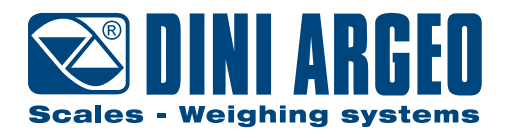

# **DFW • DFWL**

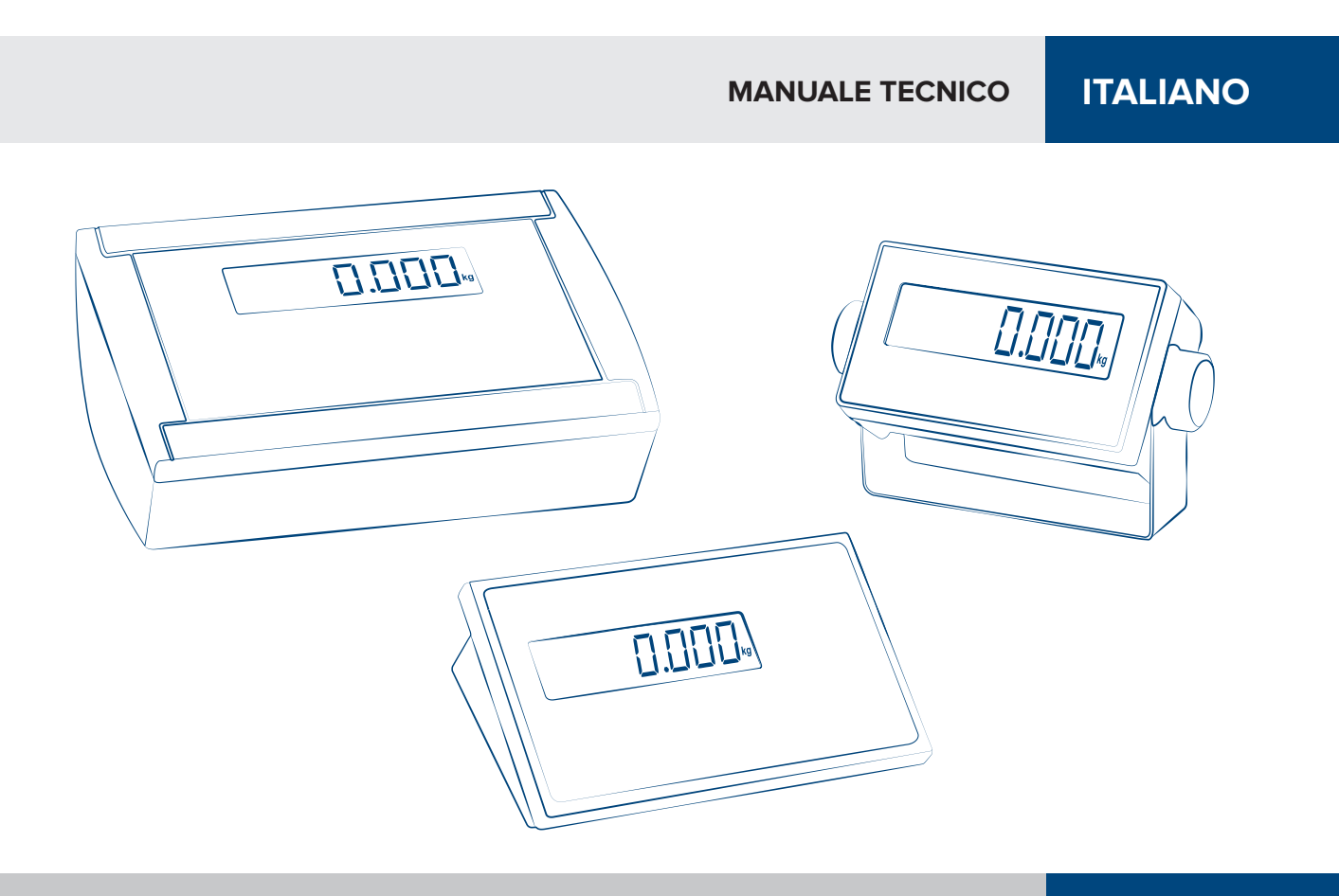

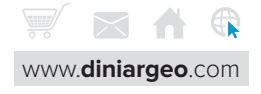

## **谷 INDICE**

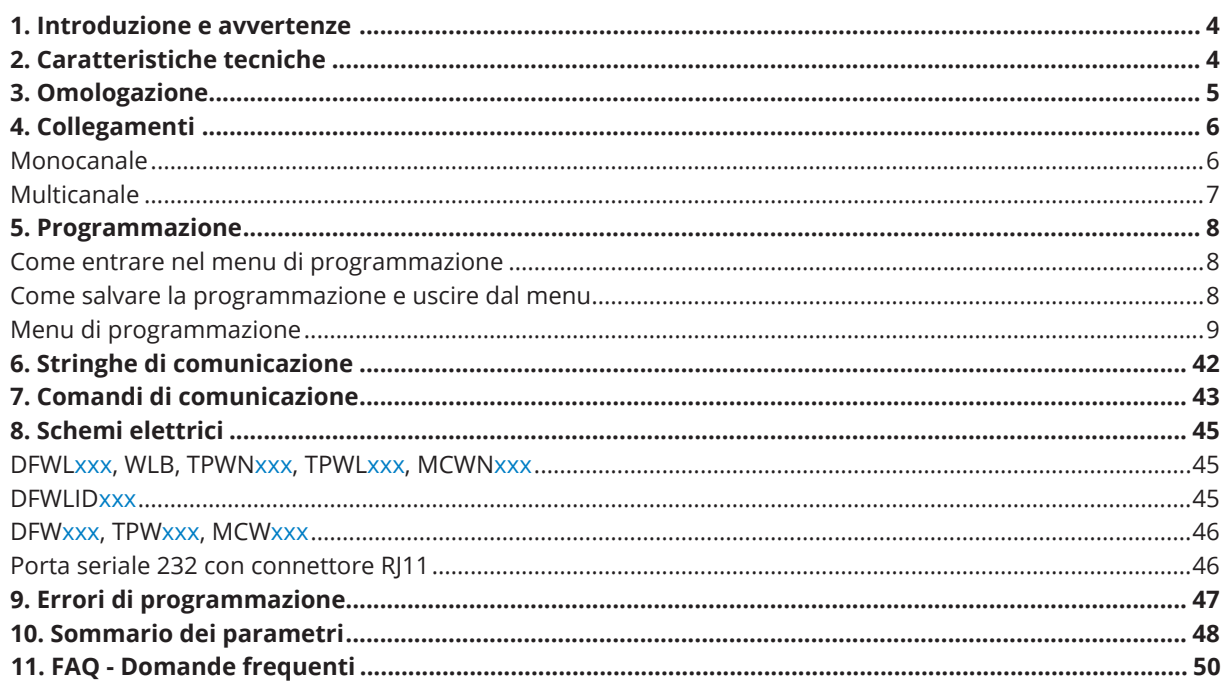

## **INDICE PER ARGOMENTO**

#### Calibrazione

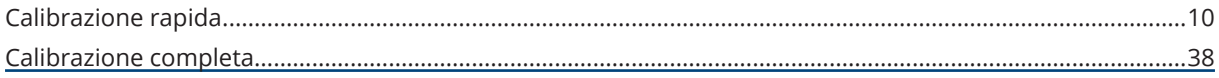

#### Equalizzazione

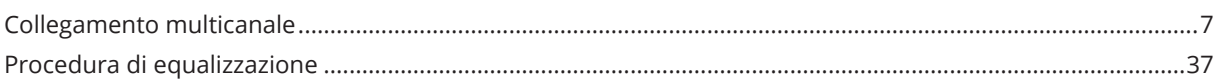

#### Sicurezza

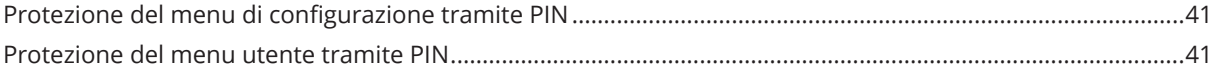

#### Comunicazione

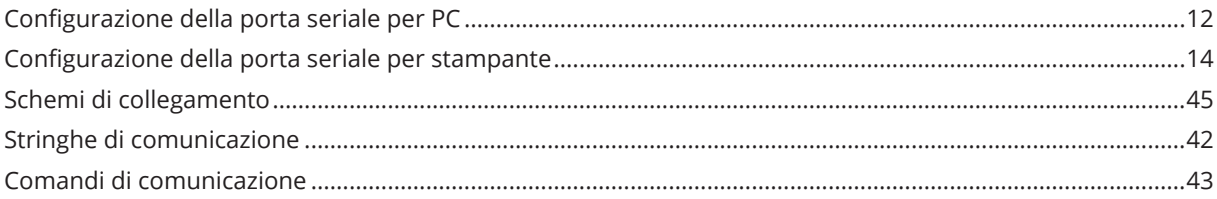

#### Omologazione

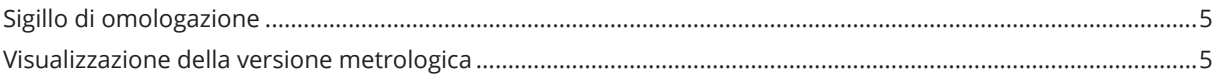

#### Ripristino

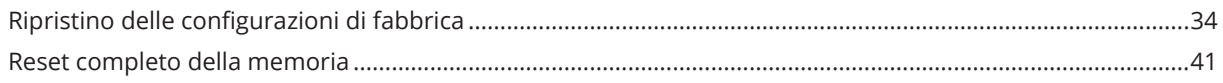

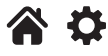

# <span id="page-3-0"></span>**1. INTRODUZIONE E AVVERTENZE**

Questo prodotto rappresent a la soluzione migliore per applicazioni di pesatura multifunzione, offrendo semplicità di utilizzo, elevata precisione di lettura del peso e numerose funzioni per velocizzare e semplificare il lavoro di tutti i giorni.

Questo manuale offre una visione d'insieme delle potenzialità del prodotto: attraverso il menu di configurazione è possibile adattare la funzionalità del prodotto all'applicazione di pesatura da realizzare.

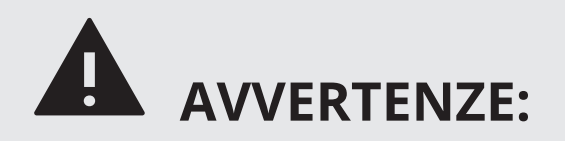

- Non effettuare riparazioni o sostituzione di componenti elettronici sulle schede dello strumento.
- Utilizzare soltanto ricambi originali.
- Qualunque manomissione dell'apparecchiatura o impiego di parti non originali annulla la garanzia e solleva il costruttore da ogni responsabilità.
- Prima di qualunque operazione di installazione o riparazione che comporti l'accesso alle parti elettroniche, spegnere l'apparecchio e scollegare qualsiasi fonte di alimentazione (batteria, rete 230V o altro).
- Utilizzare sempre sorgenti di alimentazione di rete regolate entro ± 10% della tensione nominale;
- Nelle applicazioni in rapporto con terzi, attenersi alle specifiche riportate sul decreto di omologazione dell'apparecchiatura.
- Non immergere in acqua.
- Non lavare con getti d'acqua (tranne versioni con apposito grado di protezione IP).
- Proteggere dalla pioggia diretta (tranne versioni con apposito grado di protezione IP).
- Non utilizzare solventi o sostanze aggressive per la pulizia.
- Non installare in ambienti a rischio di esplosione.
- Collegare a terra ogni eventuale presa di terra posta sull'involucro dell'apparecchiatura, utilizzando un cavo avente diametro non inferiore a 16 mm<sup>2</sup>.

## **2. CARATTERISTICHE TECNICHE**

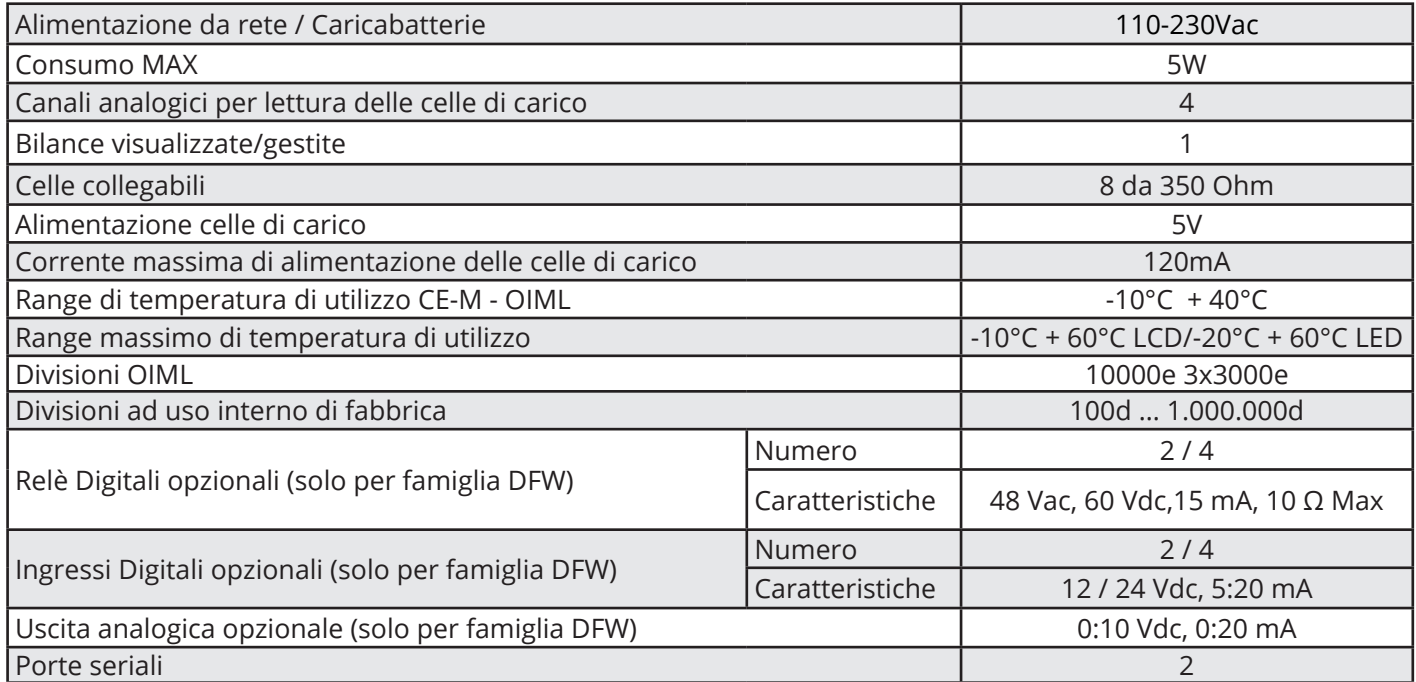

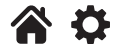

## <span id="page-4-0"></span>**3. OMOLOGAZIONE**

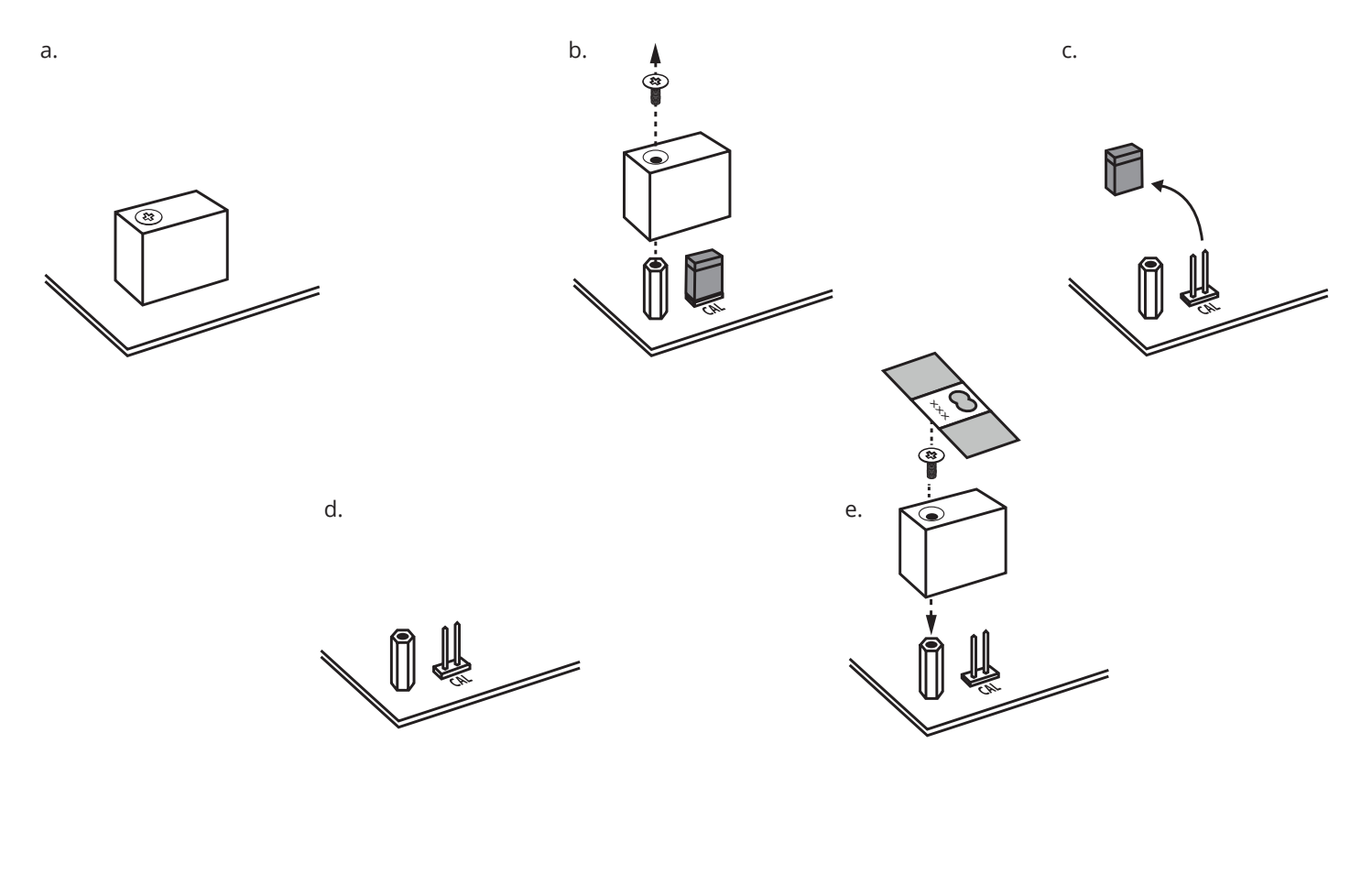

#### **Come visualizzare la versione metrologica dello strumento**

# 0.0 2 sec **C** -off-

## **1. Spegnere la bilancia 2. Seguire la procedura:**

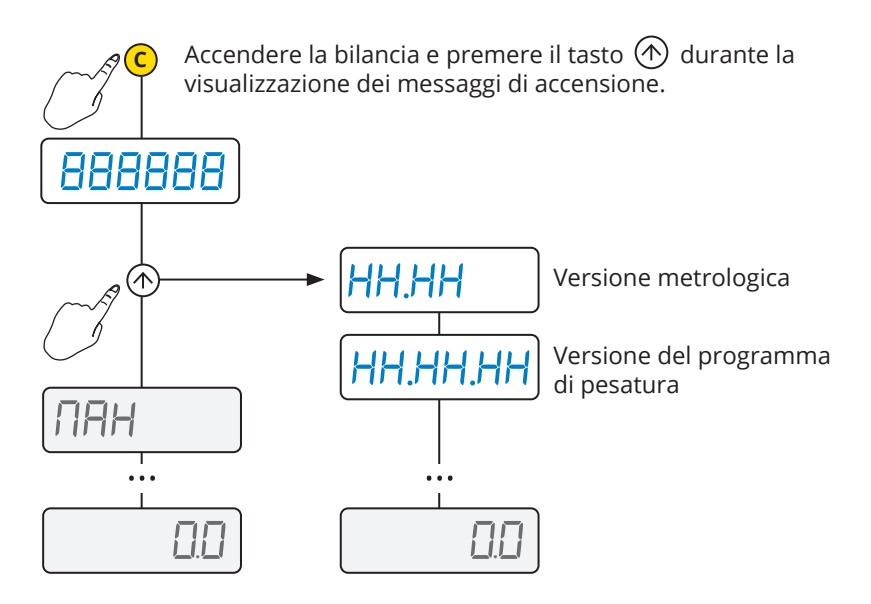

谷谷

# <span id="page-5-0"></span>**4. COLLEGAMENTI**

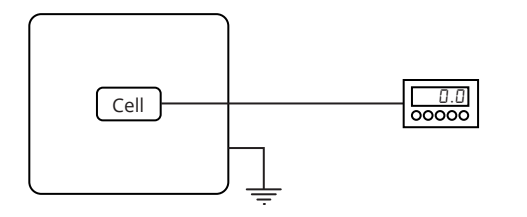

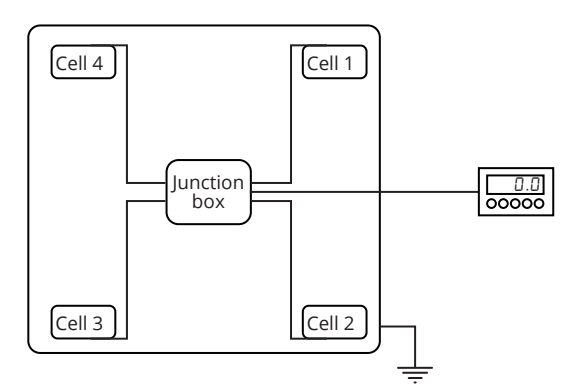

#### **Monocanale**

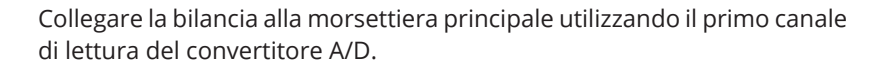

#### **J 4 Auto switch on Morsettiera di riferimento per collegamento a 1 canale**

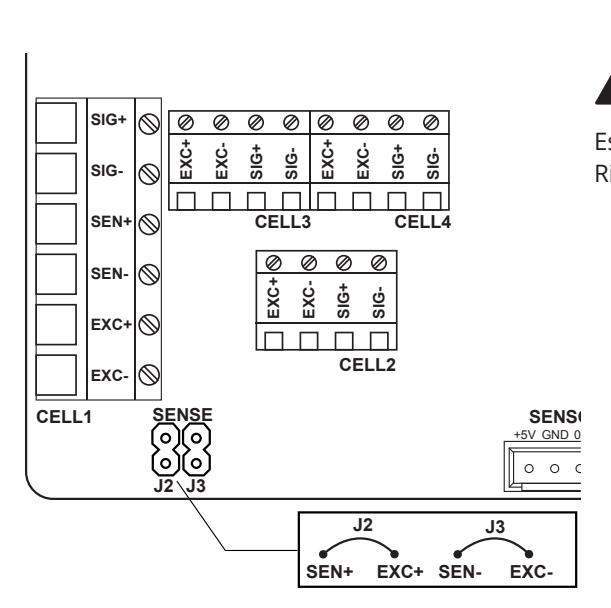

#### **NOTE:**

- **· Per collegamento a 6 fili con "Sense", rimuovere i jumper J2 e J3.**
- Per collegamento a 4 fili installare i jumper J2 e J3.

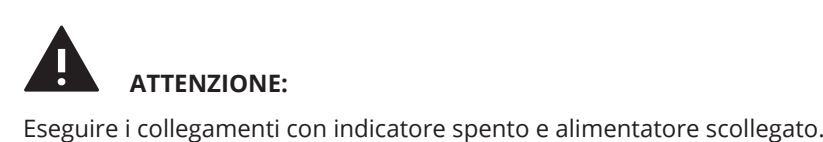

Rispettare le specifiche elettroniche indicate nella tabella a [pag. 4](#page-3-0)

<span id="page-6-0"></span>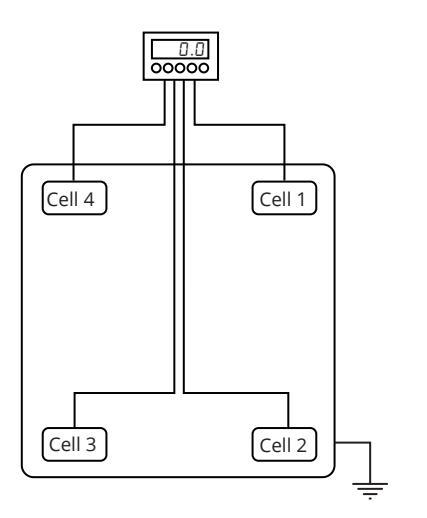

#### **Multicanale con equalizzazione digitale**

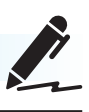

È possibile utilizzare i 4 canali del convertitore per collegare 2, 3 o 4 celle, equalizzandole digitalmente senza utilizzare scatole di giunzione.

#### **J 4 Auto switch on Morsettiere di riferimento per collegamento a 4 canali**

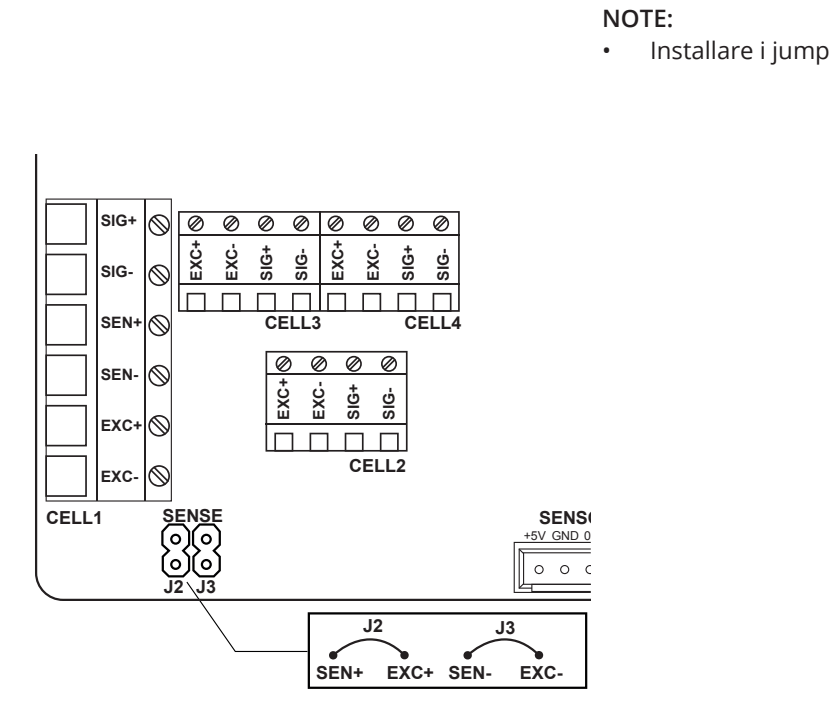

**ON** • Installare i jumper J2 e J3. **NOTE:**

## <span id="page-7-0"></span>**5. PROGRAMMAZIONE**

#### **Come entrare nel menu di programmazione**

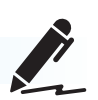

#### **1. Spegnere la bilancia 2. Seguire la procedura:**

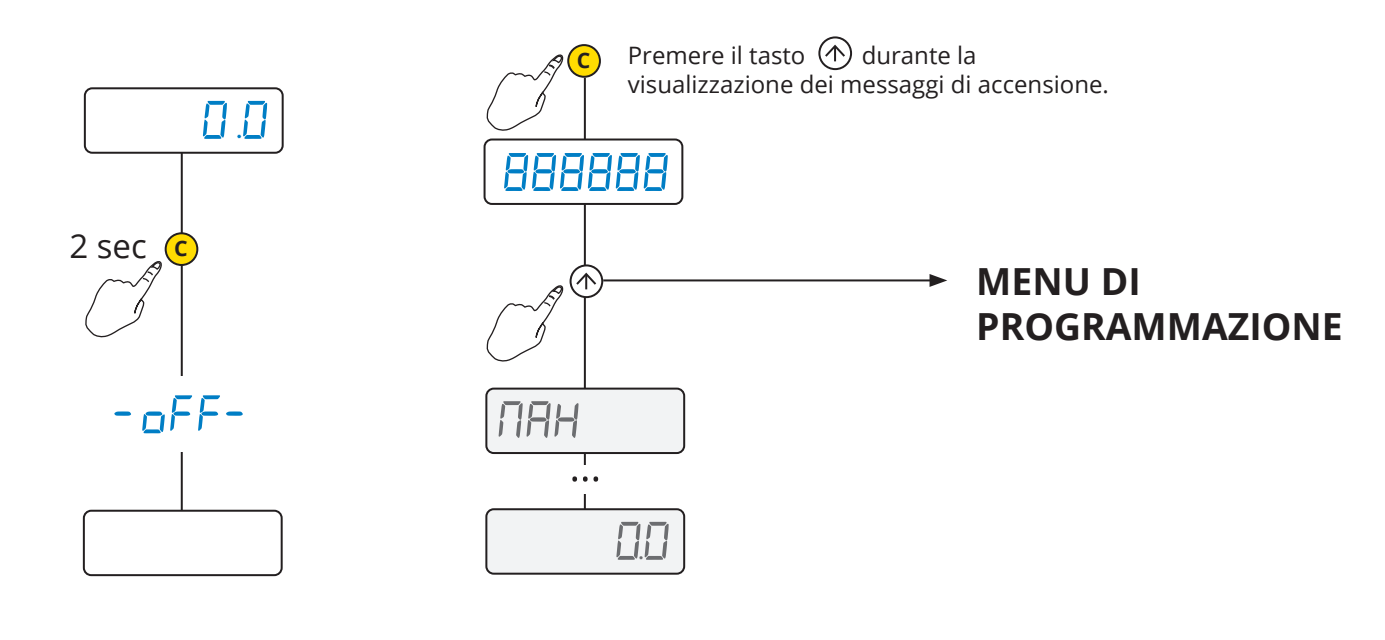

#### **Come salvare la programmazione e uscire dal menu**ē

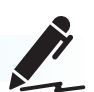

Per salvare le modifiche di programmazione apportate, premere ripetutamente il tasto (C) navigando il menu a ritroso, fino alla comparsa del messaggio 5AUE?: premere @ per salvare oppure <mark>(c</mark>) per uscire senza salvare.

Esempio *(da leggere da destra a sinistra)*:

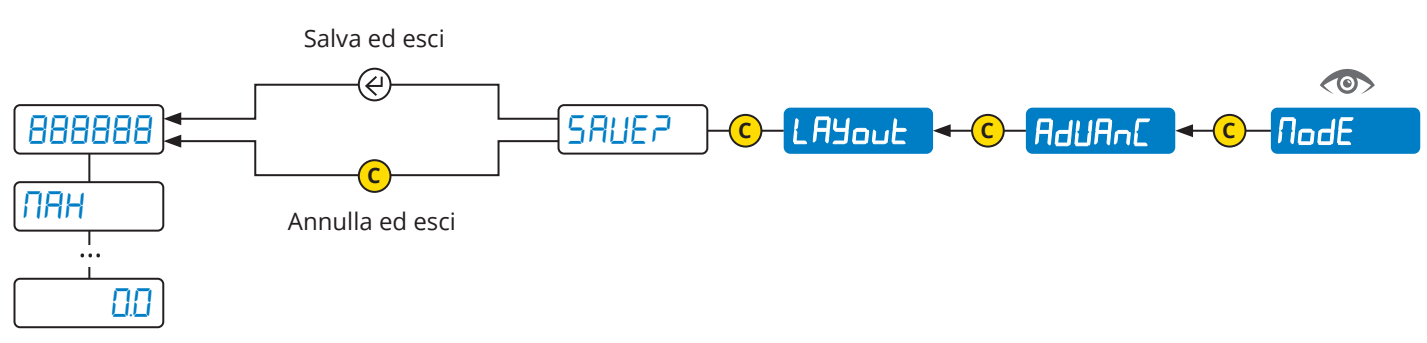

## $\bigstar$  MENU DI PROGRAMMAZIONE

<span id="page-8-0"></span>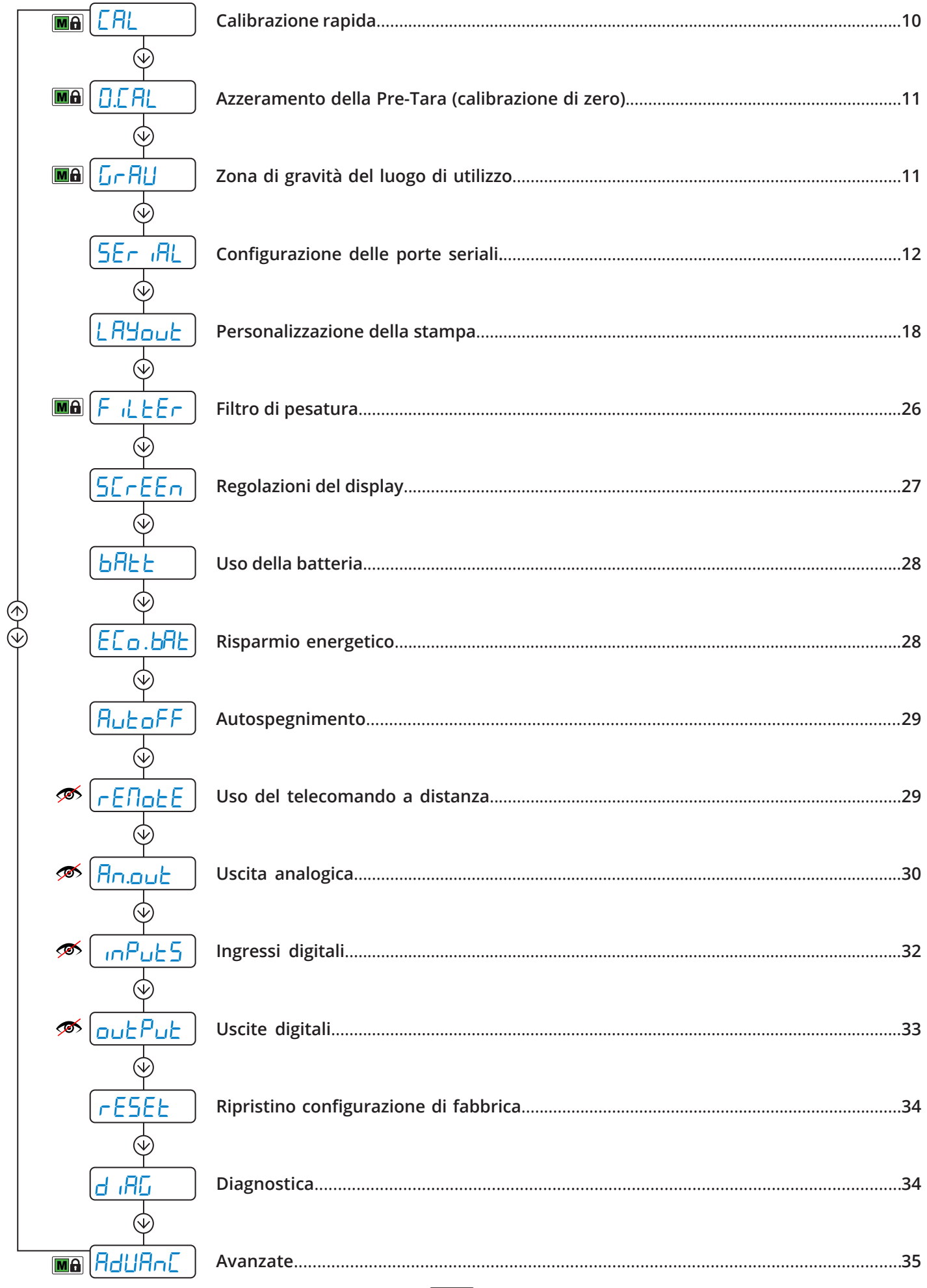

Parametro visibile solo in determinate condizioni.

<mark>∕</mark>

MA Parametro o menu soggetto a omologazione.

<span id="page-9-0"></span>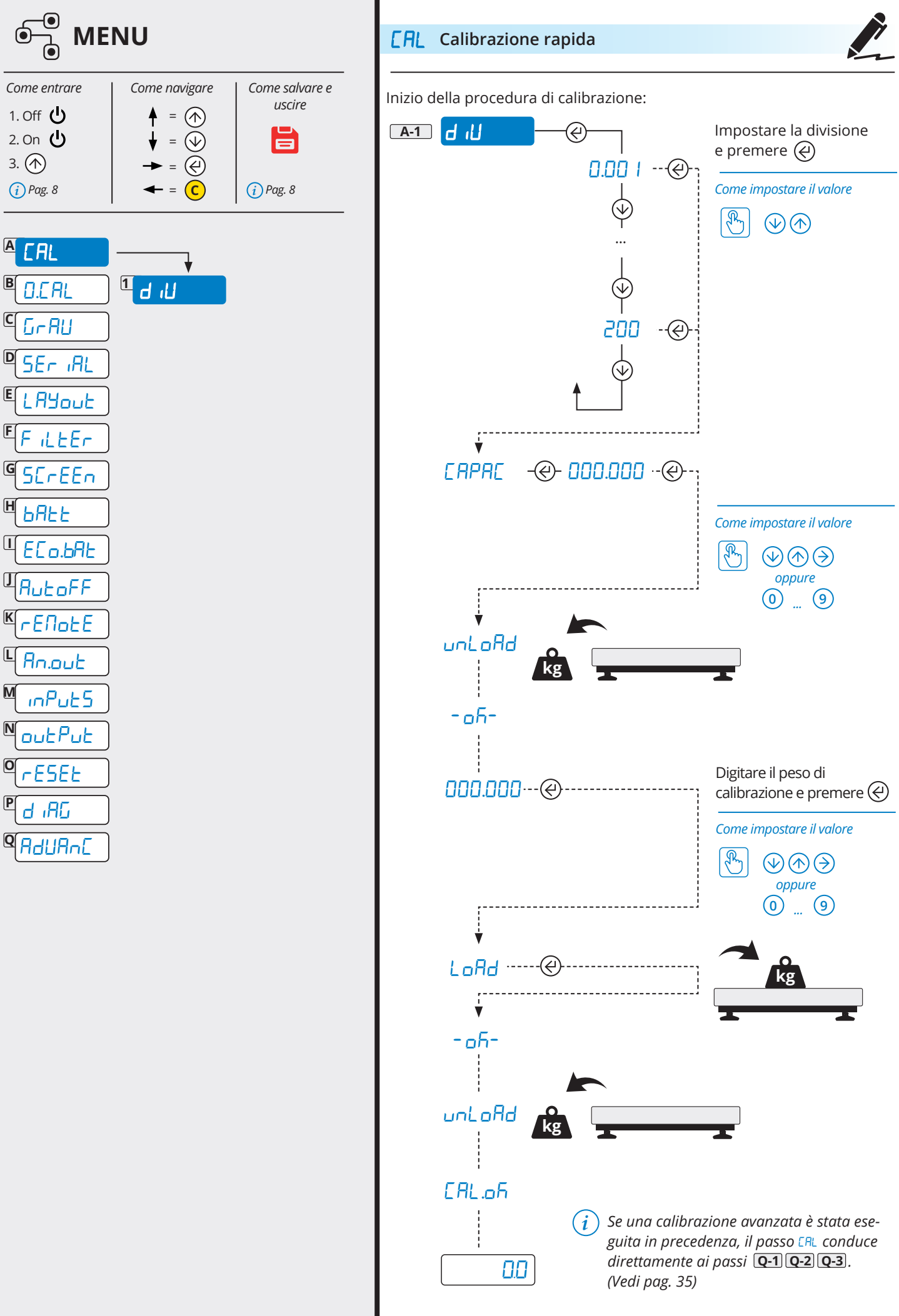

谷谷

10 **TECH\_MAN\_ITA\_DFW**

<span id="page-10-0"></span>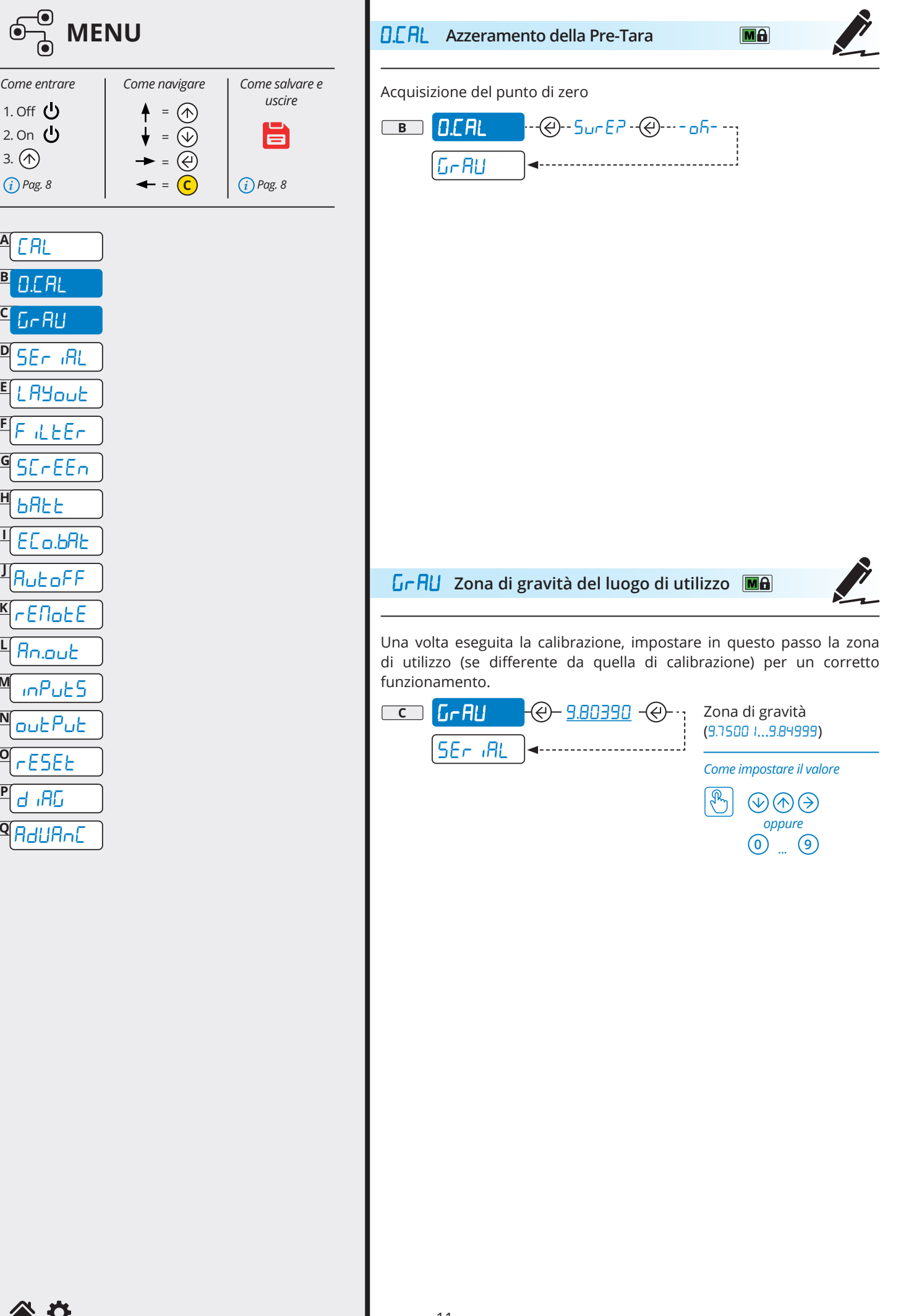

**A**

3.

**B**

**C**

**D**

**E**

**F**

**G**

**H**

**I**

**J**

**K**

**L**

**M**

**N**

**O**

**P**

**Q**

<span id="page-11-0"></span>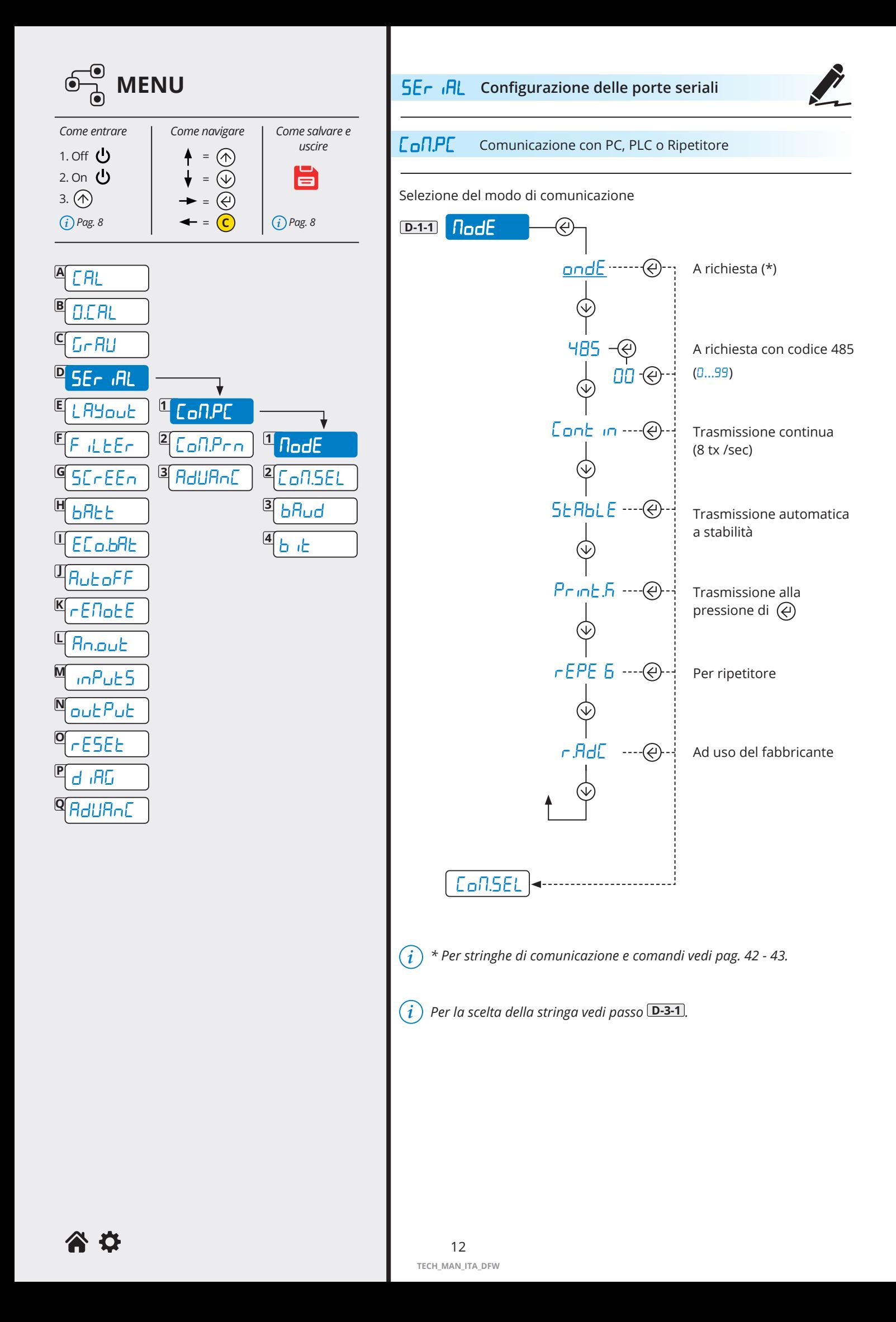

<span id="page-12-0"></span>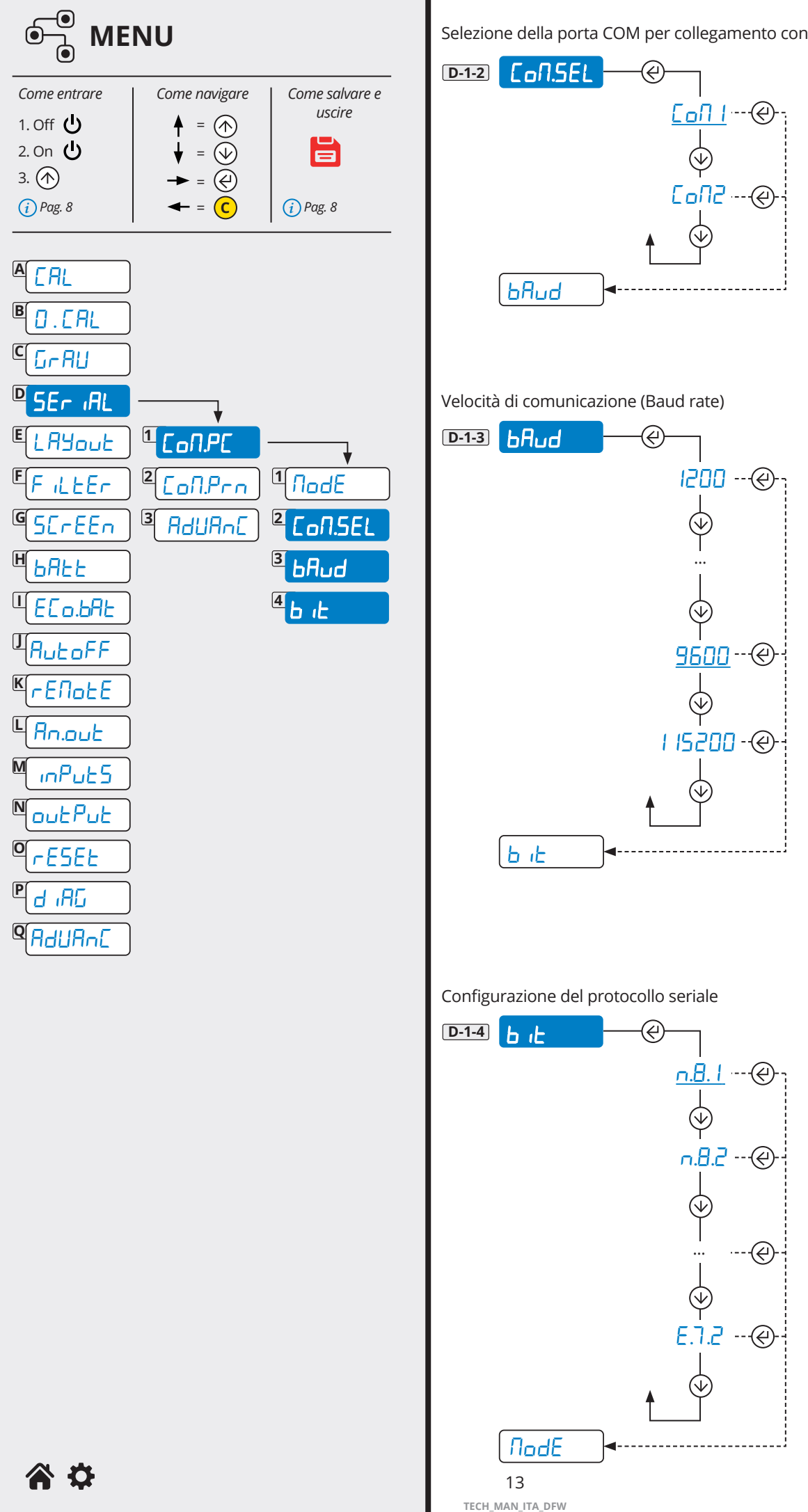

Selezione della porta COM per collegamento con PC / PLC

<span id="page-13-0"></span>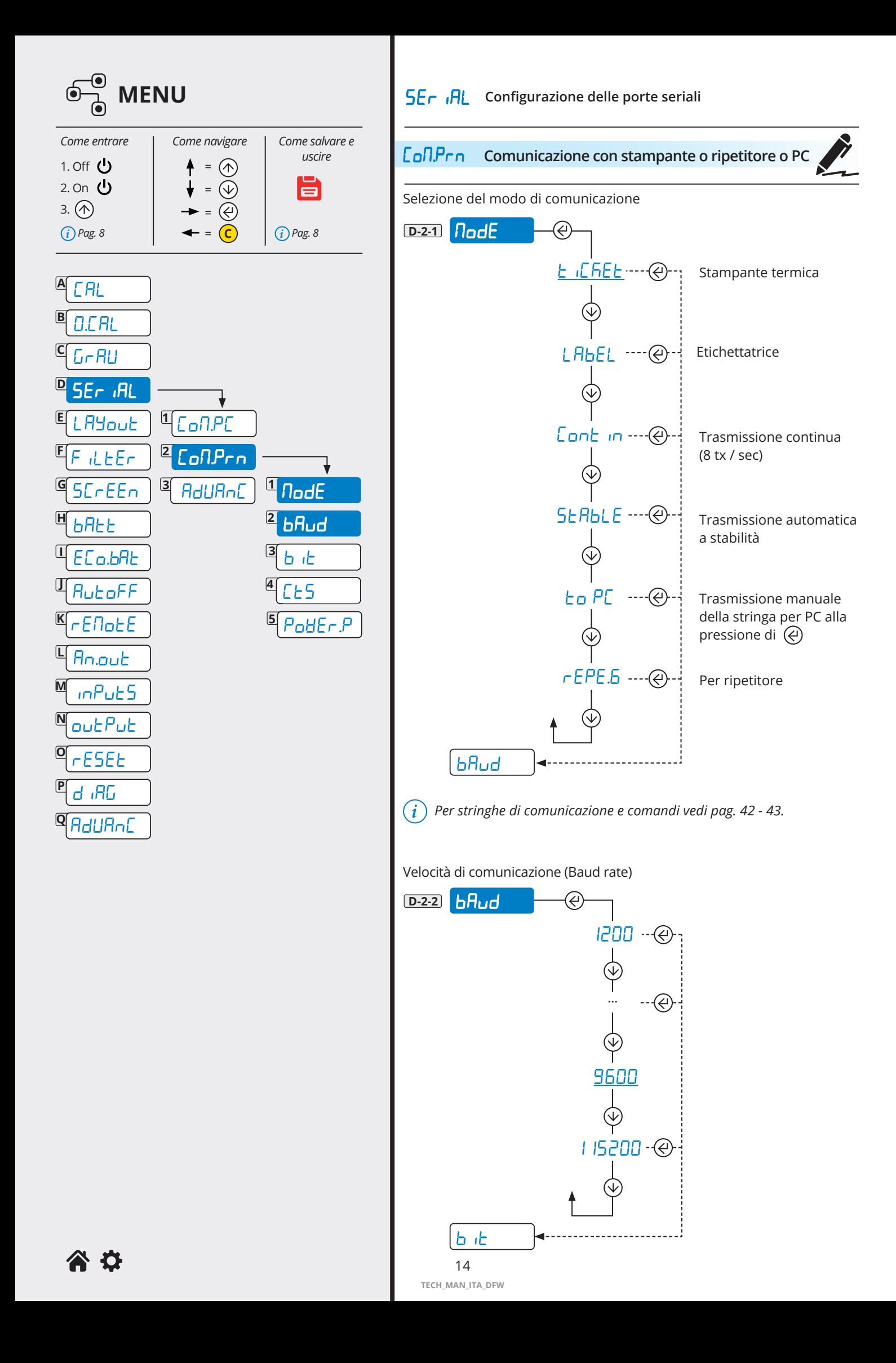

<span id="page-14-0"></span>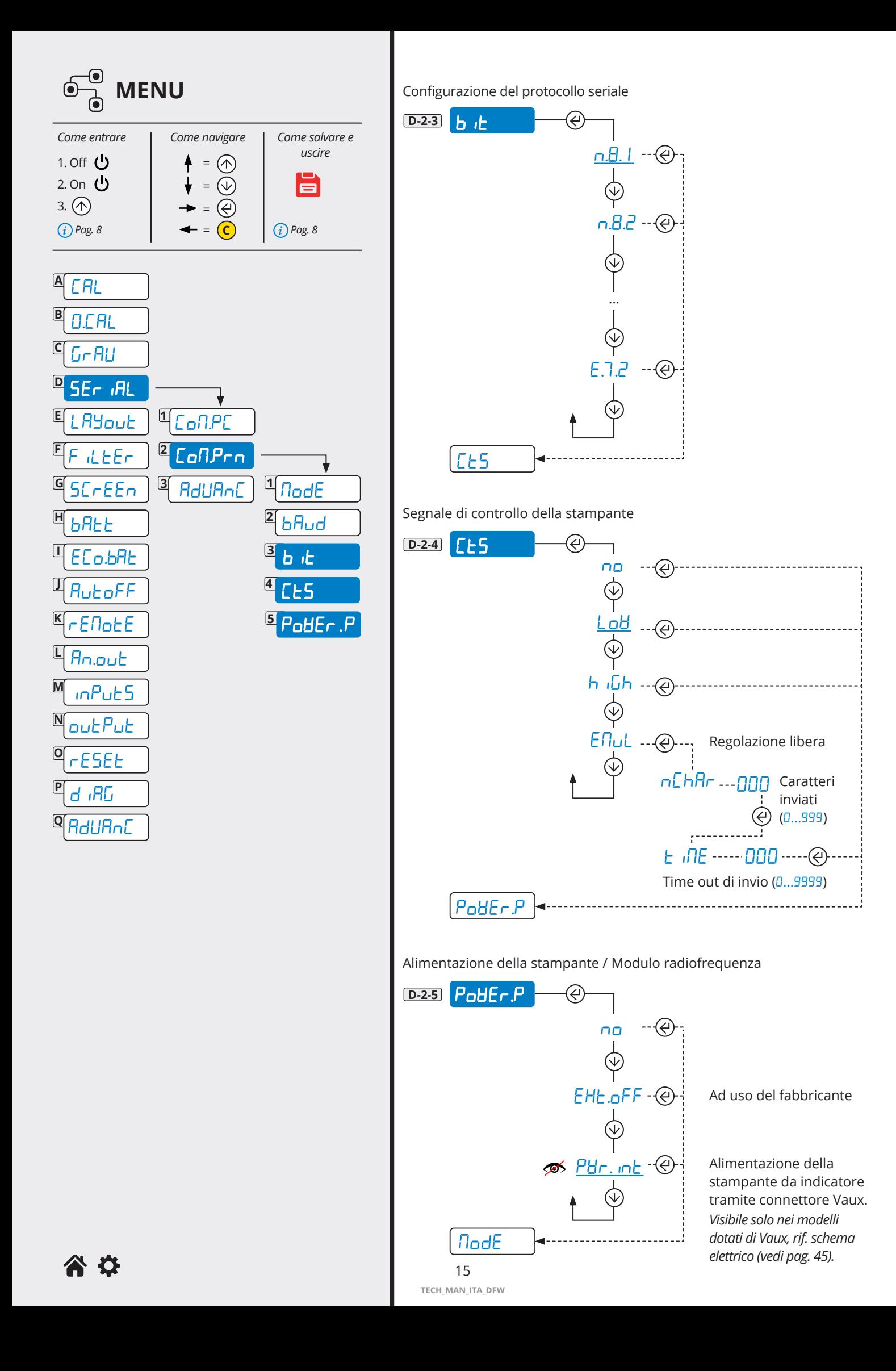

<span id="page-15-0"></span>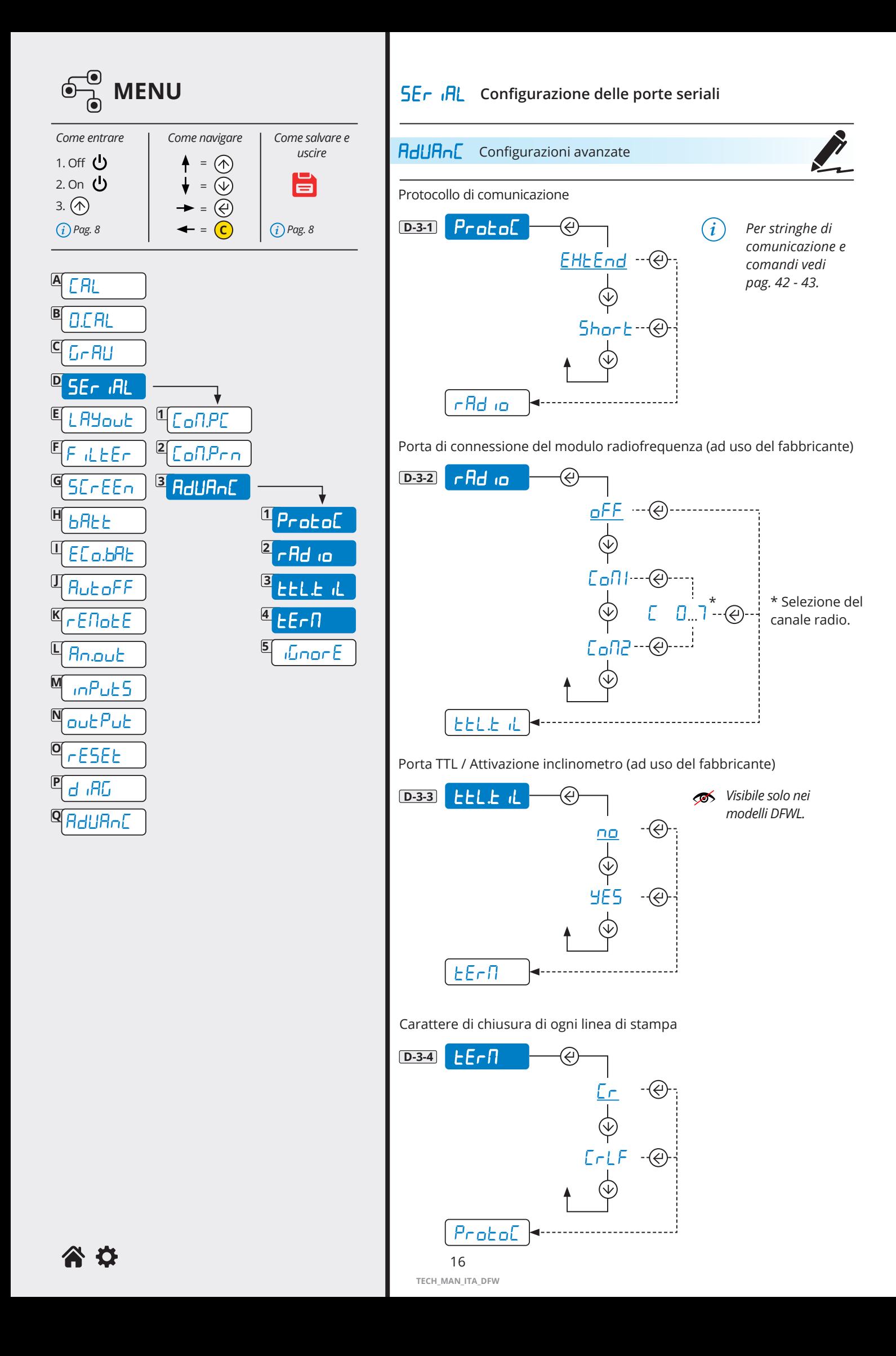

<span id="page-16-0"></span>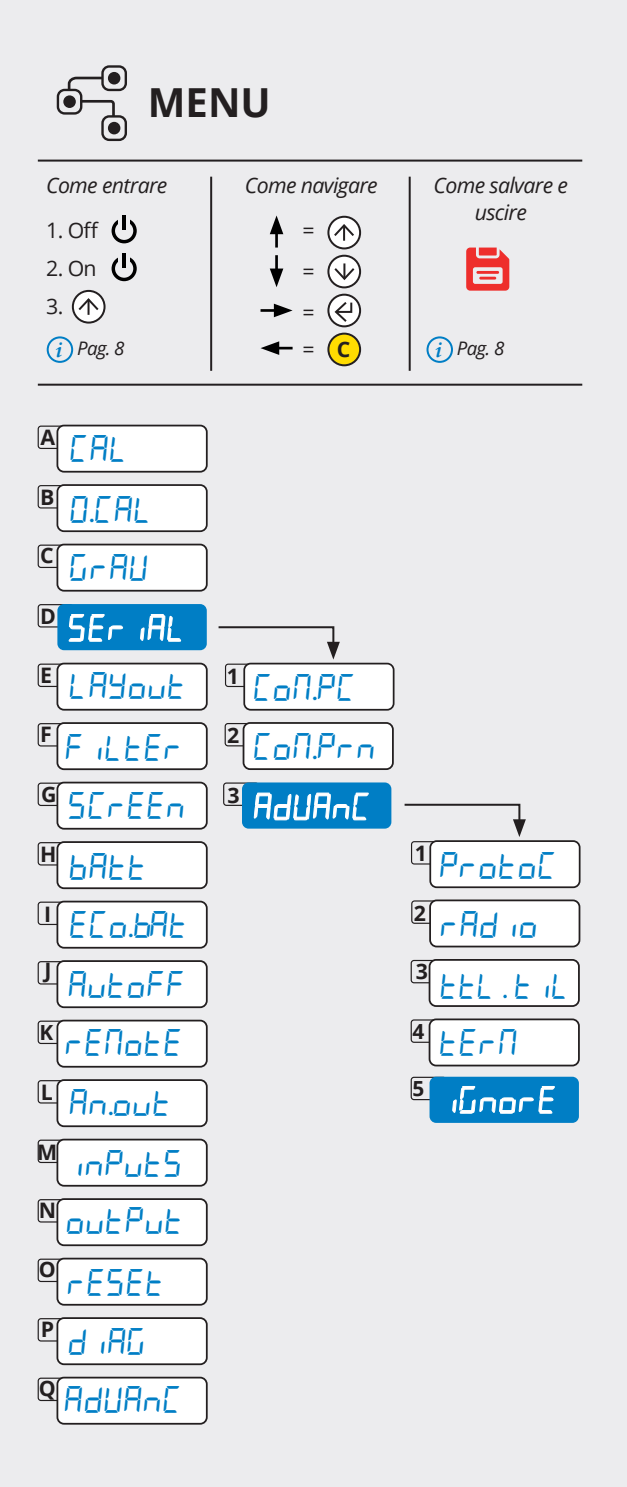

## **SE<sub>L</sub>** Intertalle configurazione delle porte seriali

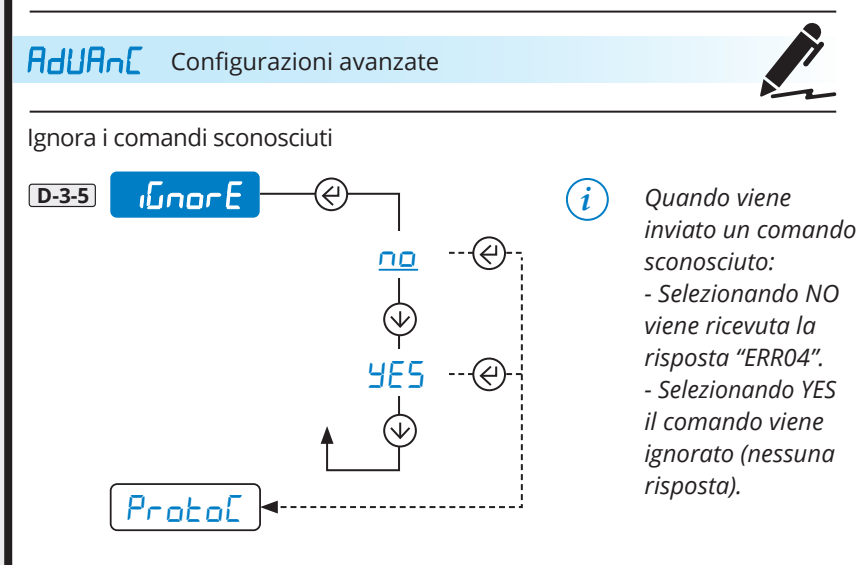

<span id="page-17-0"></span>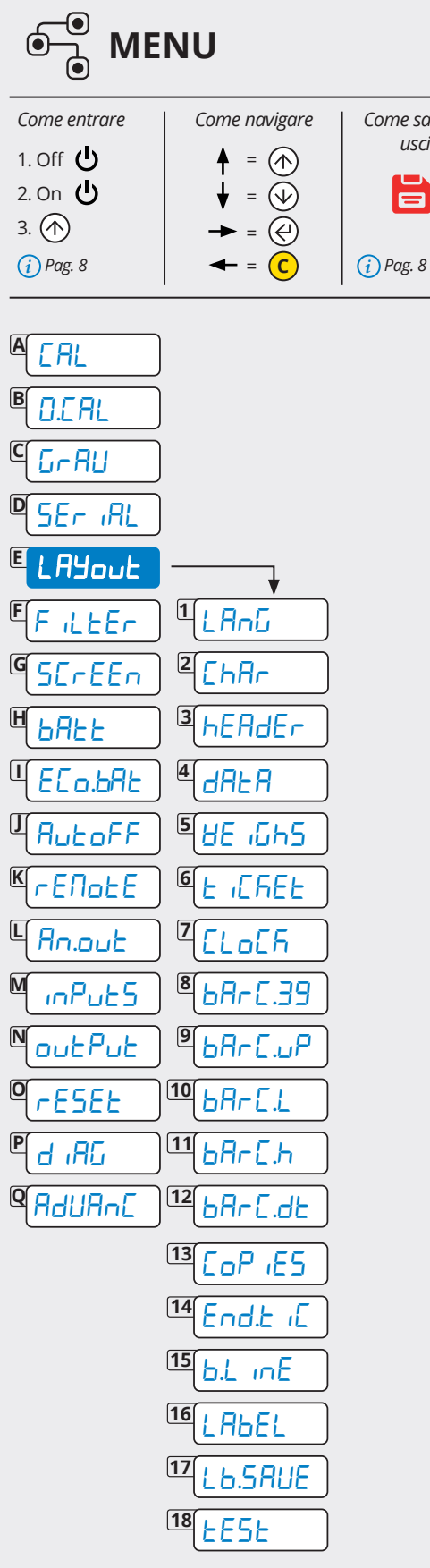

Parametri per modo scontrino/etichetta

*Come entrare Come navigare Come salvare e uscire*

旨

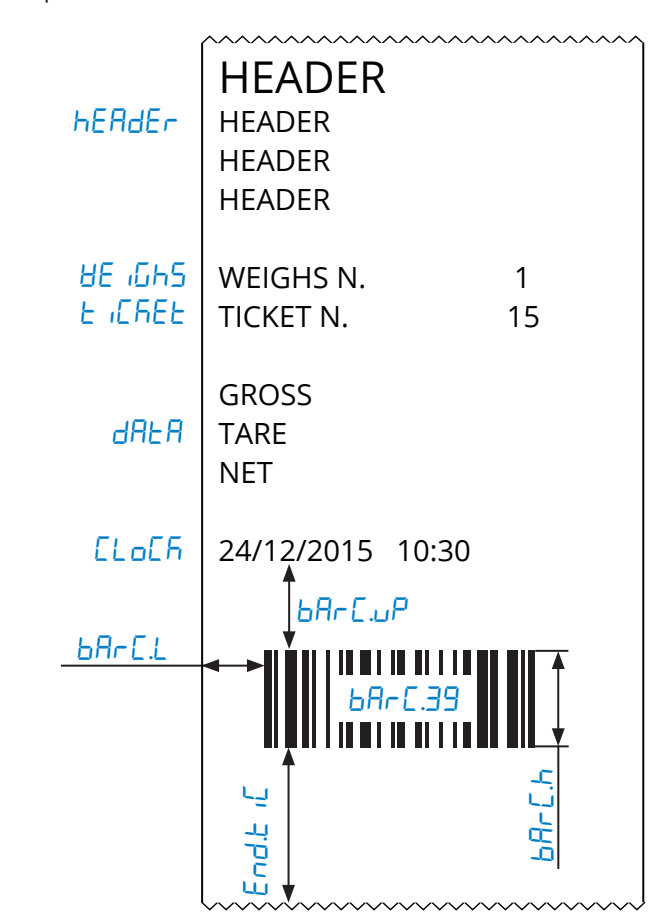

Parametri aggiuntivi per modo etichetta

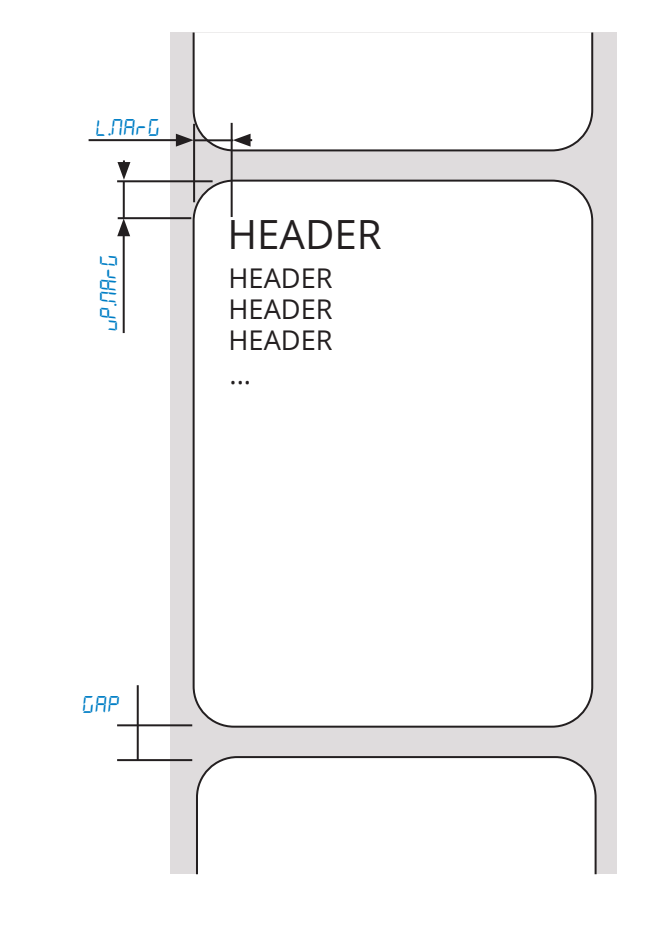

谷位

<span id="page-18-0"></span>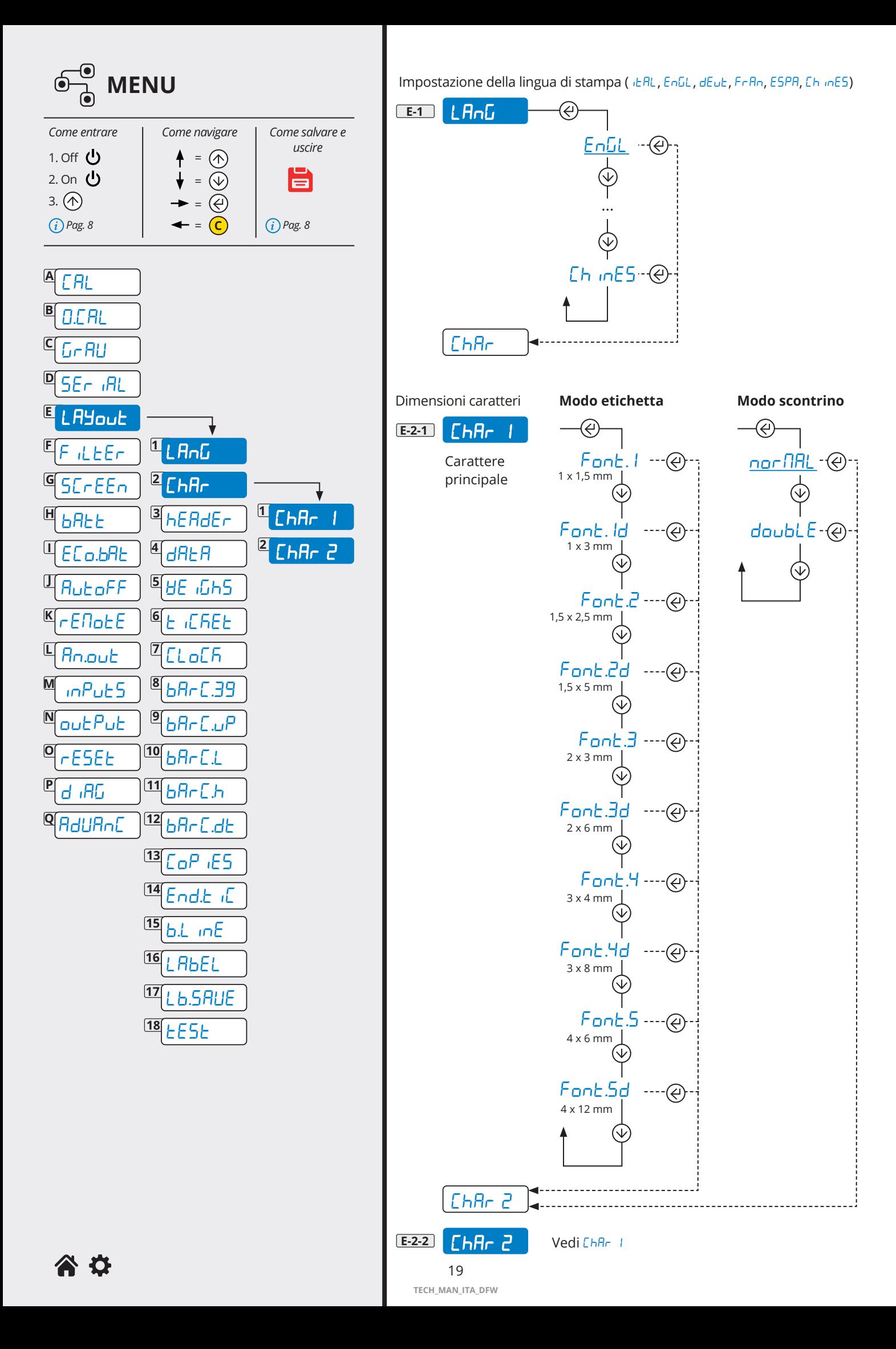

<span id="page-19-0"></span>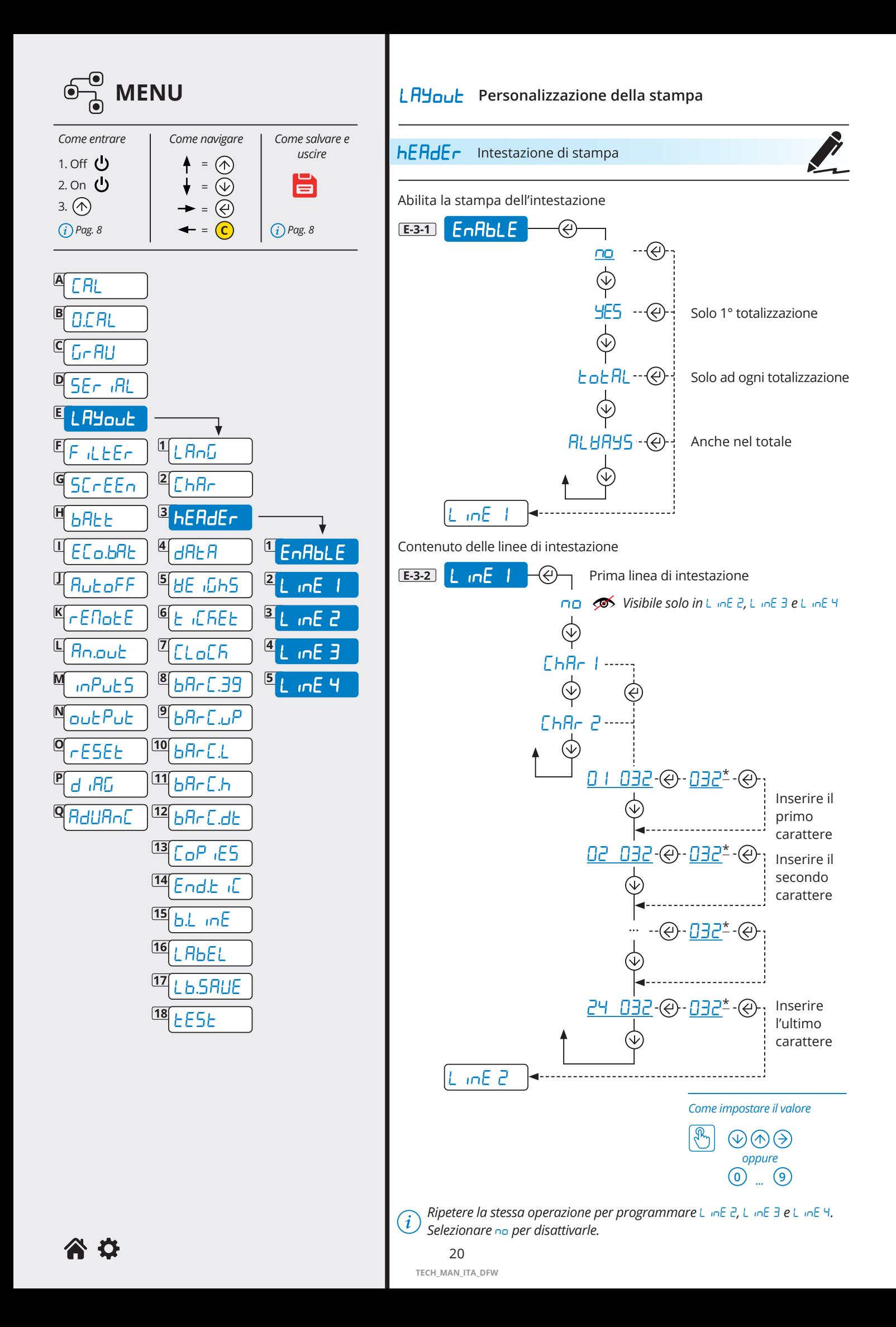

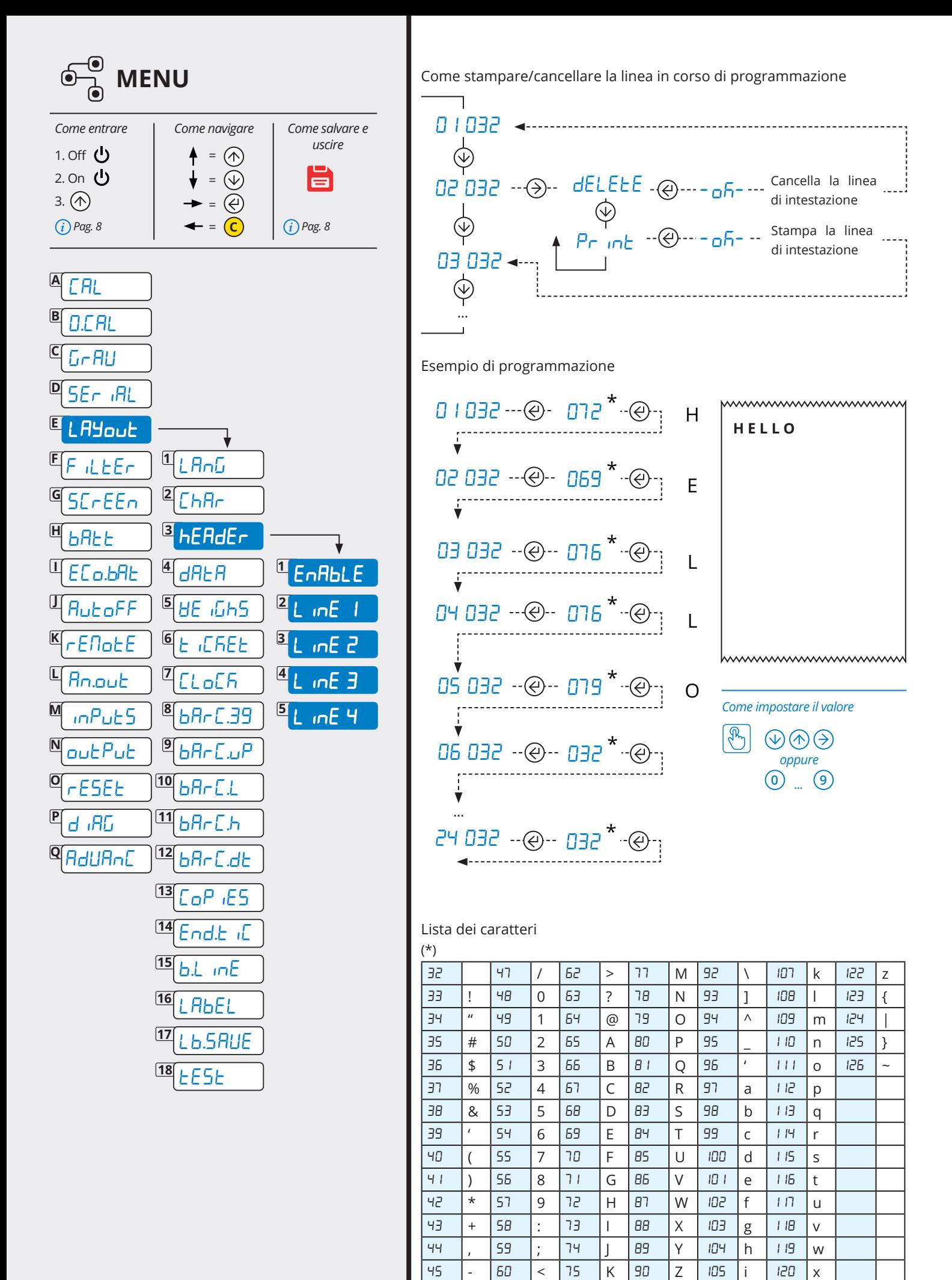

21

46 . 61 = 76 L 91 [ 106 j 121 y

**TECH\_MAN\_ITA\_DFW**

<span id="page-21-0"></span>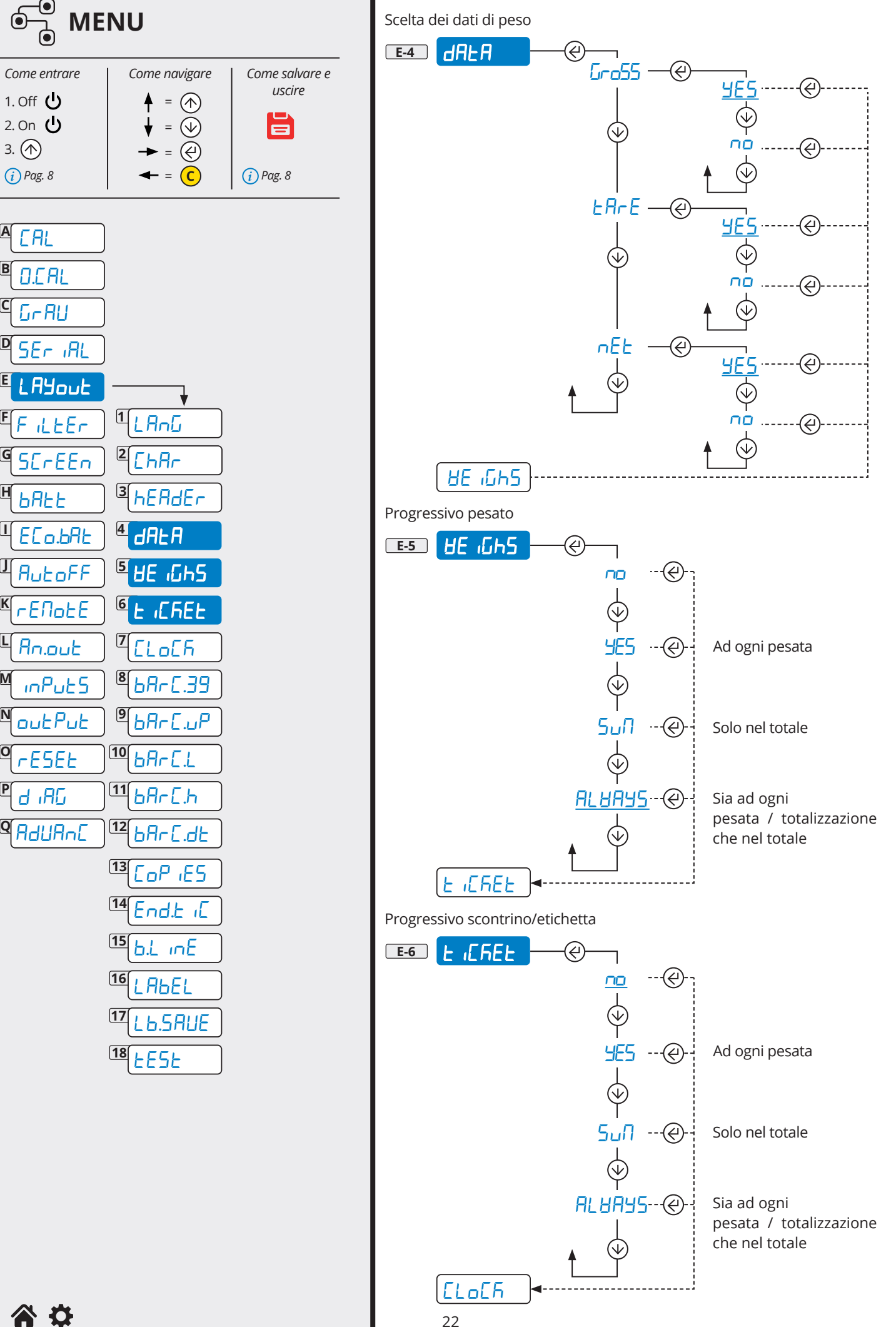

**A**

**B**

**C**

**D**

**E**

**F**

**G**

**H**

**I**

**J**

**K**

**L**

**M**

**N**

**O**

**P**

**TECH\_MAN\_ITA\_DFW**

<span id="page-22-0"></span>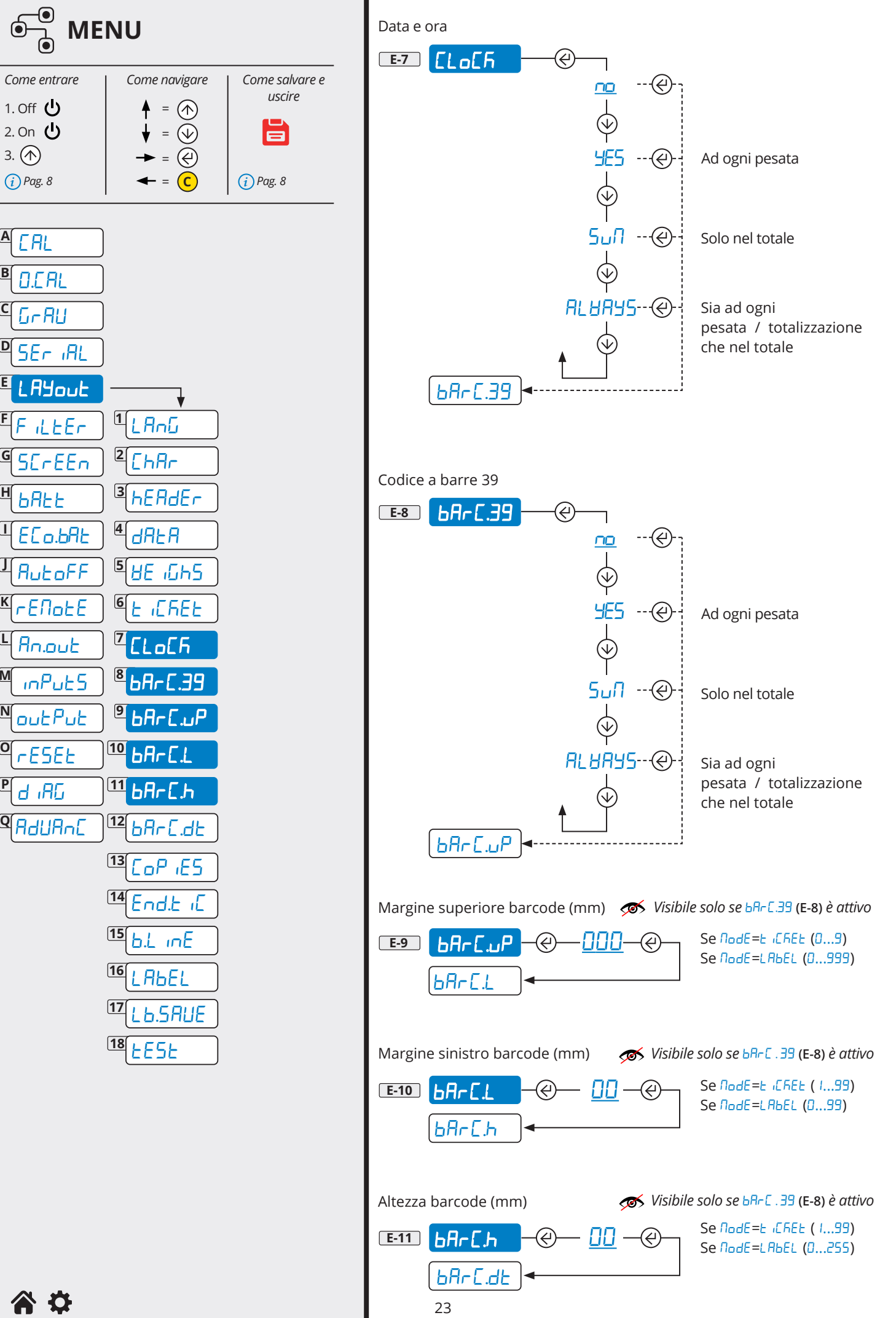

**B**

**C**

**D**

**E**

**G**

**H**

**M**

**O**

**P**

<span id="page-23-0"></span>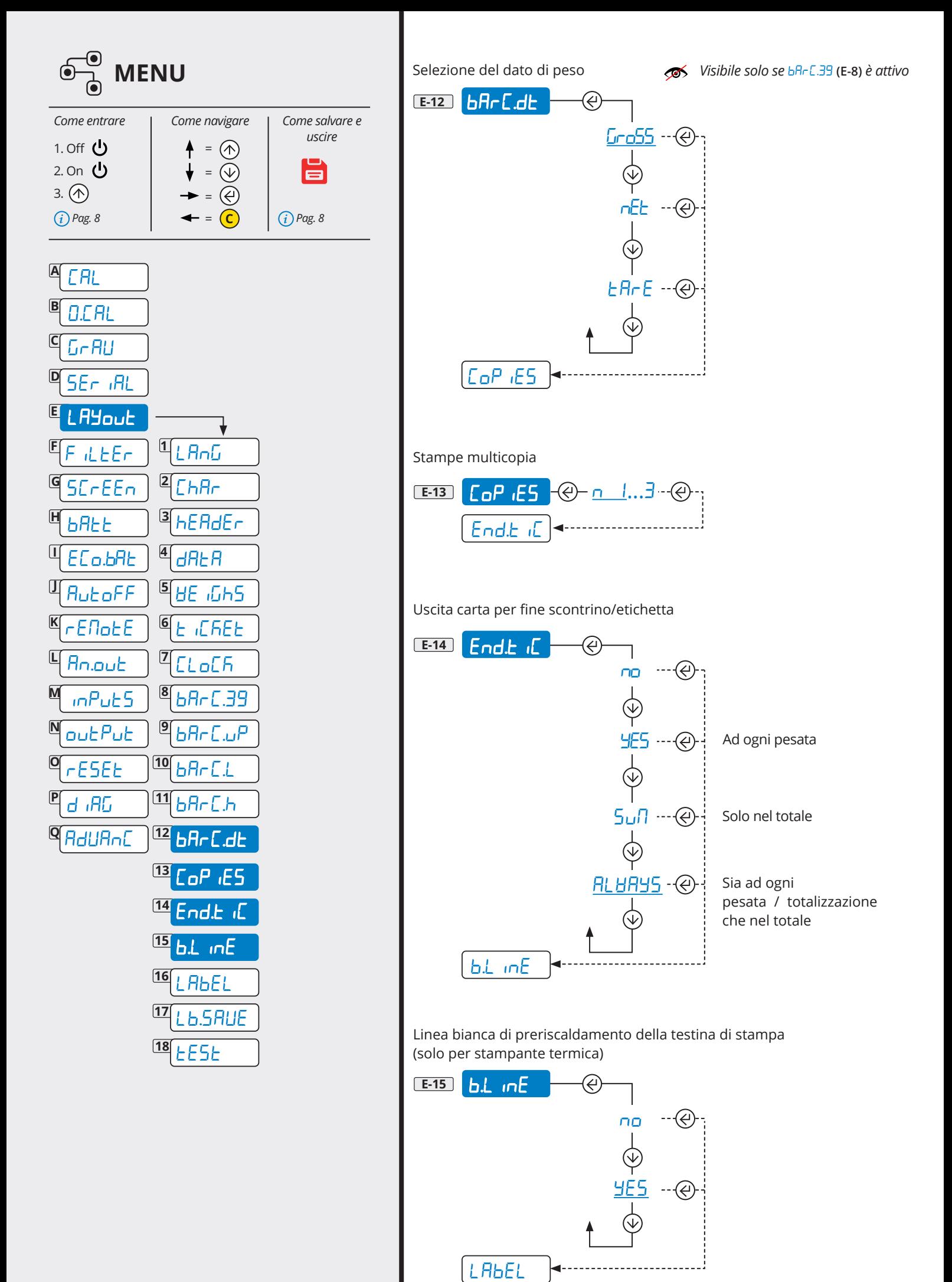

24 **TECH\_MAN\_ITA\_DFW**

<span id="page-24-0"></span>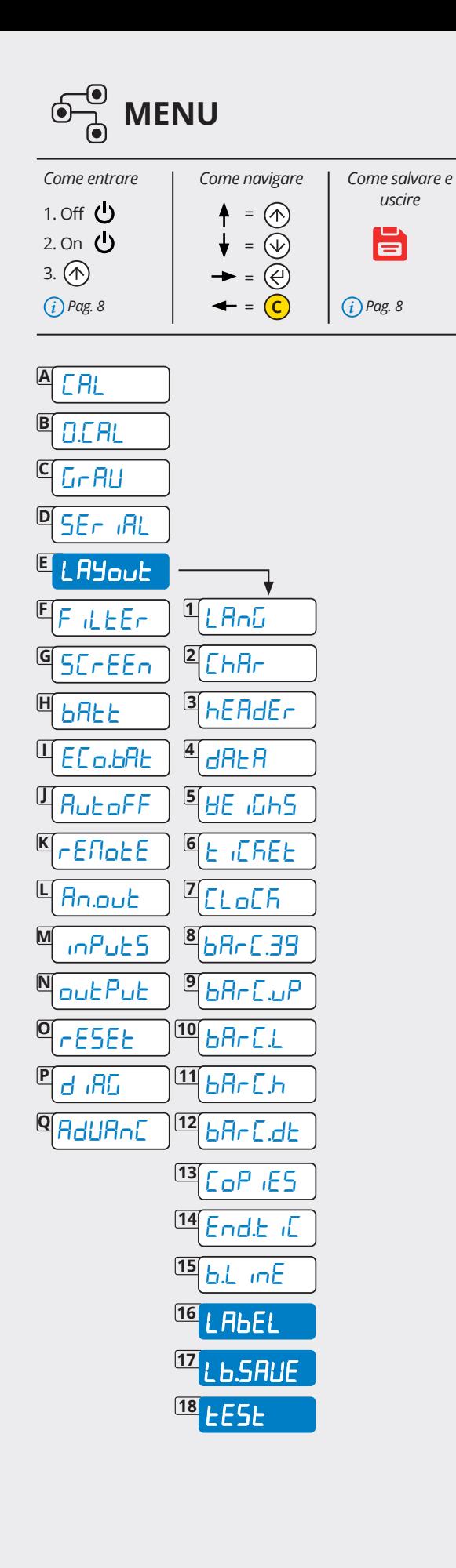

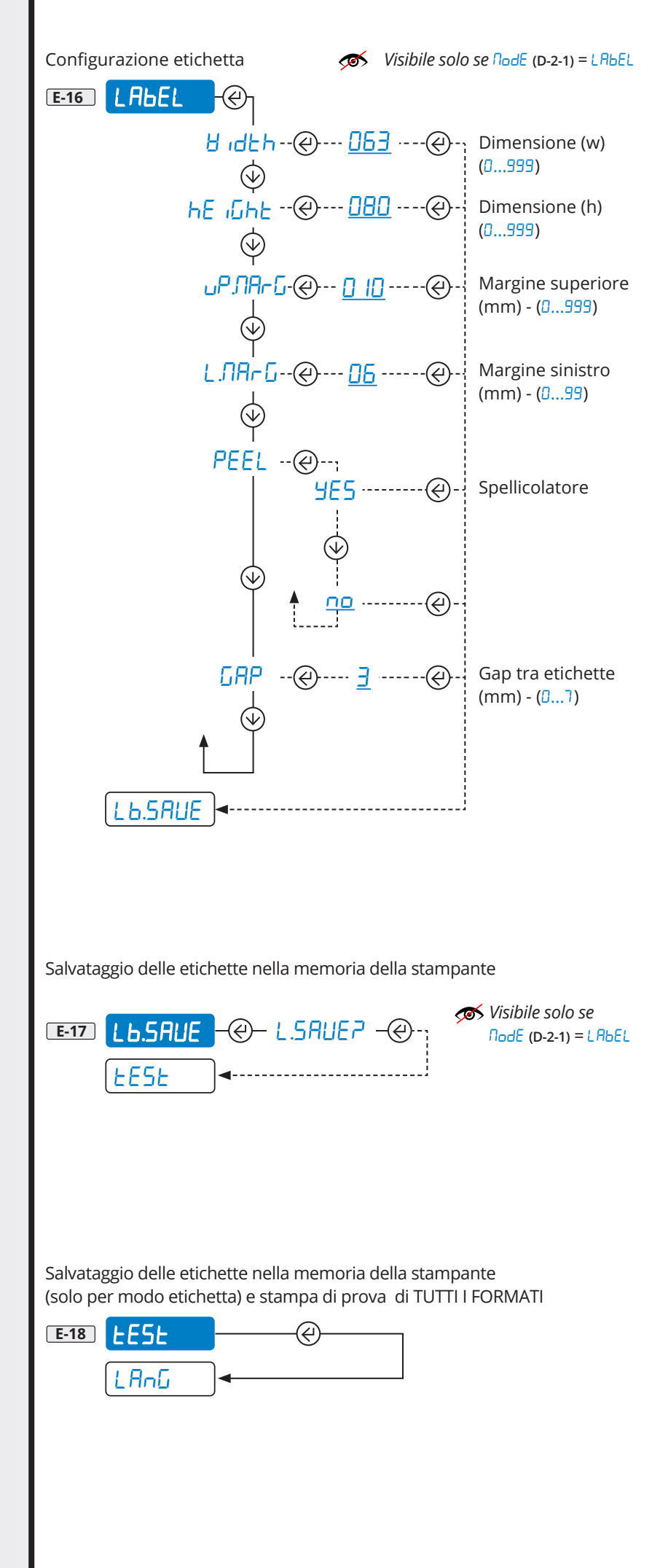

<span id="page-25-0"></span>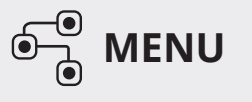

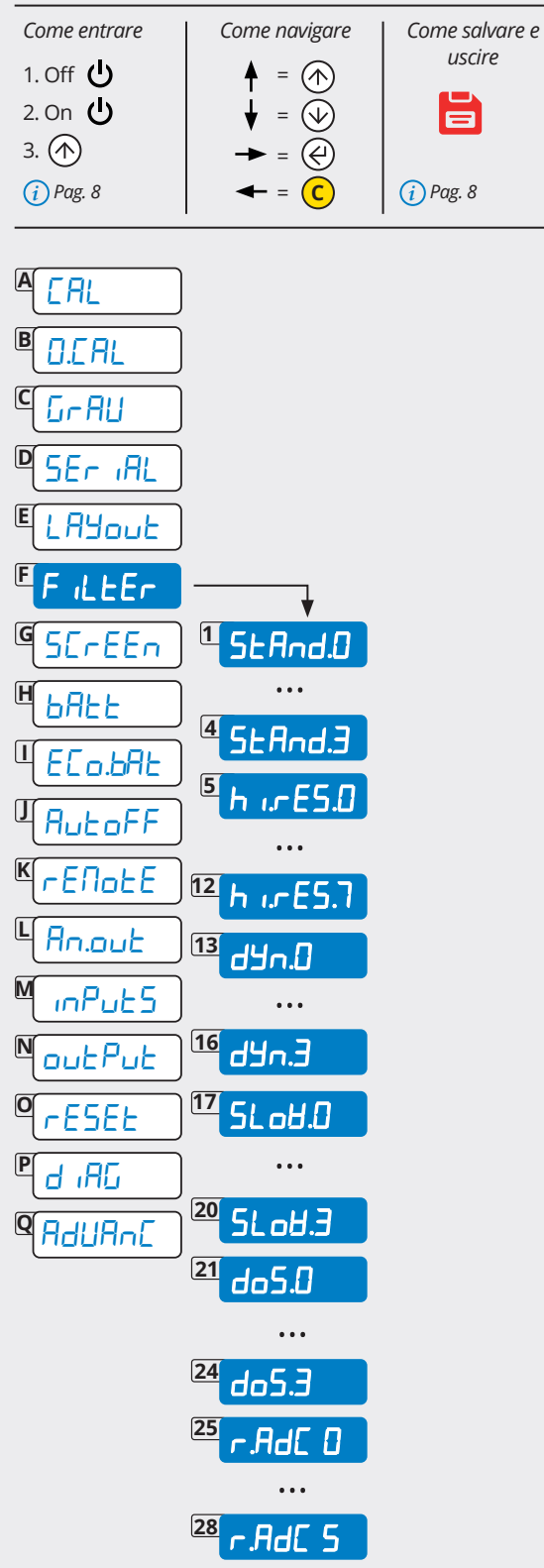

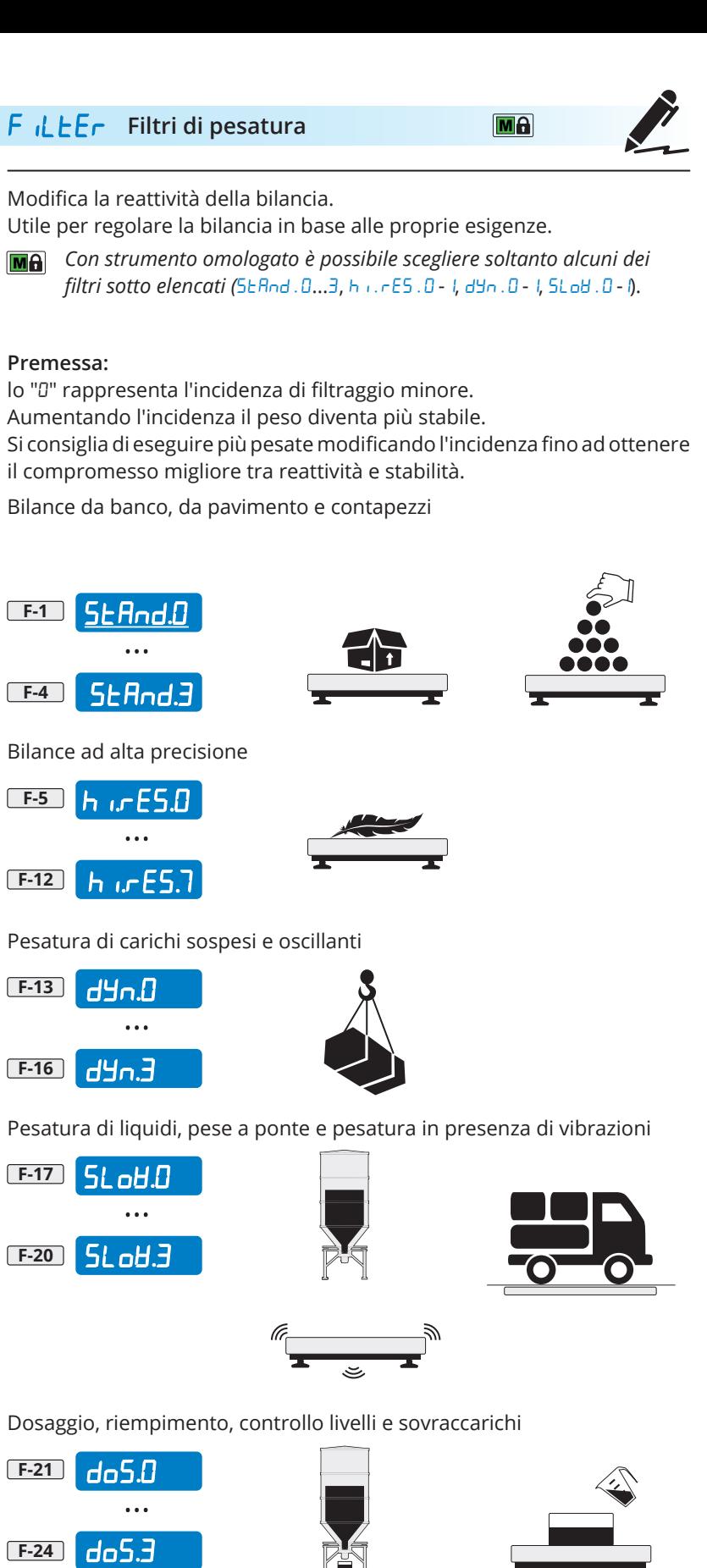

Filtro per applicazioni specifiche ad uso del fabbricante

Automatico Manuale

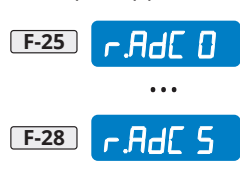

<span id="page-26-0"></span>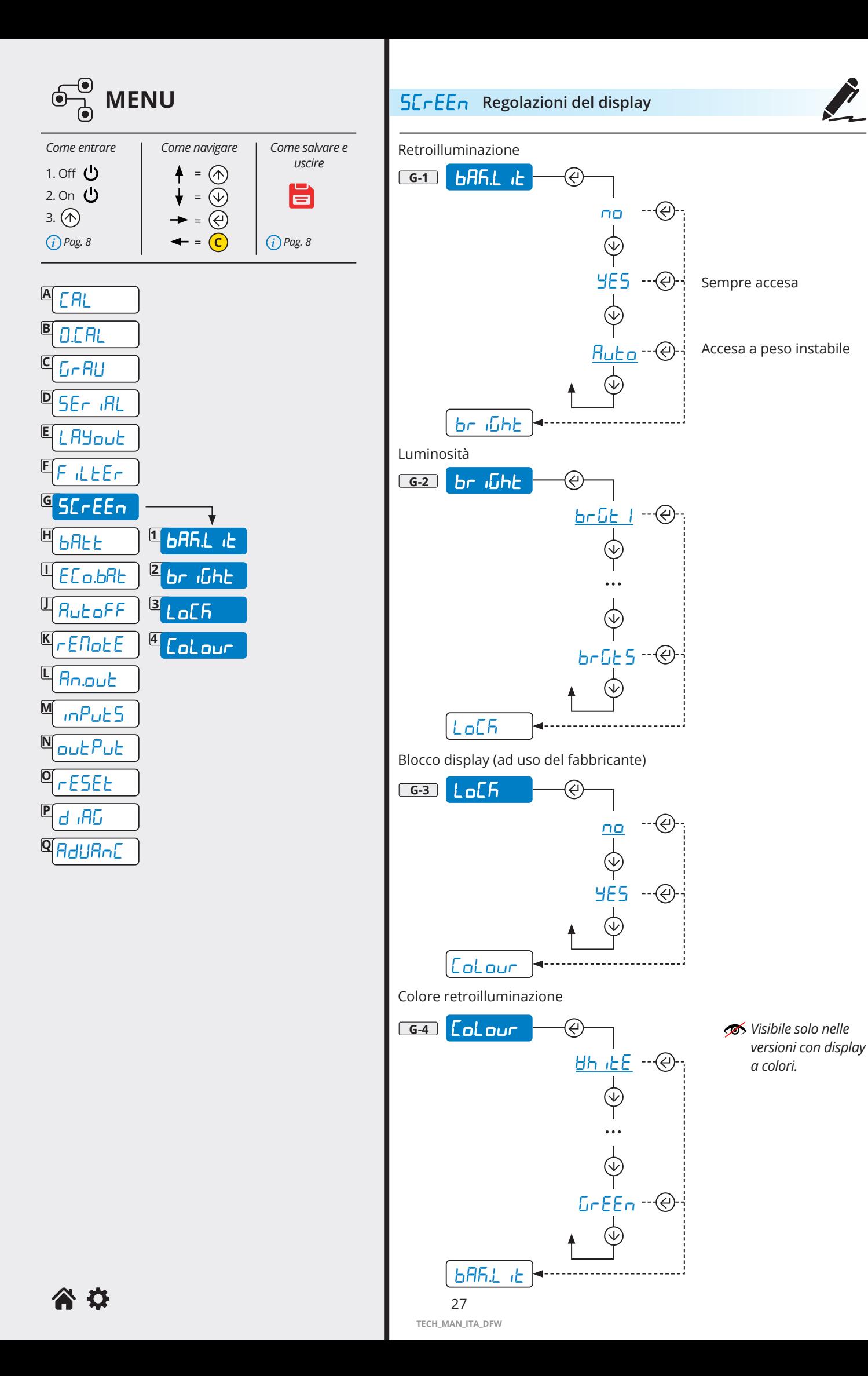

<span id="page-27-0"></span>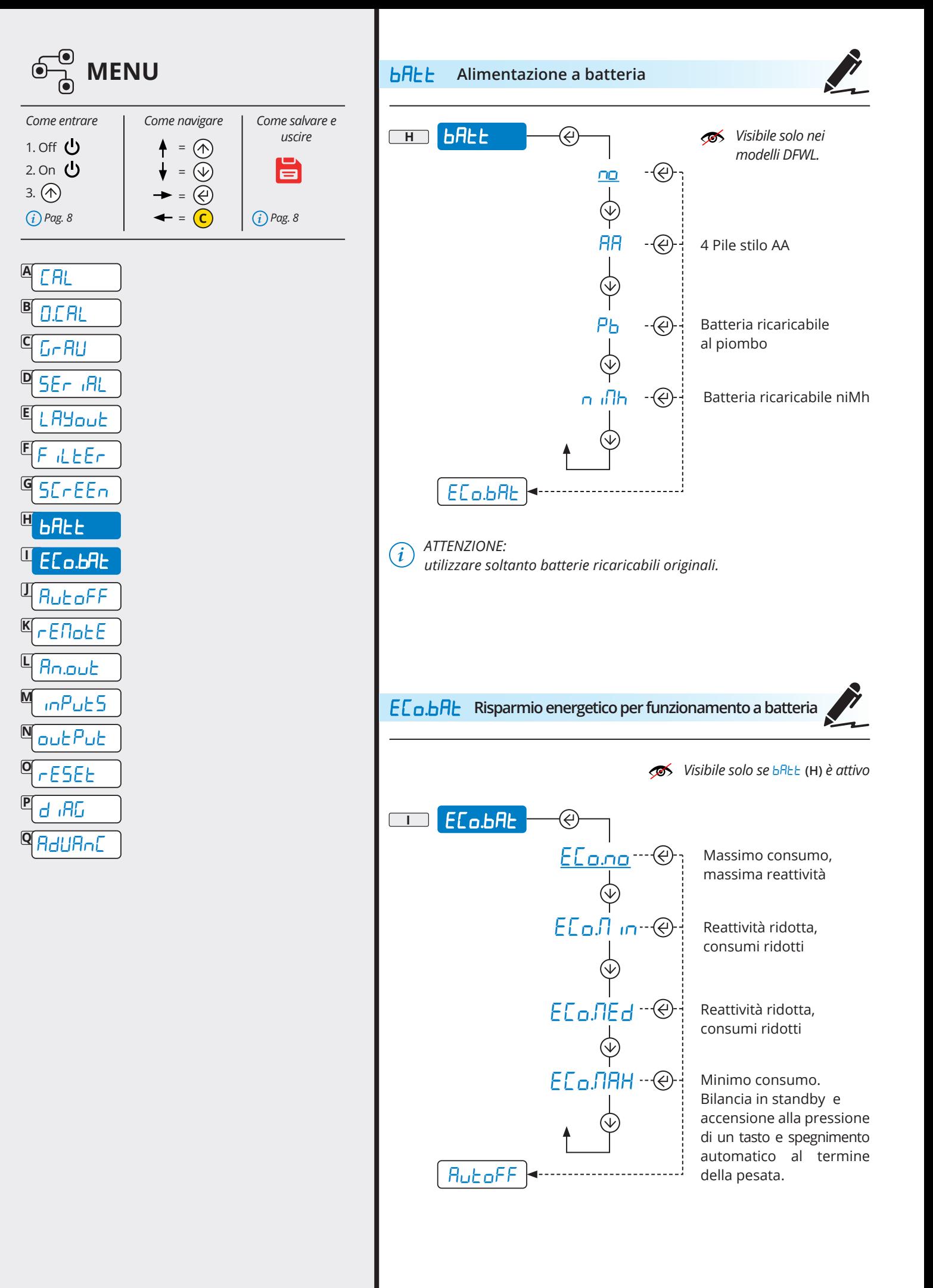

<span id="page-28-0"></span>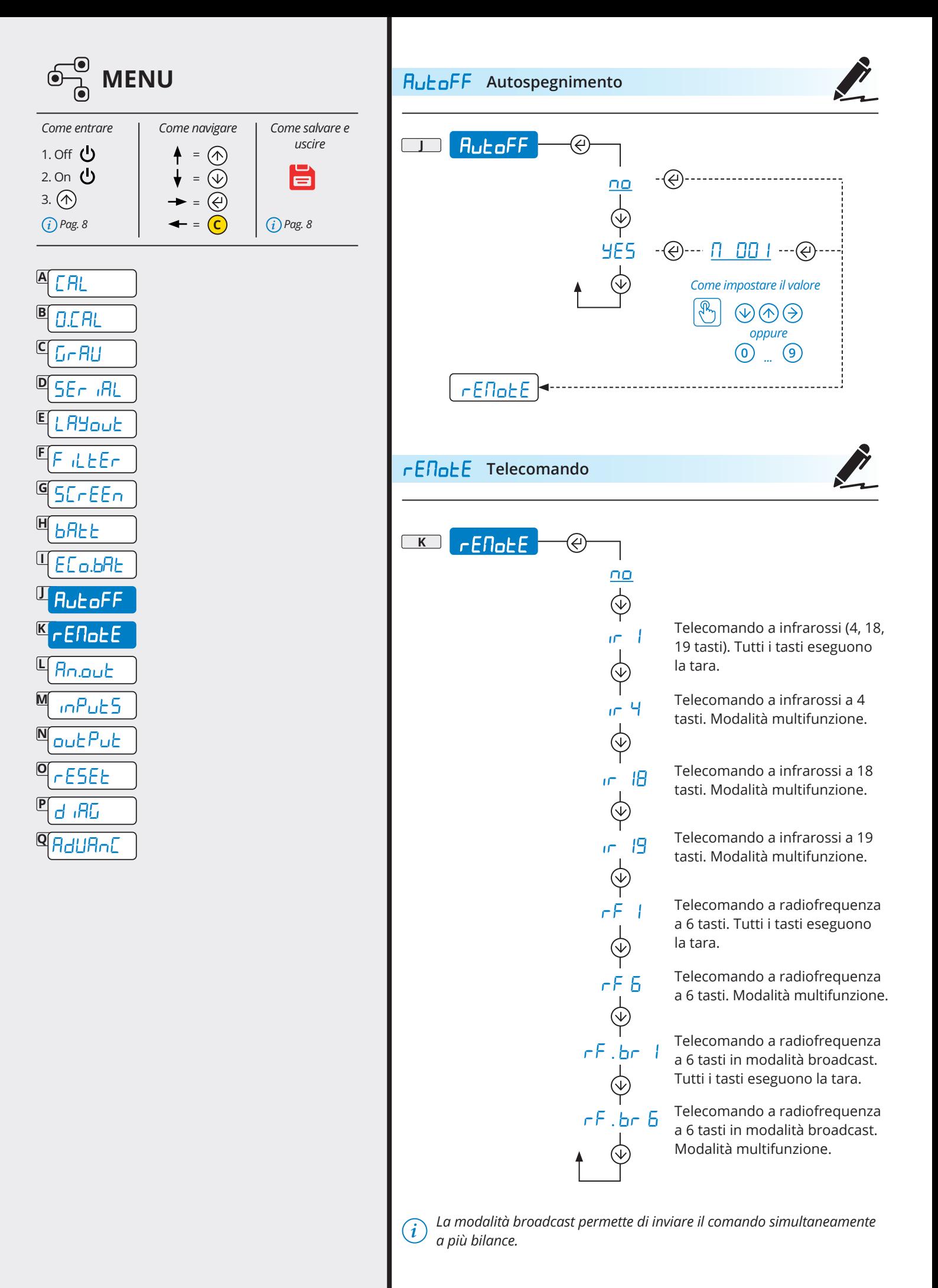

<span id="page-29-0"></span>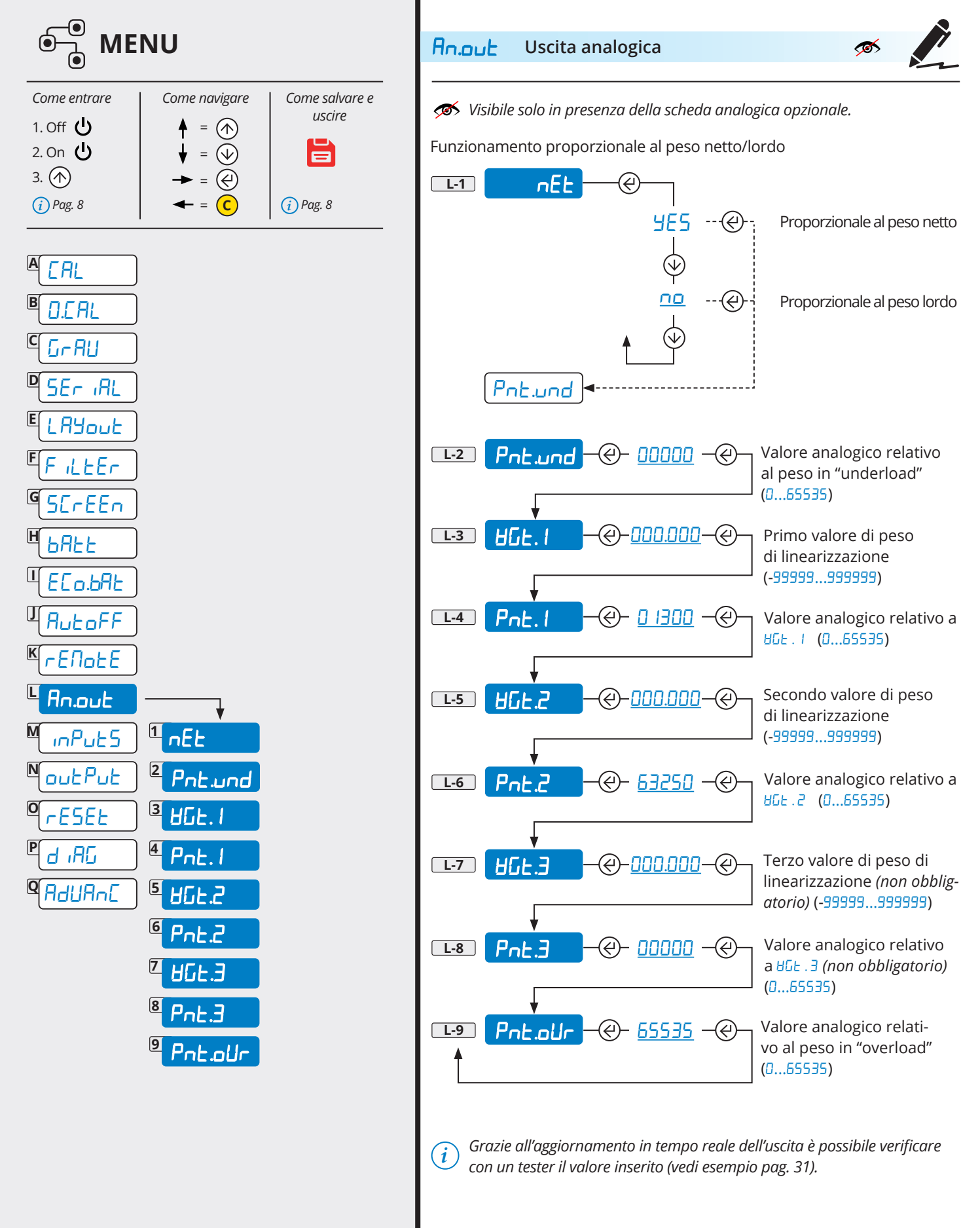

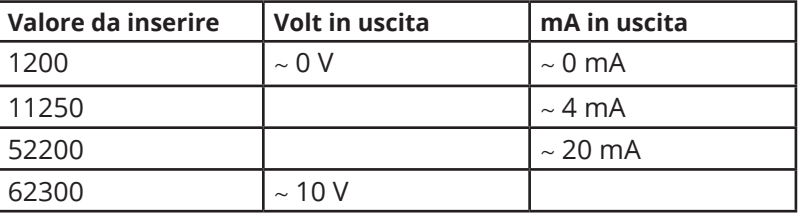

<span id="page-30-0"></span>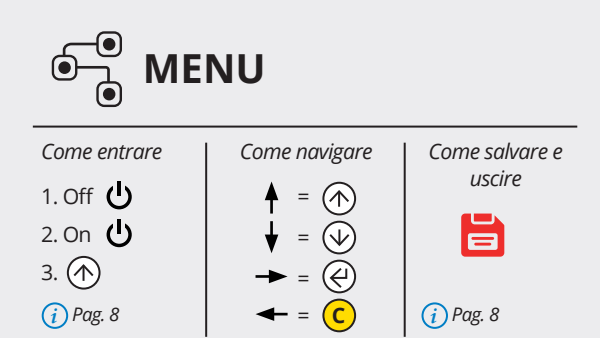

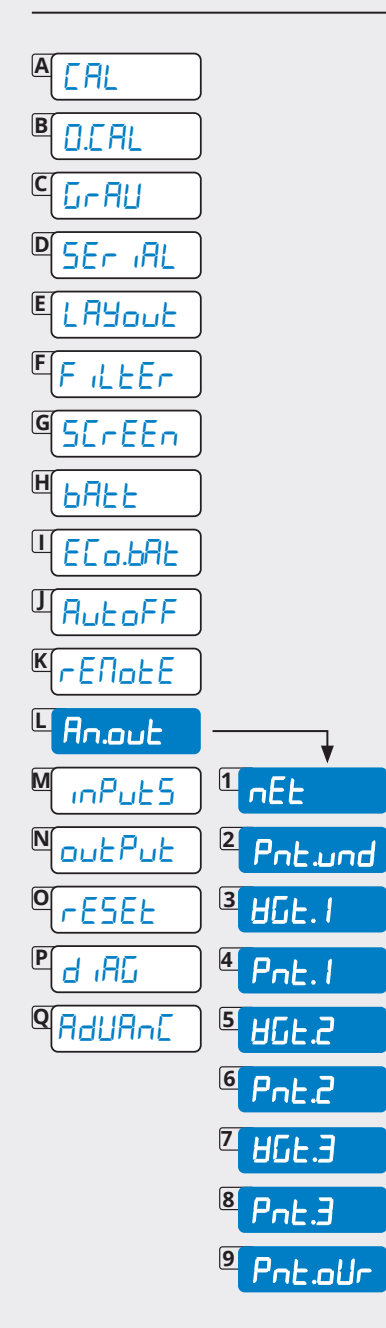

Esempio di programmazione:

si vuole programmare un punto di linearizzazione in modo che a 1000kg l'uscita analogica fornisca 10V.

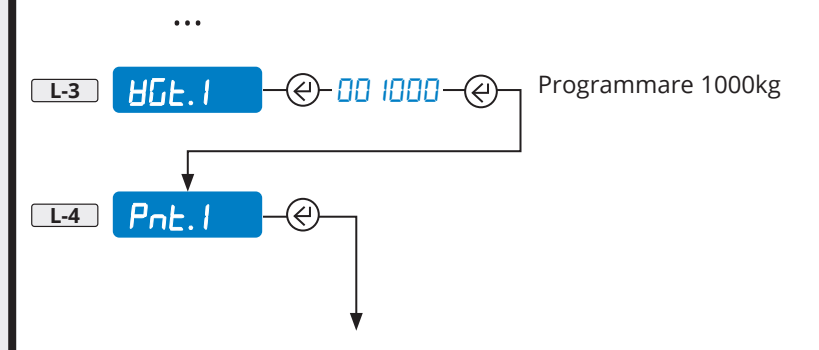

Inserire 62300 (il valore di riferimento riportato in tabella) e verificare l'uscita analogica con l'ausilio di un tester.

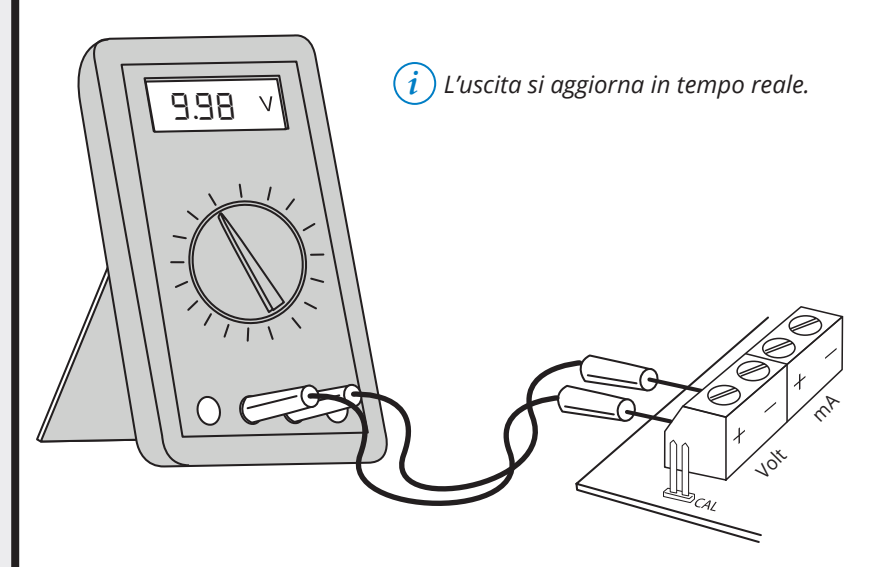

Regolare l'uscita analogica aumentando o diminuendo il valore. Si consigliano variazioni minime di almeno 10 punti, (623 ID, 62320, 62330, etc.)

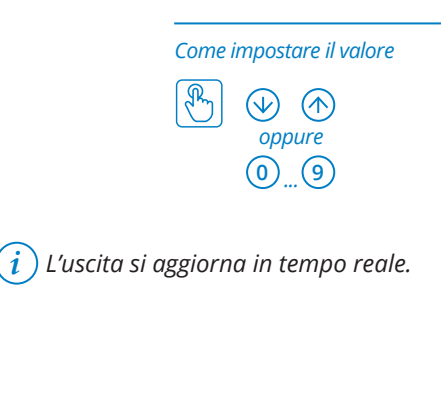

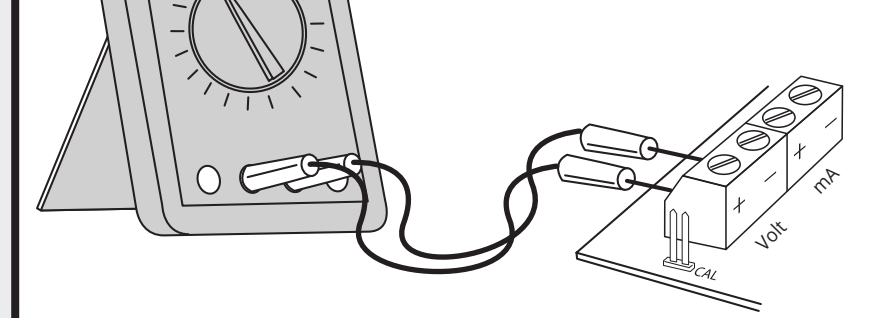

Una volta eseguita la regolazione desiderata, confermare il valore con  $\left(\overline{e}\right)$ .

10.00

<span id="page-31-0"></span>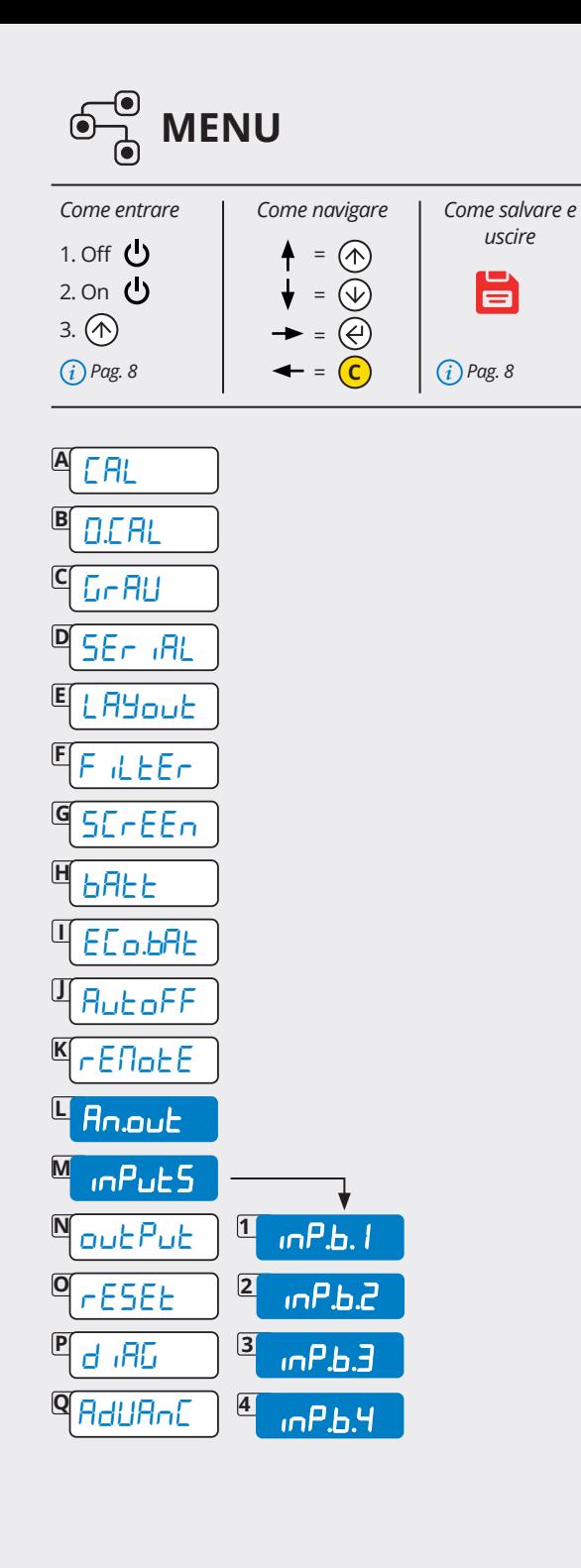

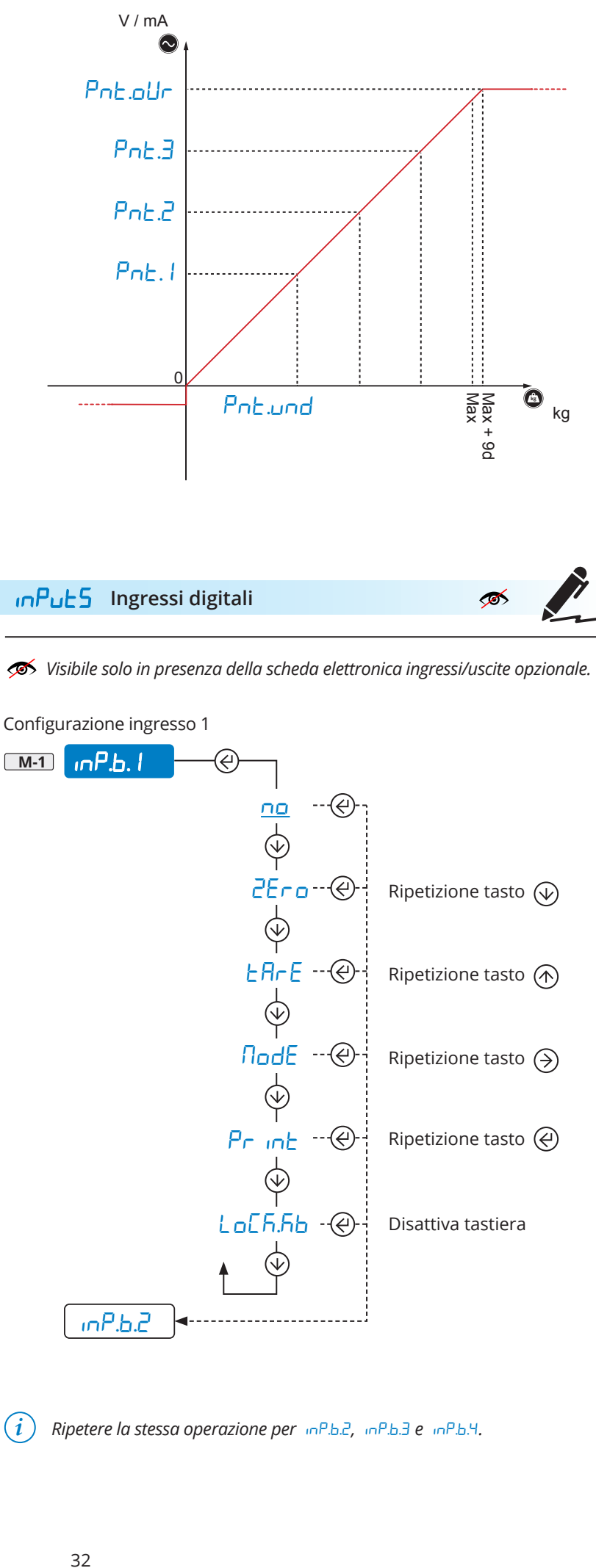

谷谷

<span id="page-32-0"></span>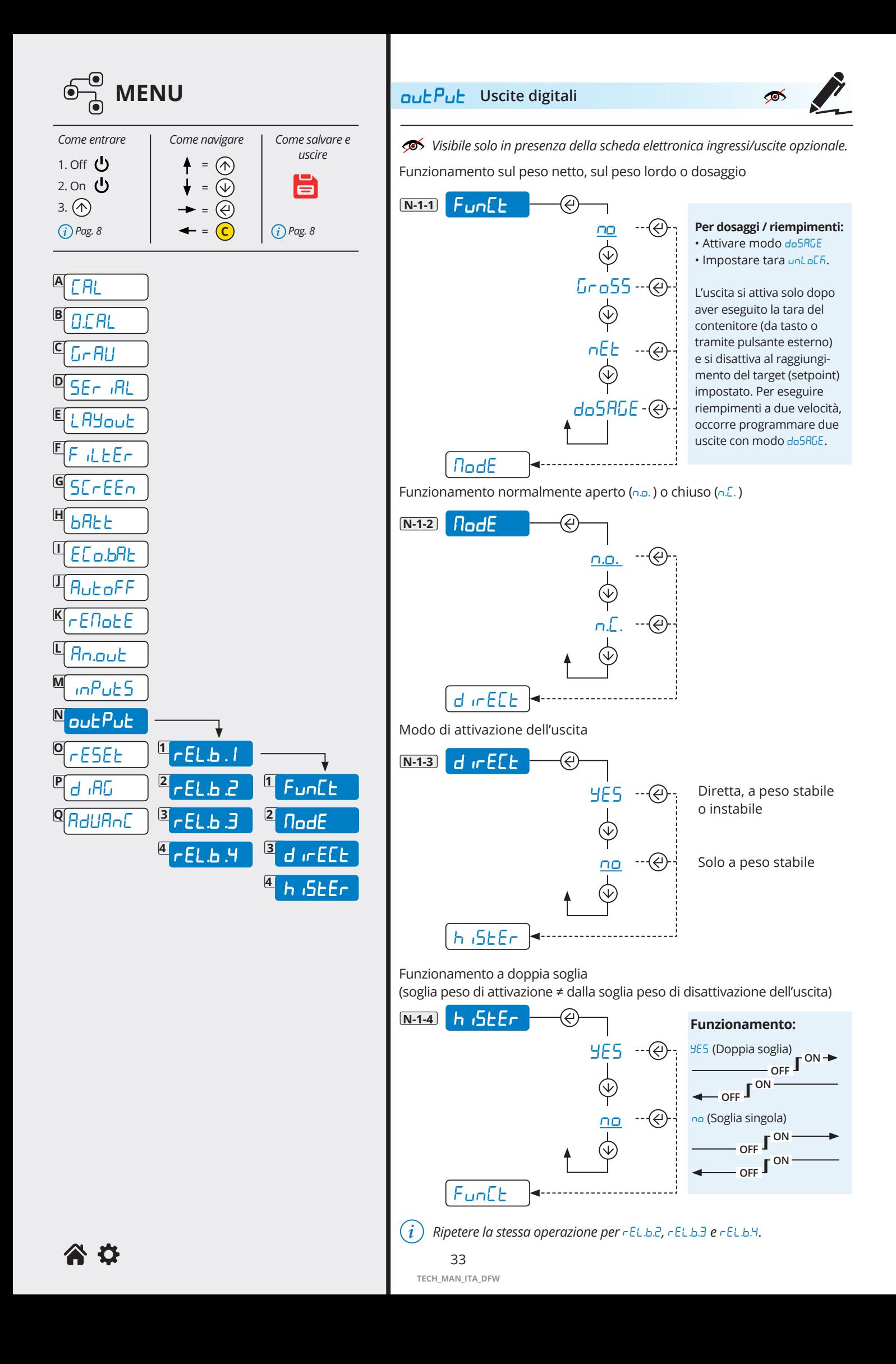

<span id="page-33-0"></span>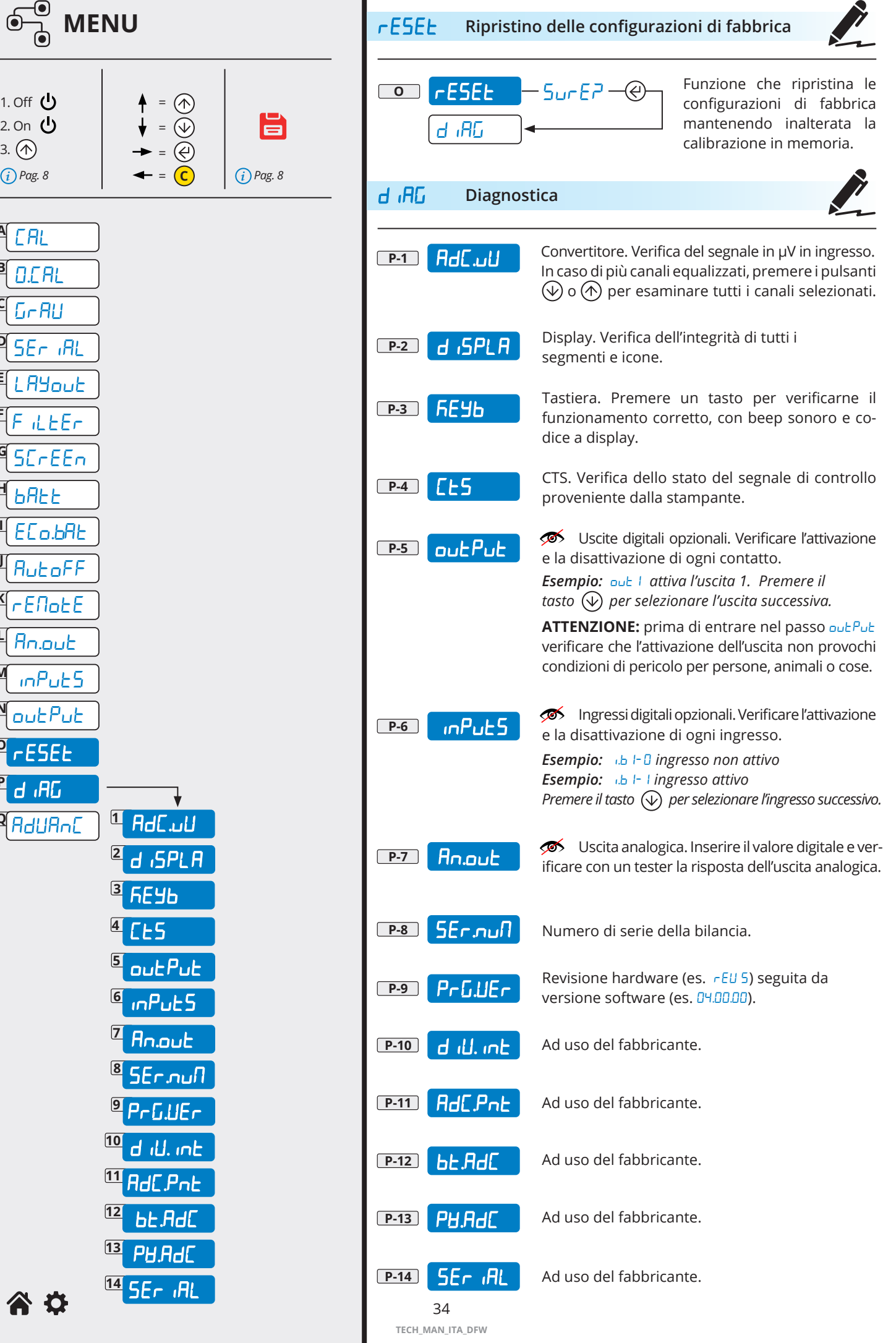

**A**

3.

**B**

**C**

**D**

**E**

**F**

**G**

**H**

**I**

**J**

**K**

**L**

**M**

**N**

**O**

**P**

**Q**

 $\overline{\mathbf{C}}$ 

<span id="page-34-0"></span>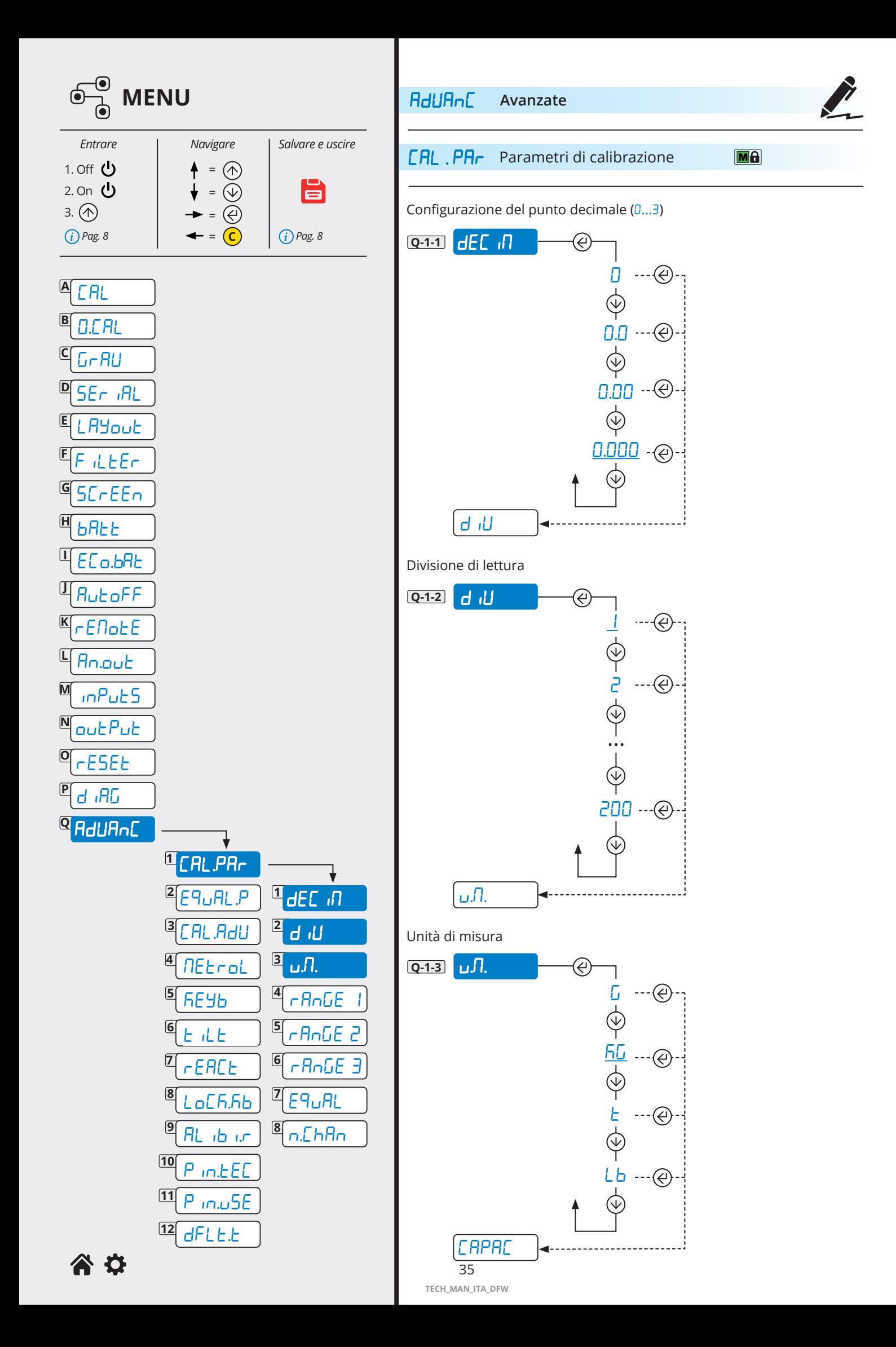

<span id="page-35-0"></span>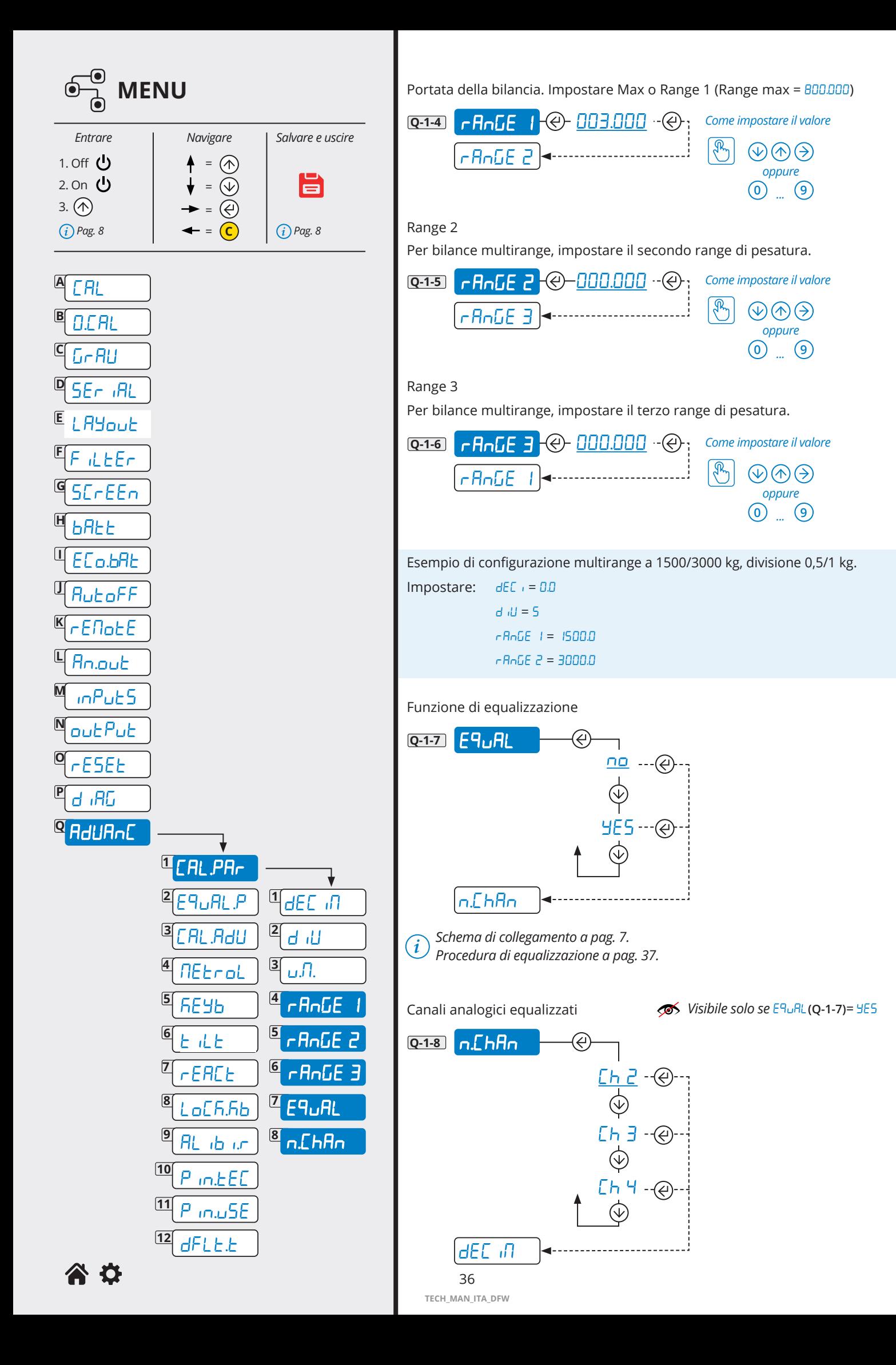

<span id="page-36-0"></span>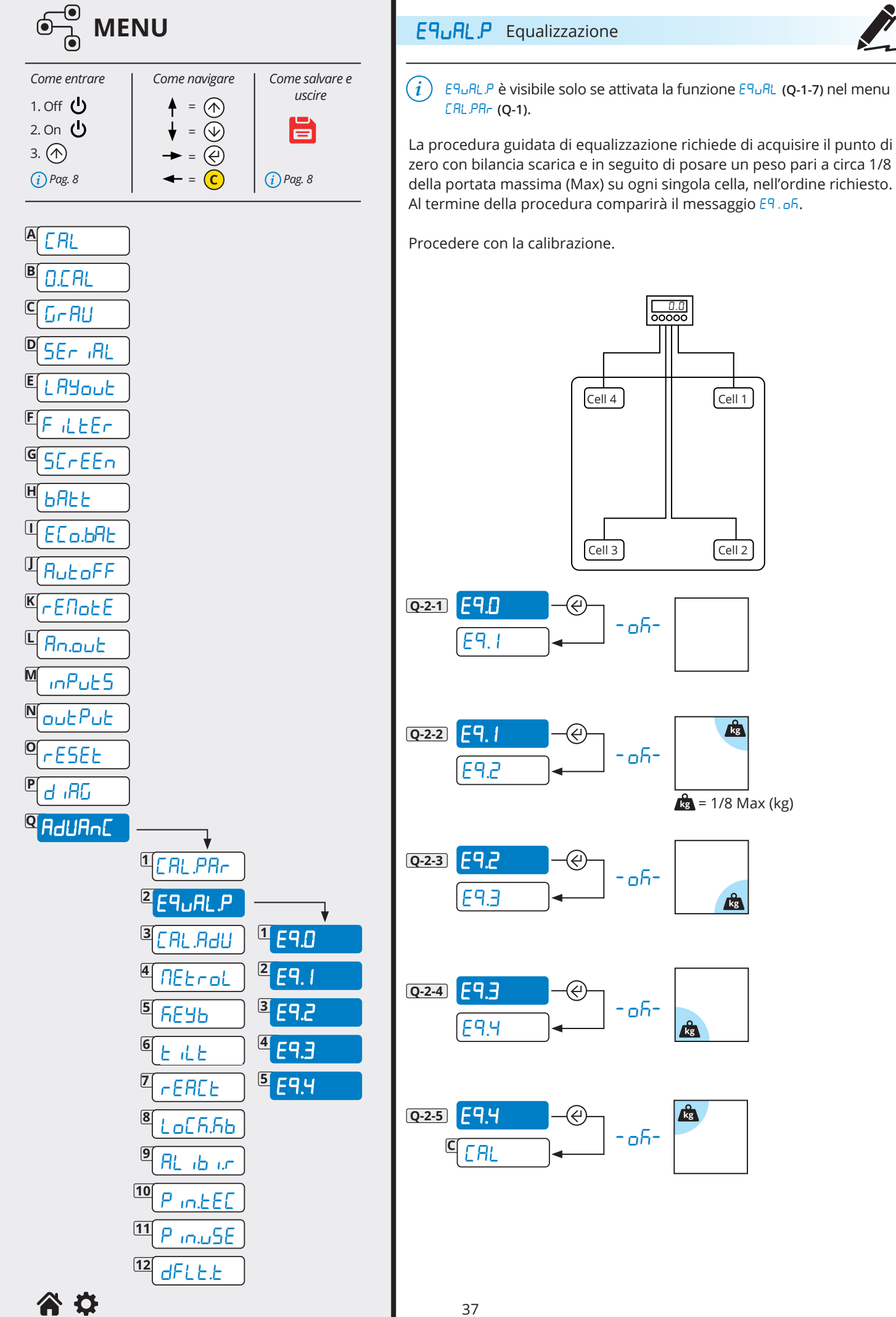

<span id="page-37-0"></span>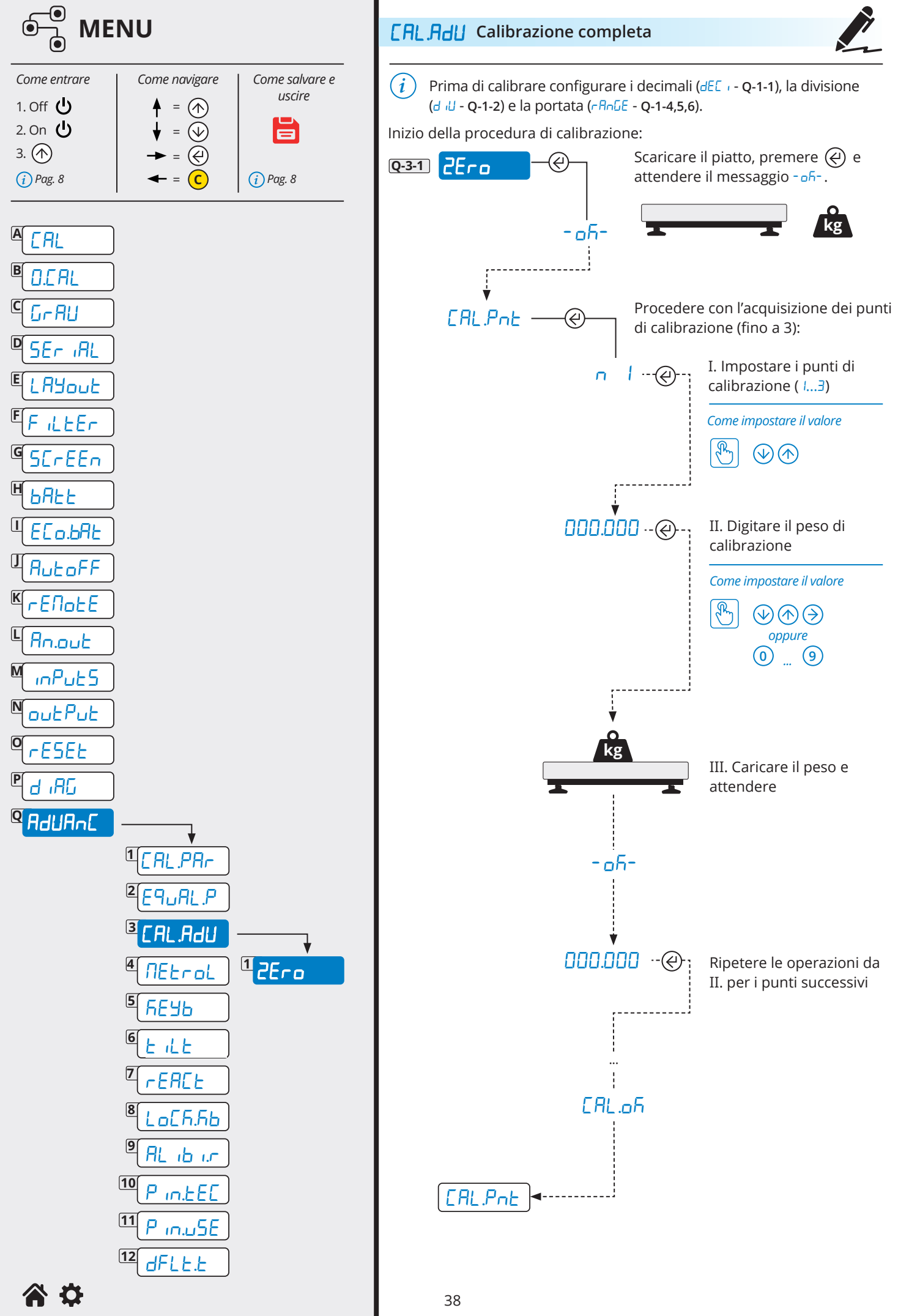

**TECH\_MAN\_ITA\_DFW**

<span id="page-38-0"></span>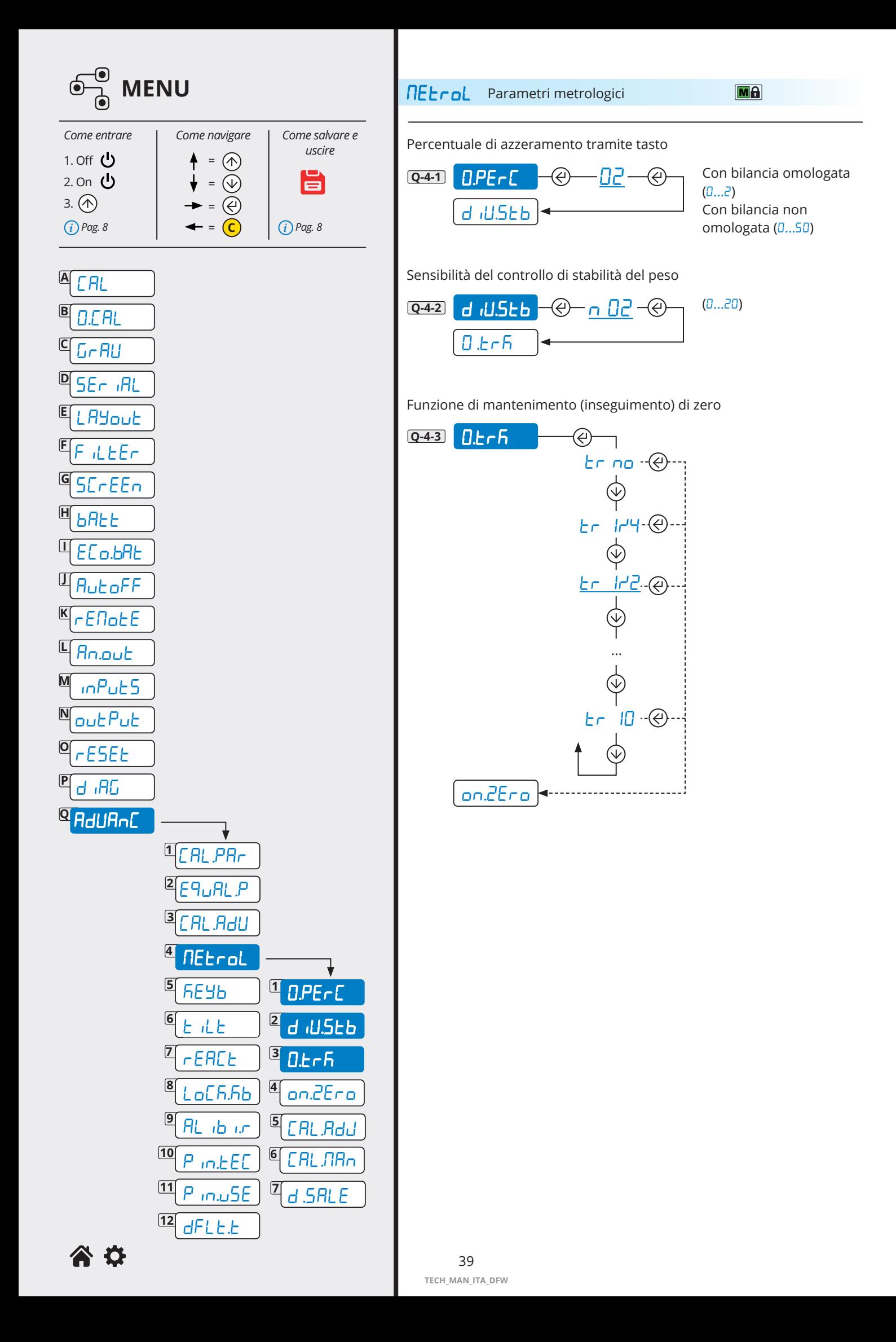

<span id="page-39-0"></span>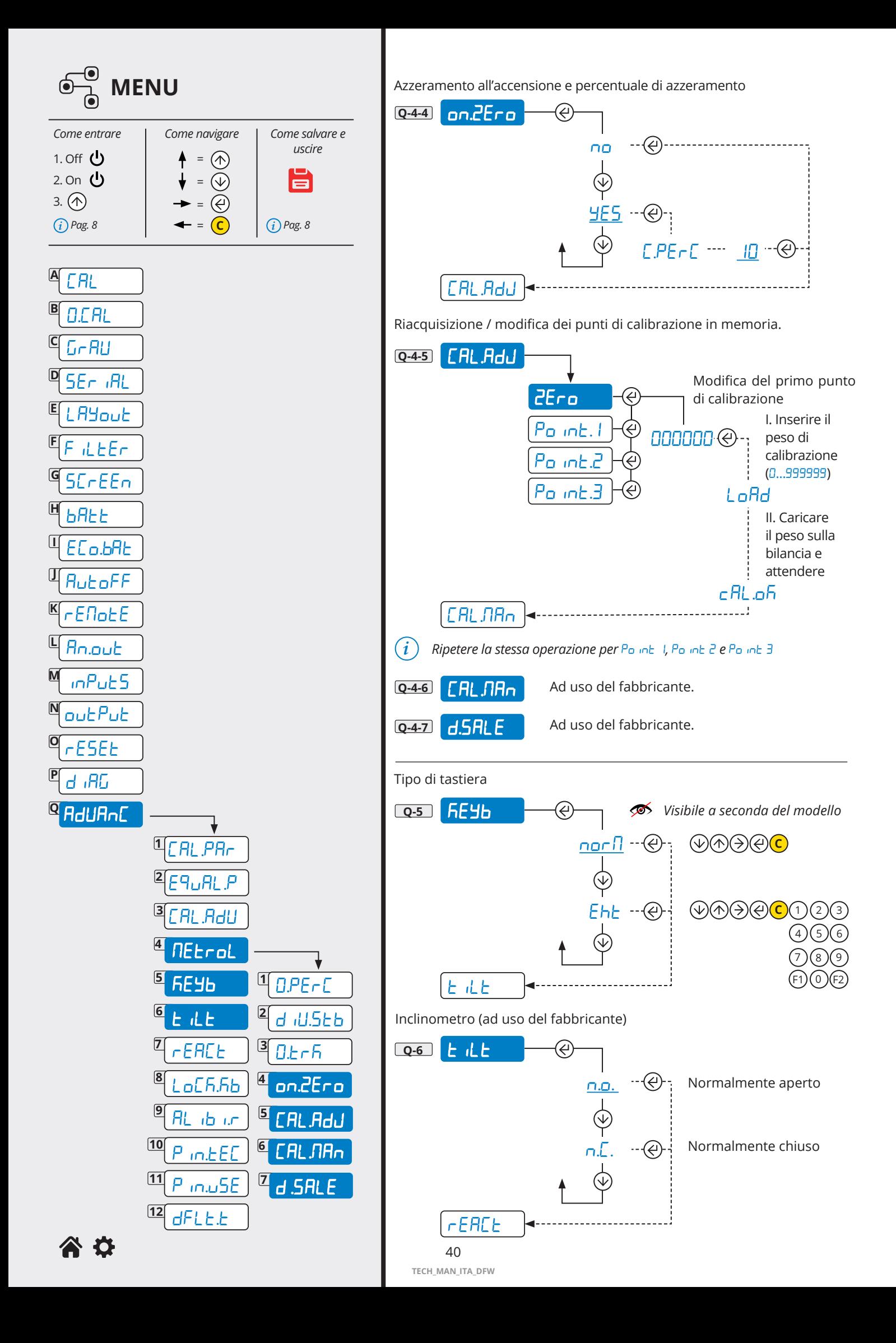

<span id="page-40-0"></span>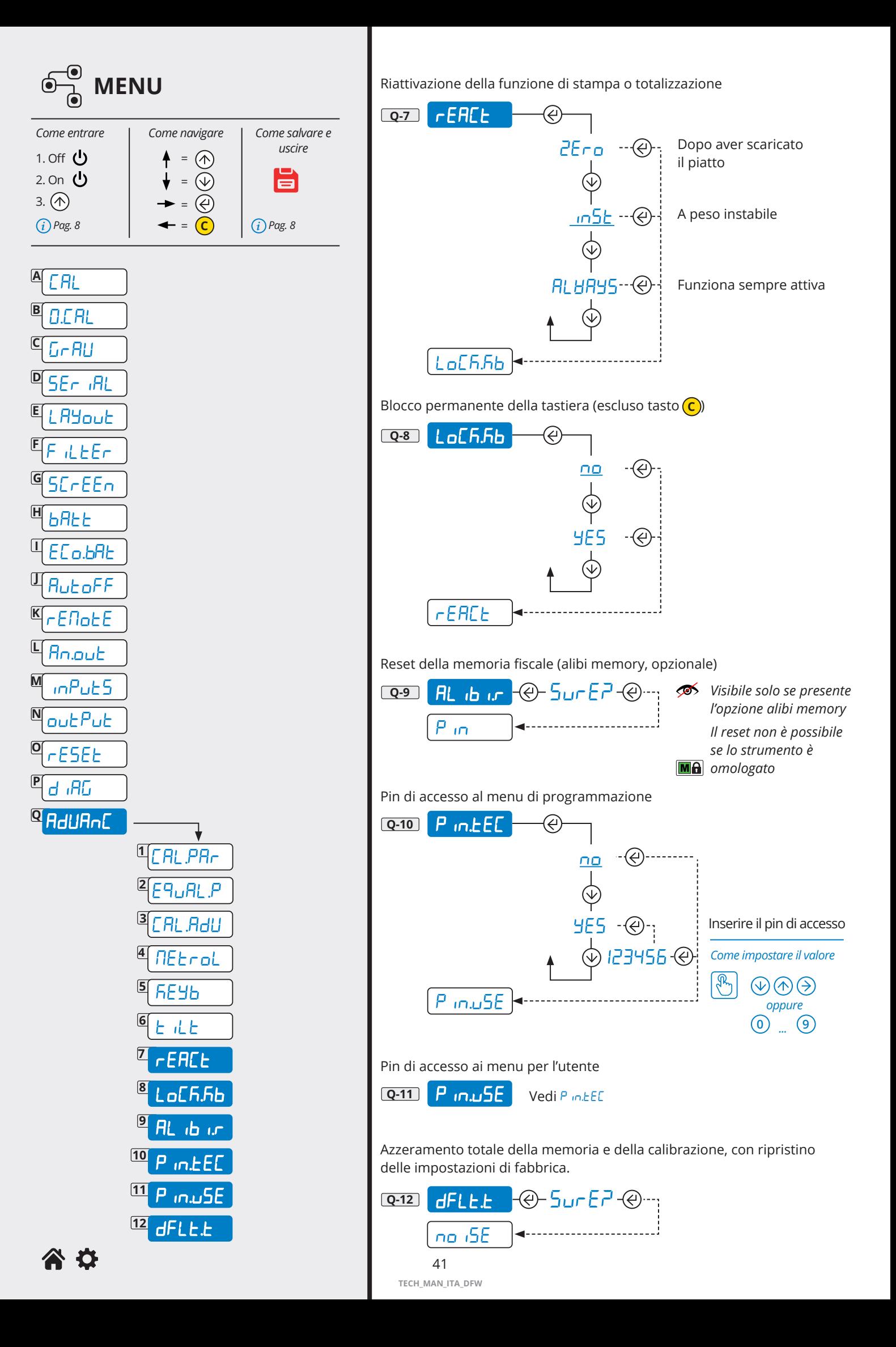

## <span id="page-41-0"></span>**6. STRINGHE DI COMUNICAZIONE**

**01ST,GS, 0.0,kg<CR><LF>**

#### **Stringa breve**

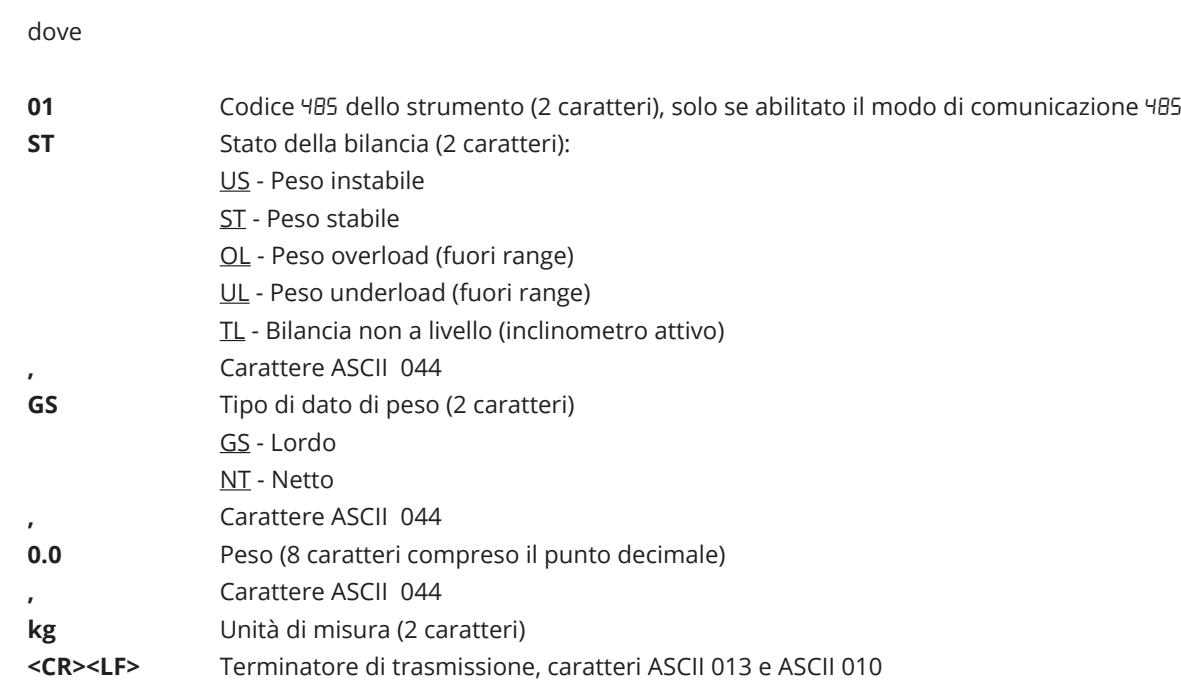

### **Stringa estesa**

**01ST,1, 0.0,PT 20.8, 0,kg<CR><LF>**

dove

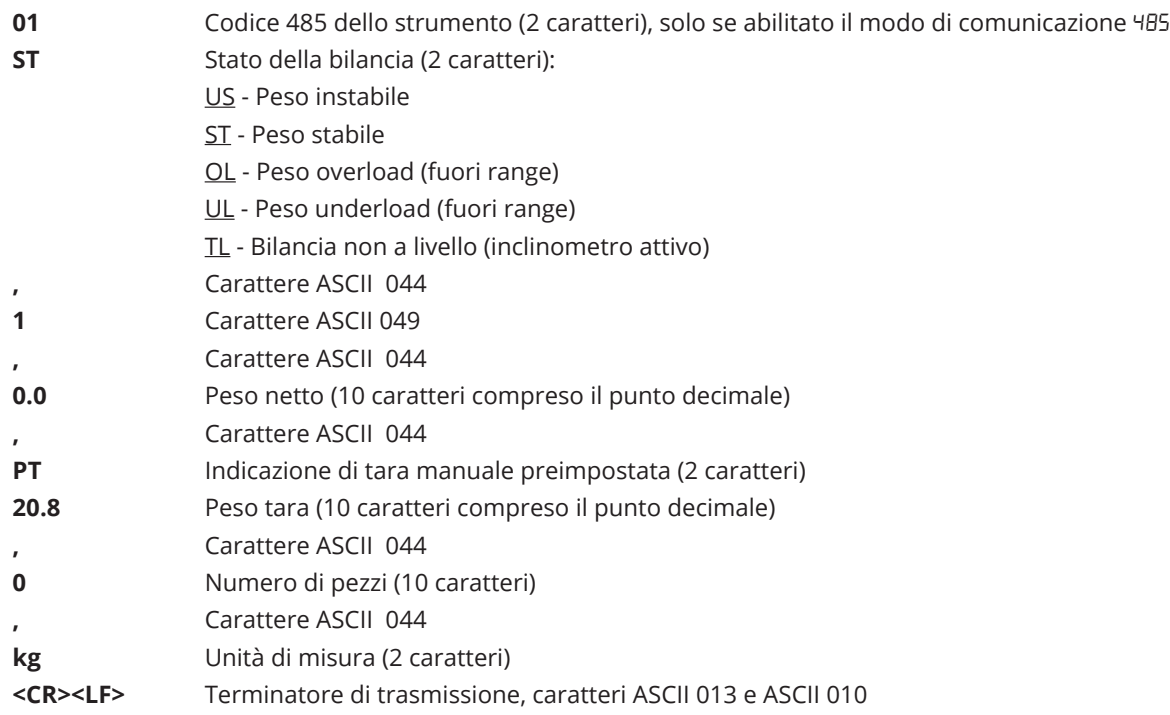

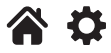

# <span id="page-42-0"></span>**7. COMANDI DI COMUNICAZIONE**

Premessa:

nei comandi seriali e nelle relative risposte

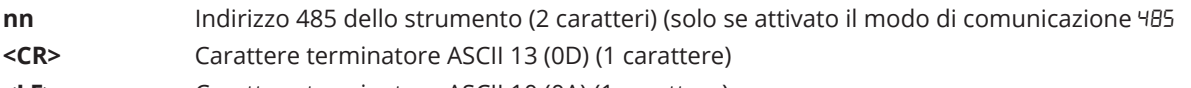

**<LF>** Carattere terminatore ASCII 10 (0A) (1 carattere)

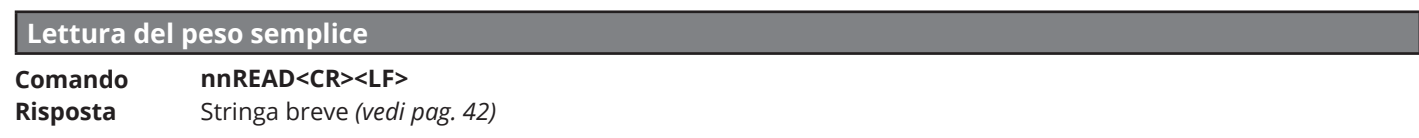

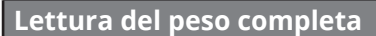

**Comando Risposta nnREXT<CR><LF>** Stringa estesa *[\(vedi pag. 42\)](#page-41-0)*

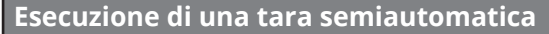

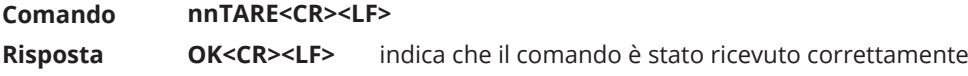

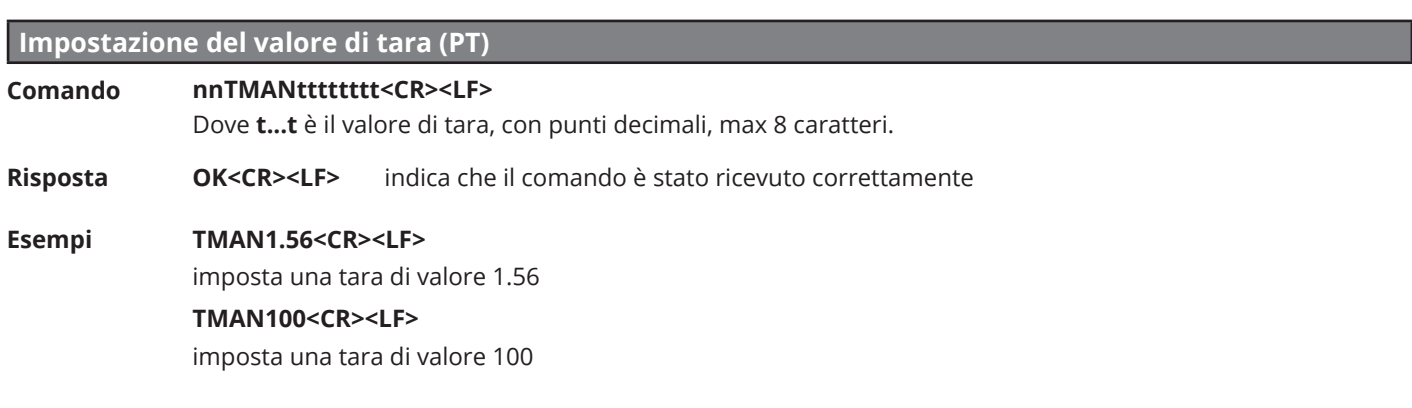

#### **Cancellazione della tara in memoria**

#### **Comando nnCLEAR<CR><LF>**

**Risposta OK<CR><LF>** indica che il comando è stato ricevuto correttamente

#### **Azzeramento bilancia (funzione del tasto di ZERO)**

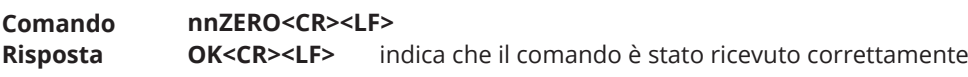

## **COMANDI SPECIFICI PER ALIBI MEMORY (OPZIONALE)**

**Richieste di memorizzazione**

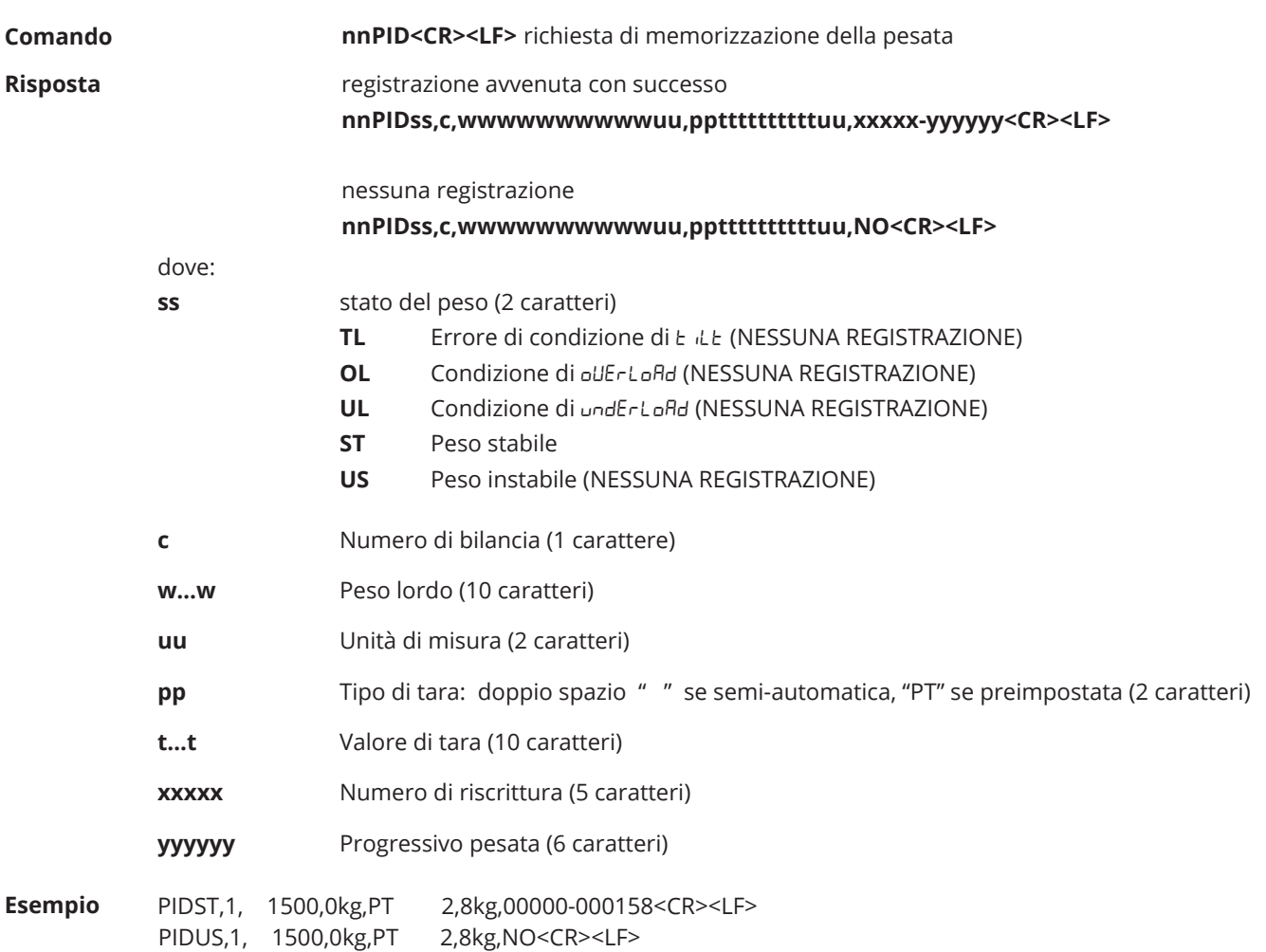

#### **Lettura di una pesata in memoria**

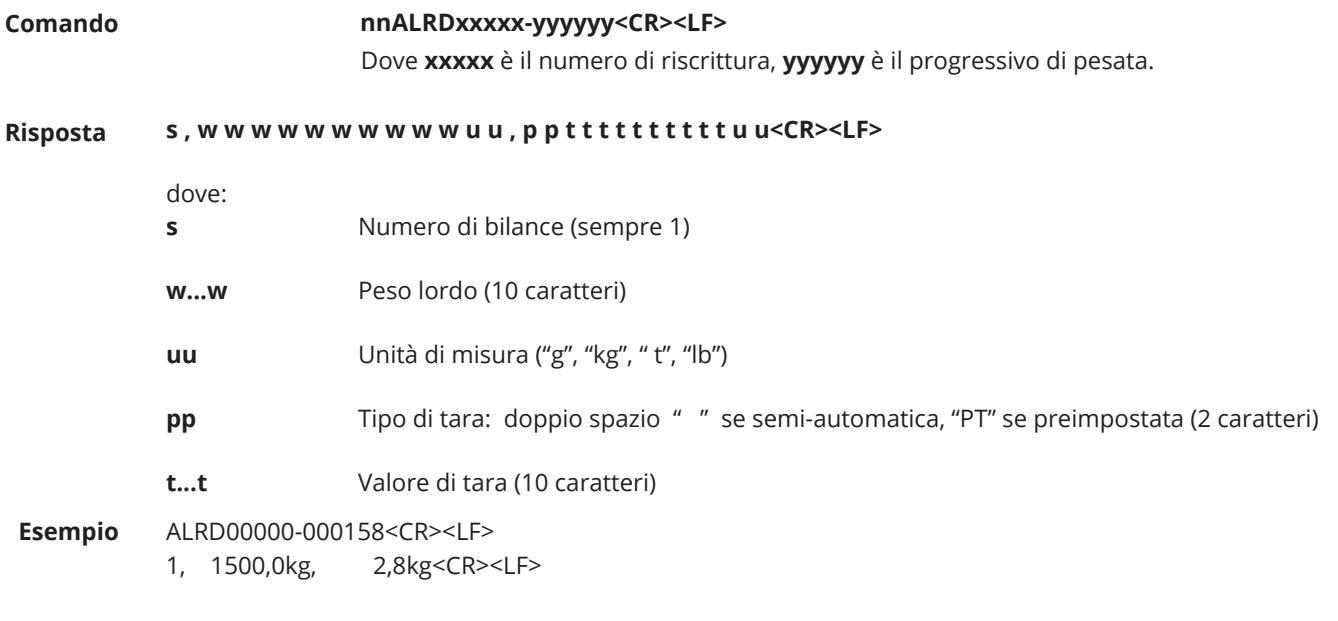

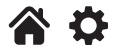

## <span id="page-44-0"></span>**8. SCHEMI ELETTRICI**

#### DFWLxxx, WLB, TPWNxxx, TPWLxxx, MCWNxxx.

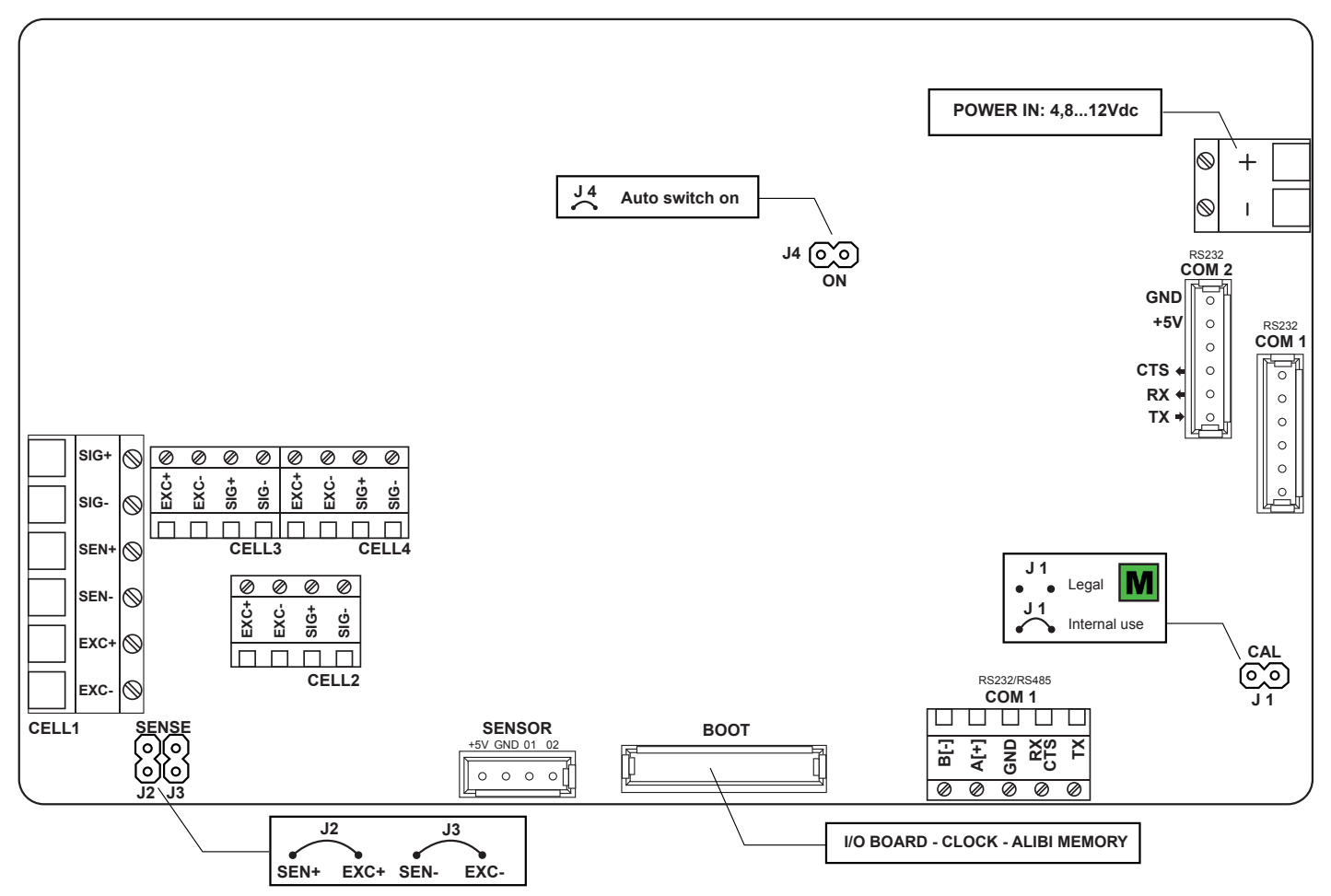

#### **DFWLIDxxx**

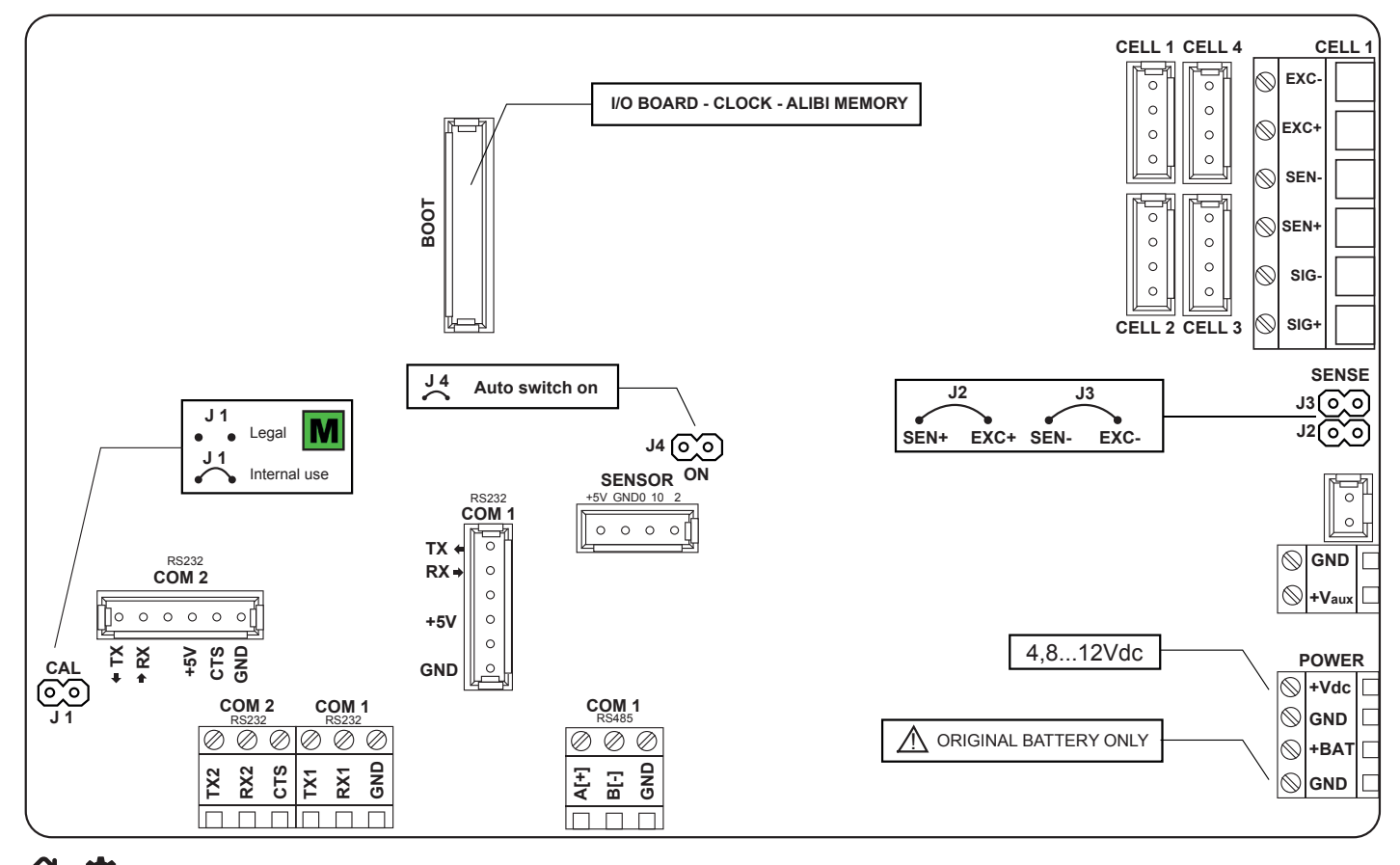

谷位

45 **TECH\_MAN\_ITA\_DFW**

<span id="page-45-0"></span>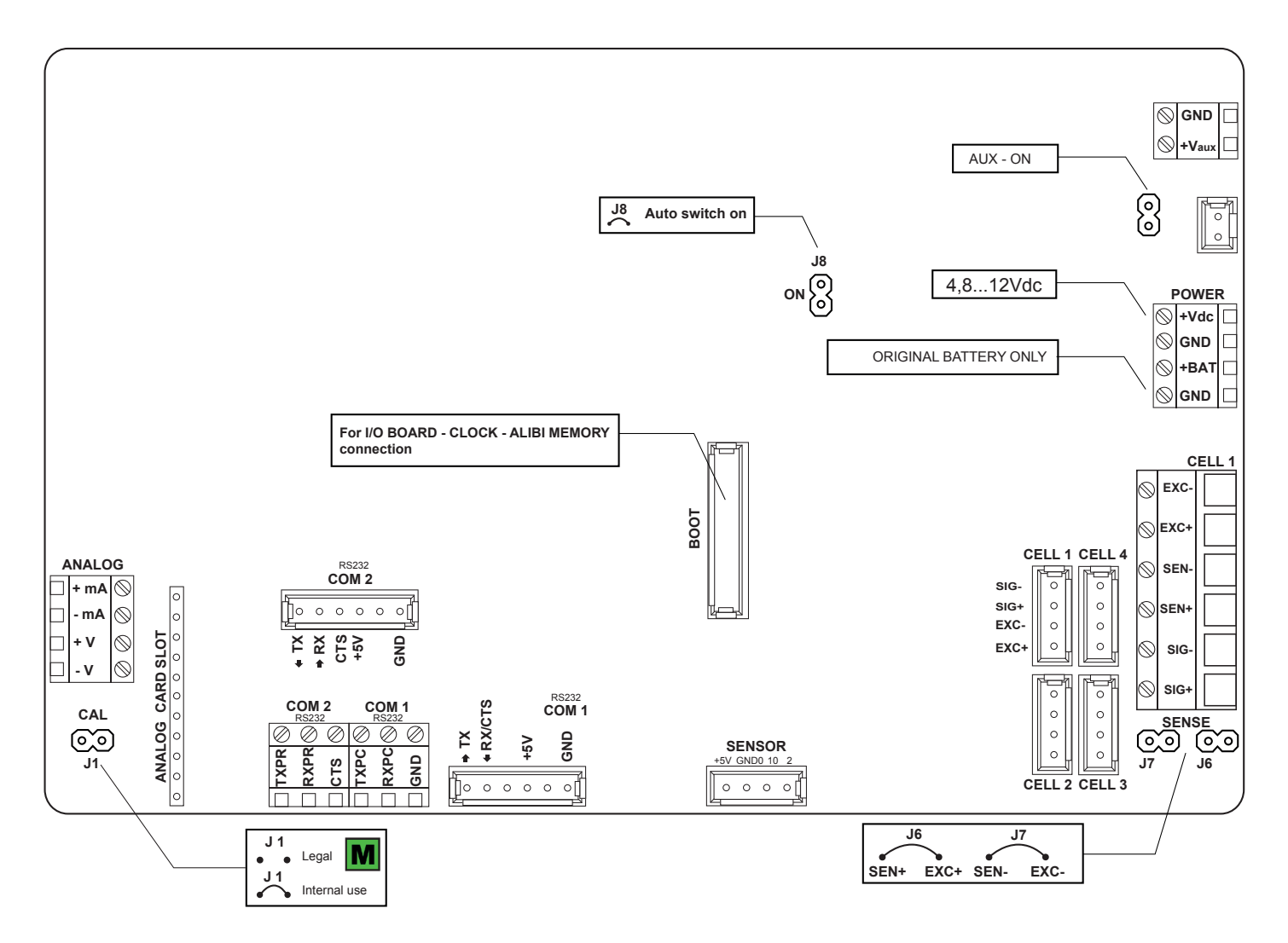

#### Porta seriale RS232 con connettore RJ11 Scheda IN/OUT opzionale DFIO

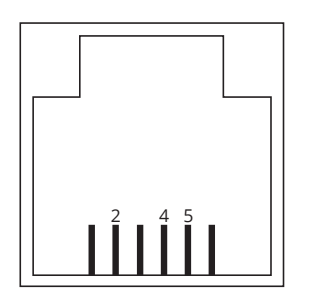

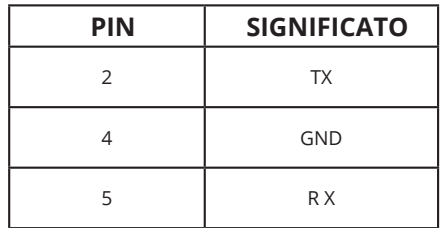

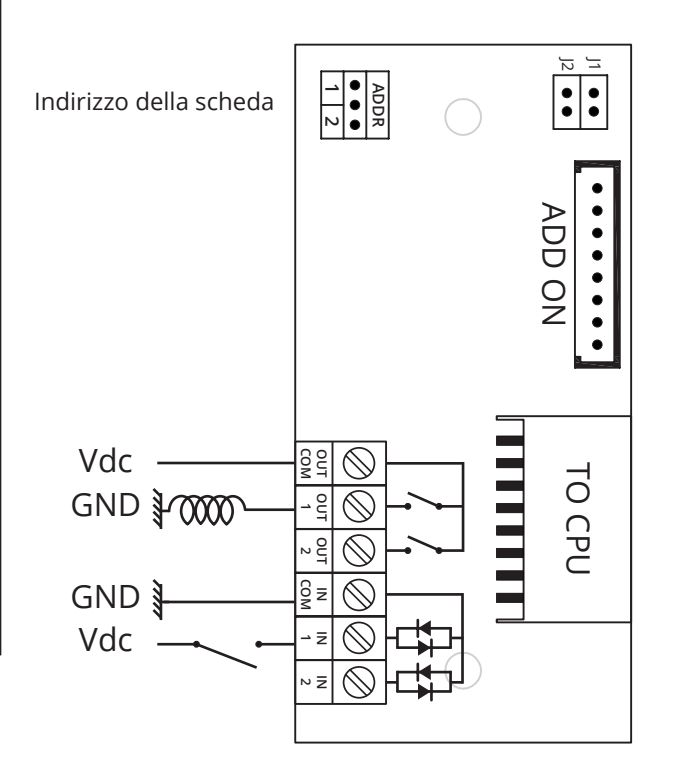

## <span id="page-46-0"></span>**9. ERRORI DI PROGRAMMAZIONE**

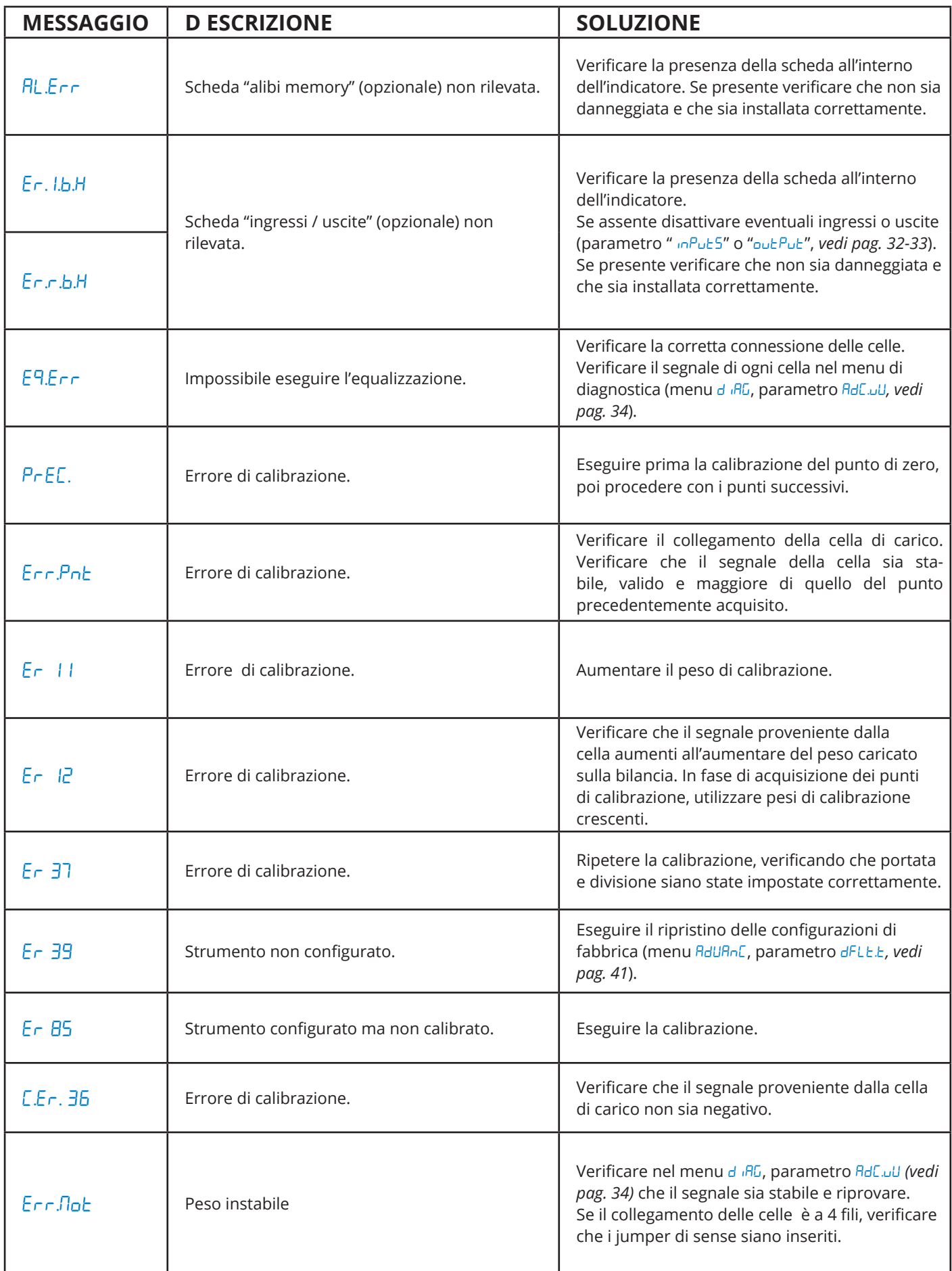

## <span id="page-47-0"></span>**10. SOMMARIO DEI PARAMETRI**

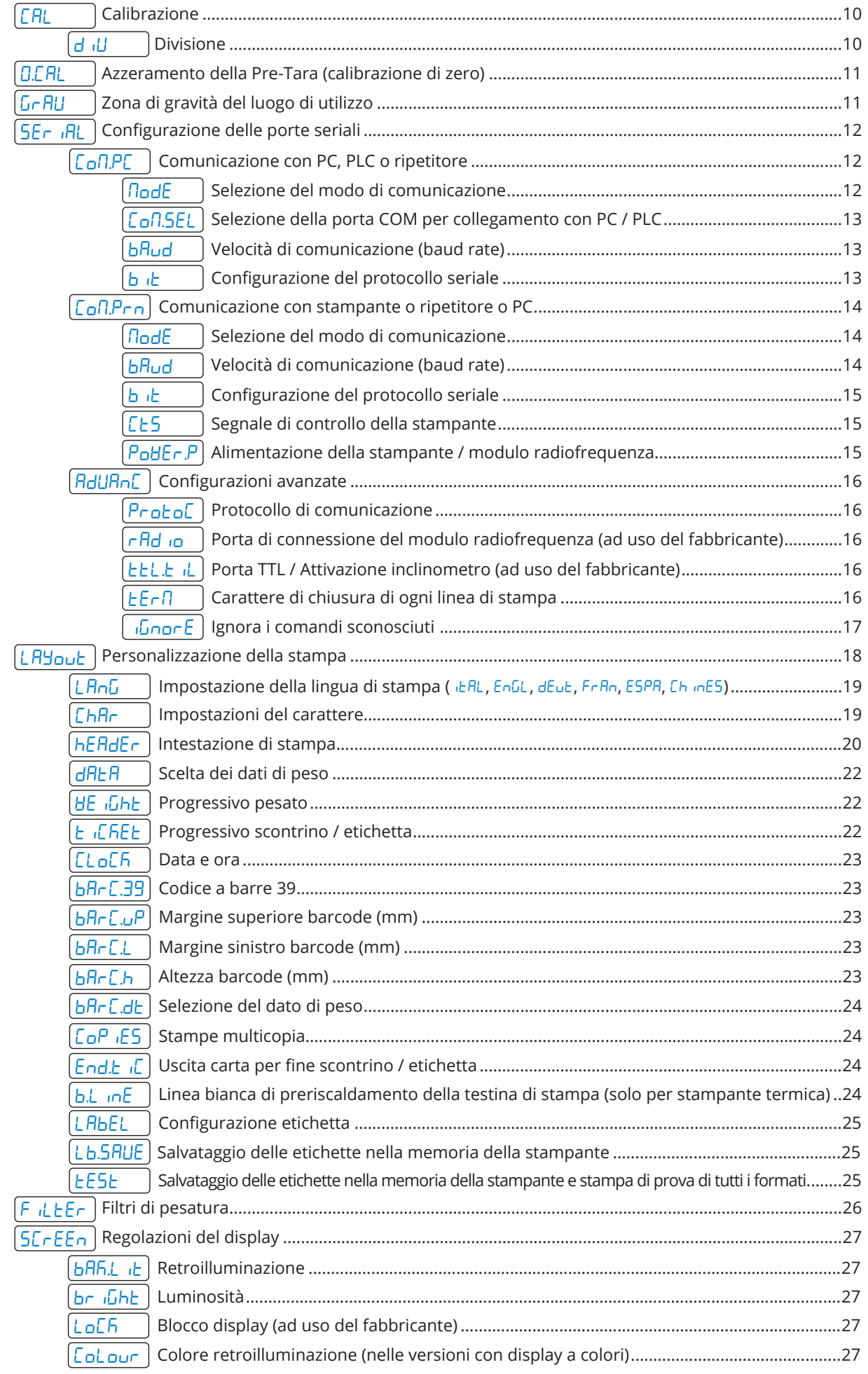

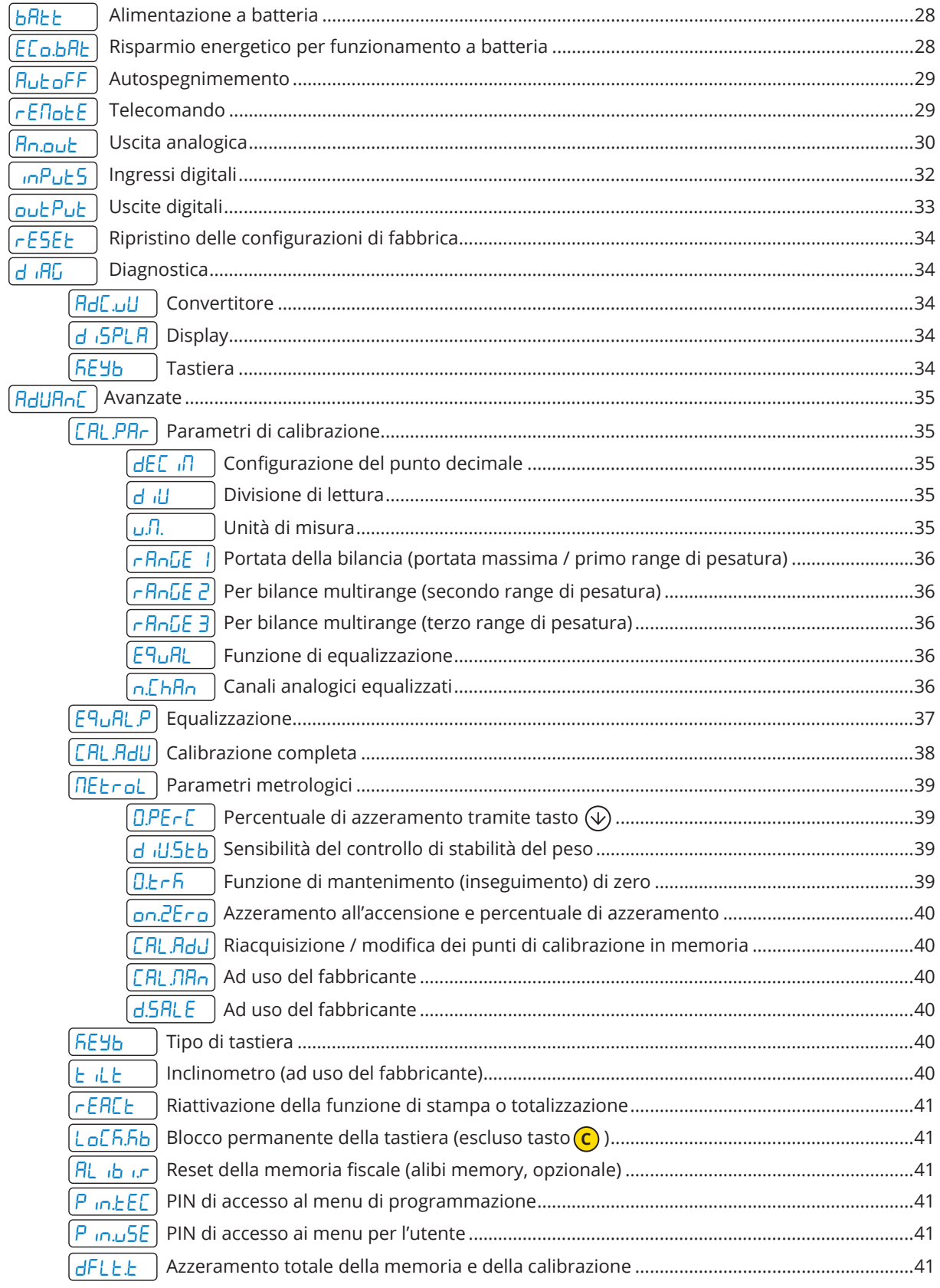

## <span id="page-49-0"></span>**11. FAQ - Domande frequenti**

#### **Calibrazione**

#### **È possibile modificare la portata massima senza ricalibrare?**

Si, occorre modificare il valore dei parametri *- A<sub>DD</sub>E* 1,2,3 **(Q-1-4,5,6)**. *[\(Vedi pag. 36\)](#page-35-0)* 

#### **È possibile modificare la divisione senza ricalibrare?**

Si, occorre modificare il valore del parametro d<sup>ill</sup> (Q-1-2). *[\(Vedi pag. 36\)](#page-35-0)* 

#### **È possibile modificare la posizione del punto decimale senza ricalibrare?**

Si, occorre modificare il valore del parametro deCim **(Q-1-1)** e modificare il valore dei punti di calibrazione tramite il passo CAL.MAn **(Q-5-6)**. *[\(Vedi pag. 36](#page-35-0) [e 40\)](#page-39-0)*

#### **È possibile calibrare lo strumento in modalità "multidivisione"?**

Si, tramite configurazione avanzata da PC con programma Dinitools.

#### **Comunicazione**

#### **La bilancia non risponde**

- Verificare che il cavo sia in buono stato e che non ci siano guasti (utilizzare un multimetro).
- Verificare che la porta di comunicazione del PC o del dispositivo utilizzato non sia compromessa. Eventualmente provare con un altro dispositivo / PC.
- Verificare di aver collegato il cavo sulla porta seriale corretta.
- Verificare la configurazione dei passi Baud e bit. *[\(Vedi pag. 13\)](#page-12-0)*
- Attivare temporaneamente la comunicazione continua e riprovare la ricezione della stringa. Se la stringa è stata ricevuta correttamente, verificare con attenzione la sintassi del comando inviato, i timeout di comunicazione e la presenza del terminatore.

#### **Generici**

#### **La bilancia non si accende**

- Controllare che il livello di tensione in ingresso alla scheda madre sia corretto.
- Provare l'accensione forzata inserendo il jumper di "ON BOOT" presente sulla scheda madre. Se l'indicatore di accende, verificare il corretto funzionamento della tastiera, utilizzando il menu di diagnostica diaG. *[\(Vedi pag. 34\)](#page-33-0)*
- Possibile guasto della batteria interna ricaricabile (se presente).

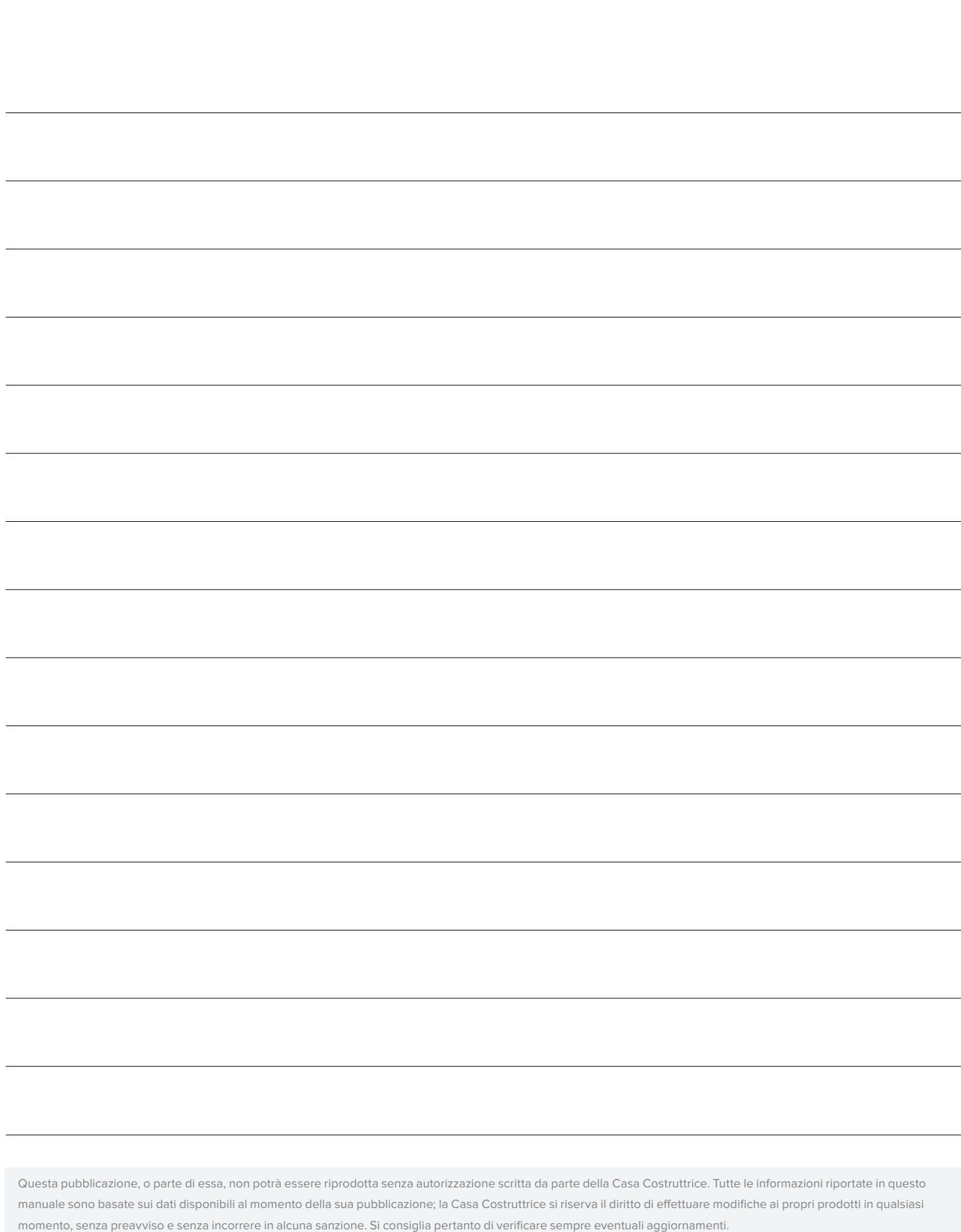

Il responsabile dell'uso della bilancia deve assicurarsi che tutte le norme di sicurezza vigenti nel paese di utilizzo siano applicate, garantire che l'apparecchio venga utilizzato in conformità con l'uso per il quale si destina ed evitare qualunque situazione di pericolo per l'utilizzatore.

La Casa Costruttrice declina ogni responsabilità derivante da eventuali errori di pesatura.

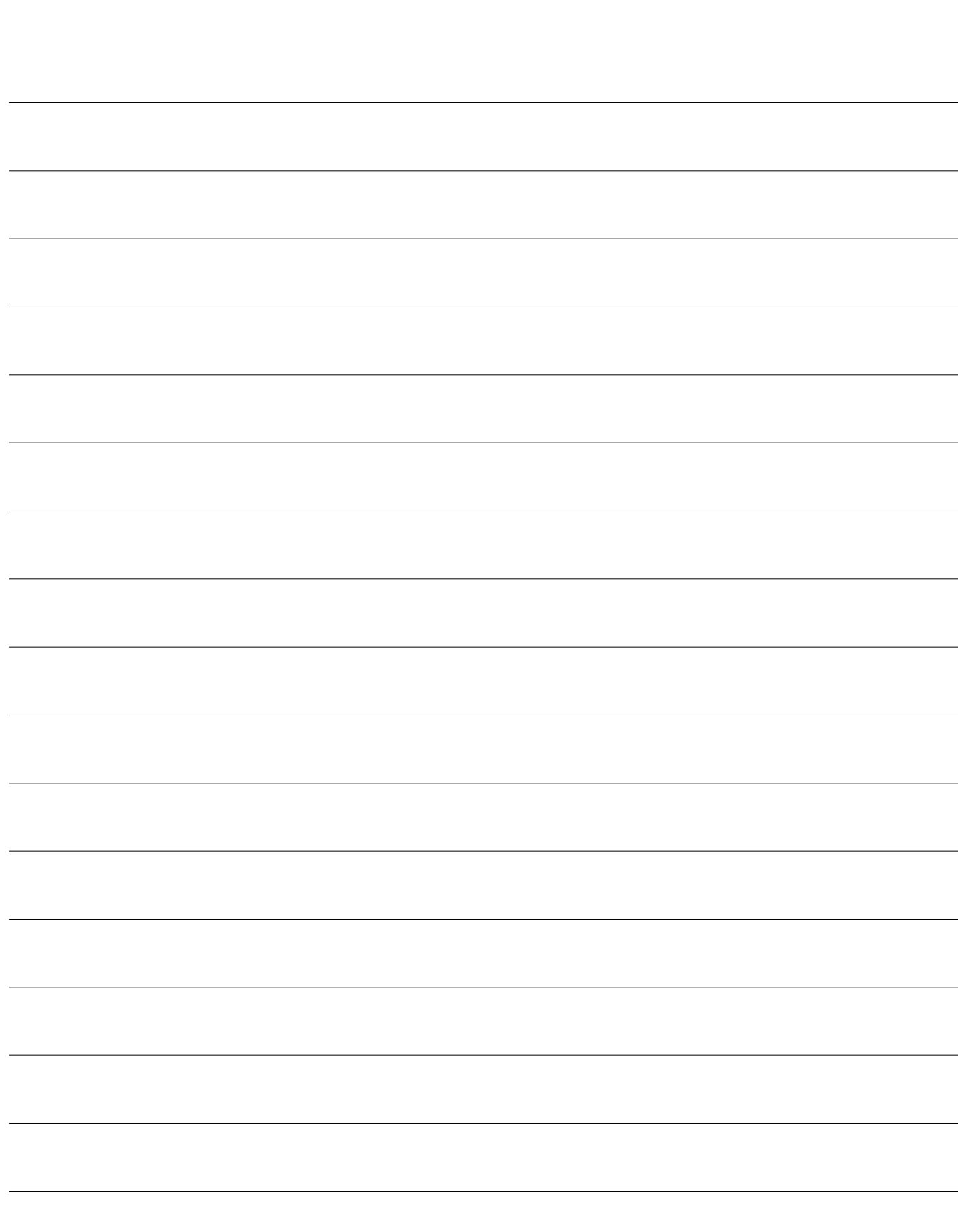

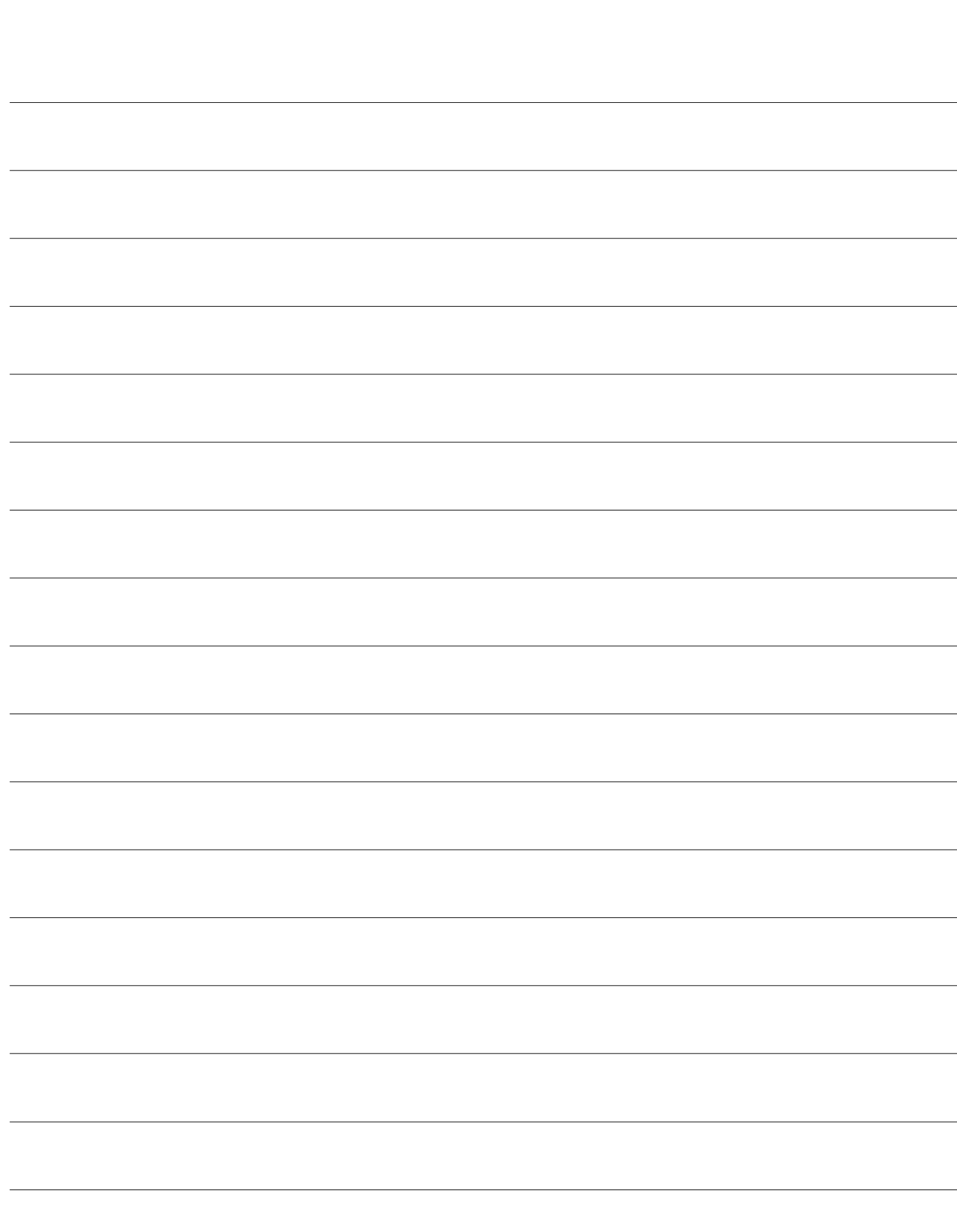

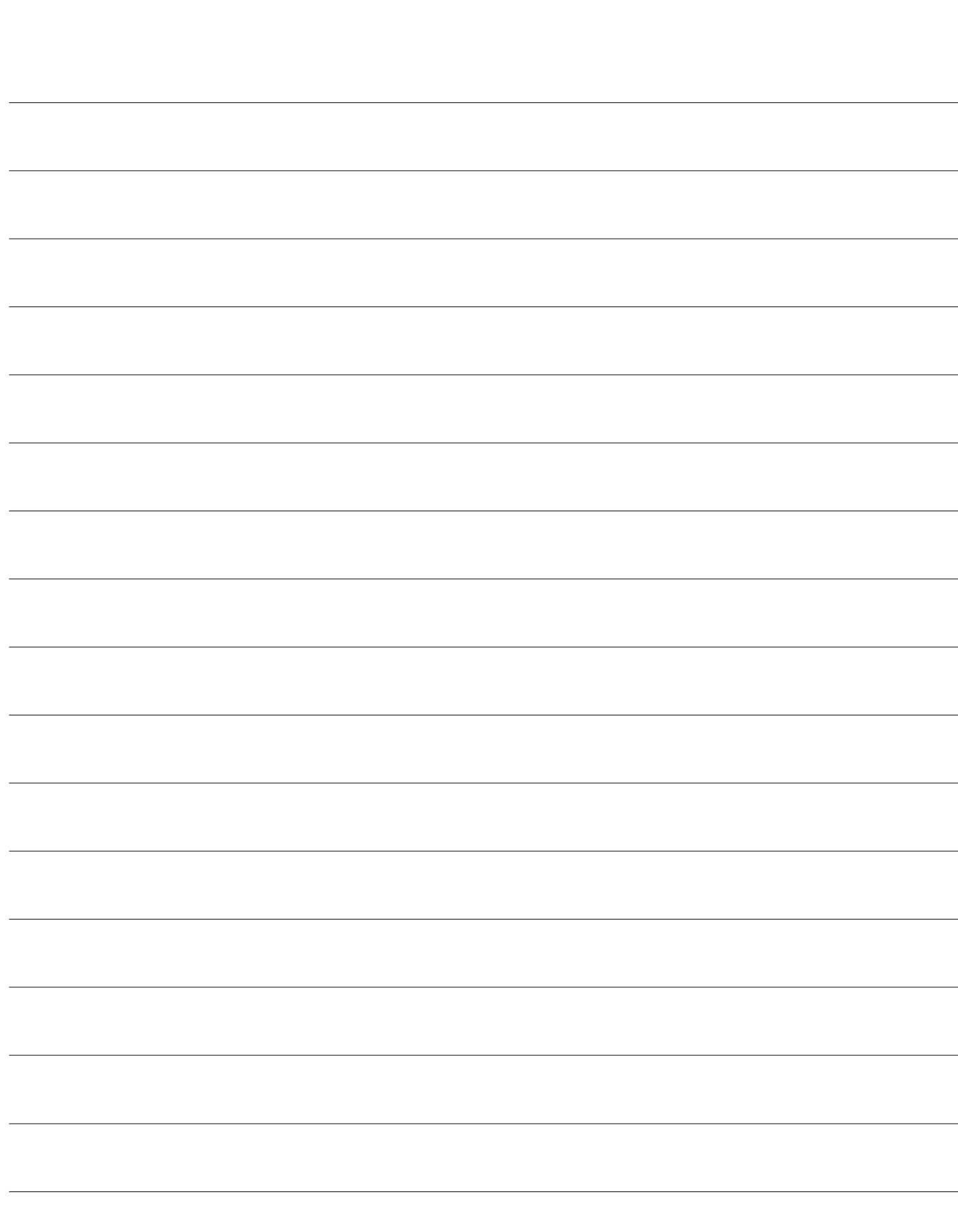

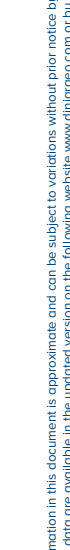

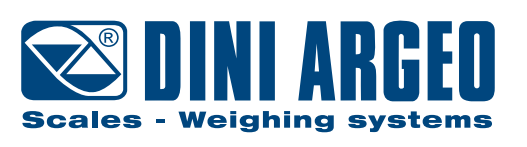

Distribuito da **Geass s.r.l** -Via Ambrosini 8/2 - Telefono: 011.22.91.578 - Email:info@geass.com - Sito:www.geass.com

#### **HEAD OFFICE**

Via Della Fisica, 20 41042 Spezzano di Fiorano, Modena - Italy Tel. +39 0536 843418 - Fax +39 0536 843521

#### **SERVICE ASSISTANCE**

Via Dell'Elettronica, 15 41042 Spezzano di Fiorano, Modena - Italy Tel. +39 0536 921784 - Fax +39 0536 926654

#### **www.diniargeo.com**

Timbro centro assistenza autorizzato